Science **made** smarter

Naudojimo instrukcijos - LT

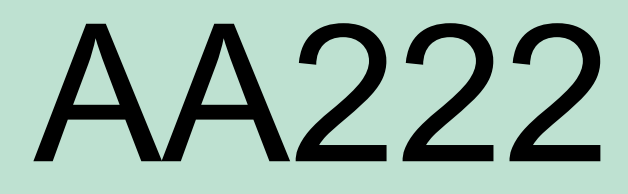

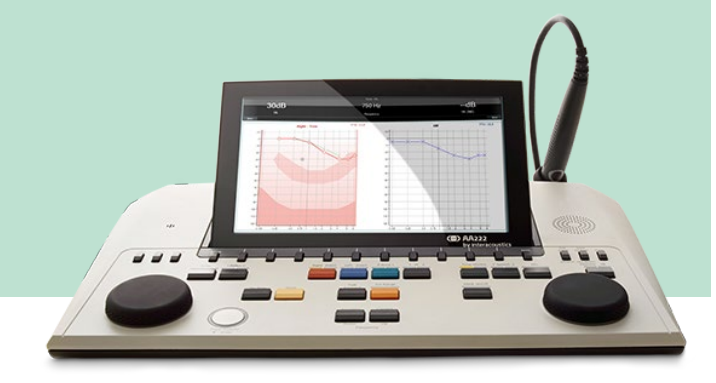

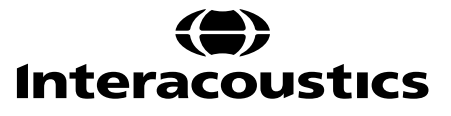

D-0120397-D-2022/12 D-0120397-D – 2022/12

# **TURINYS**

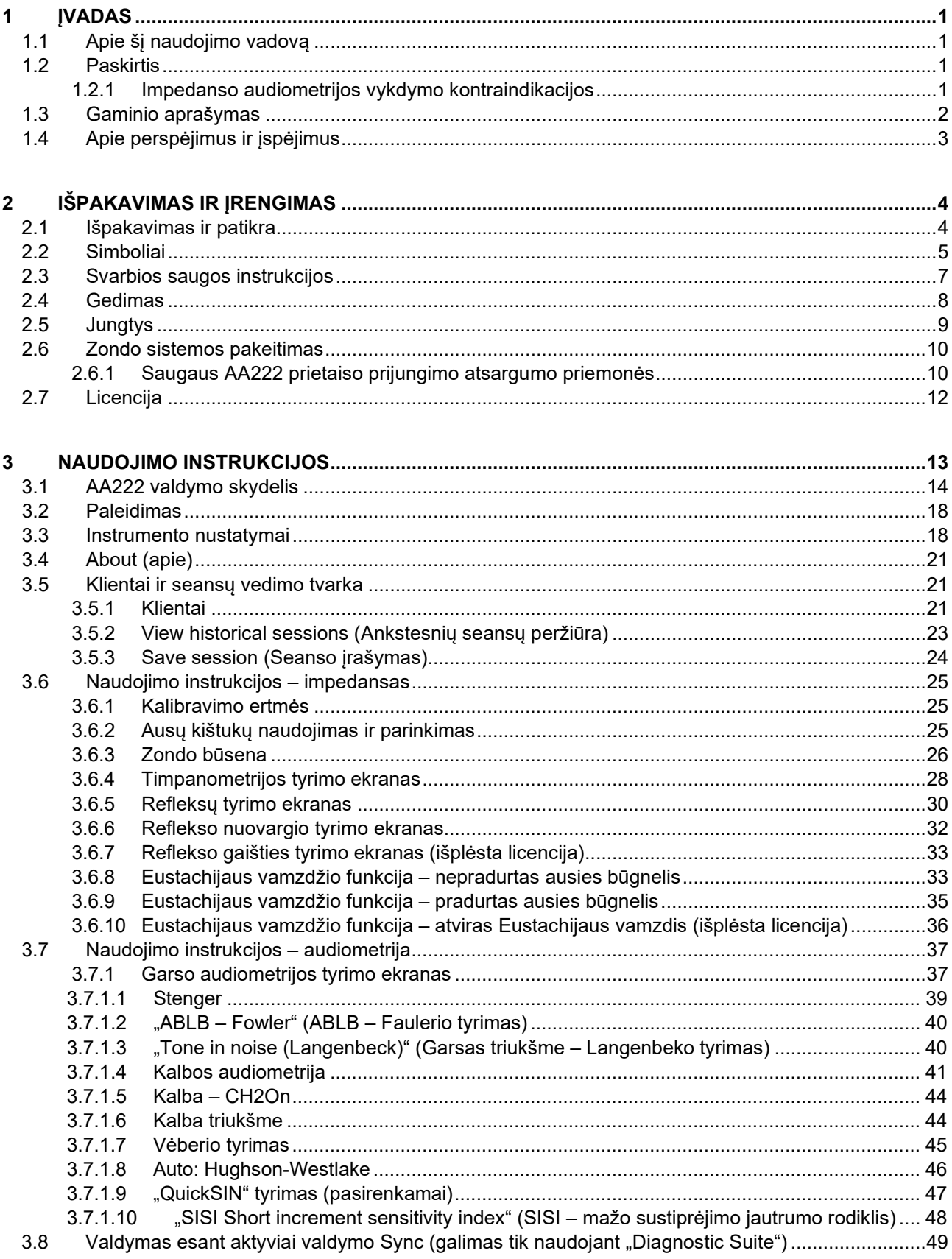

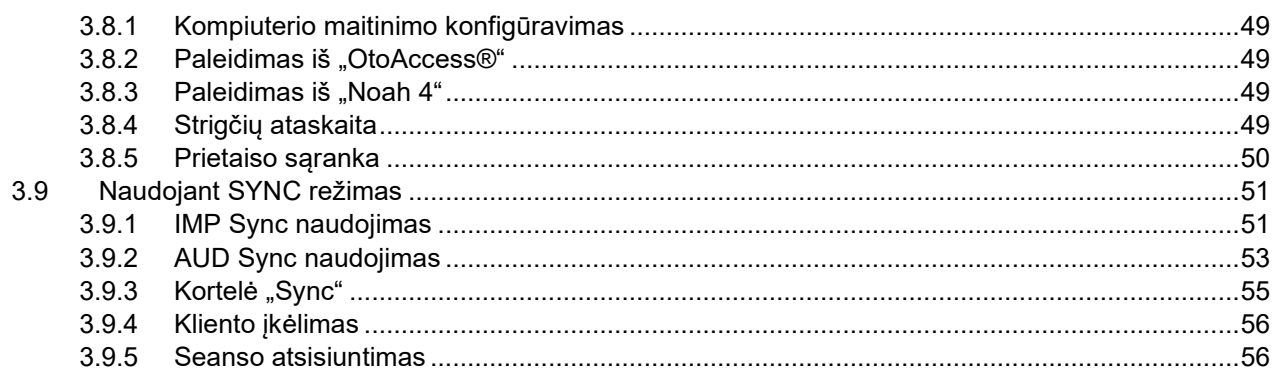

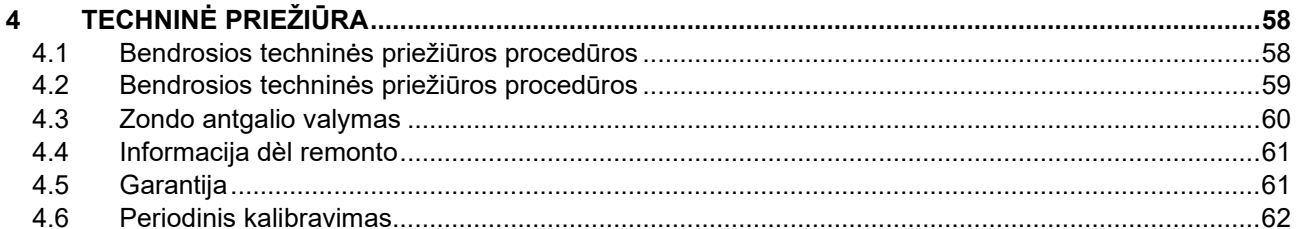

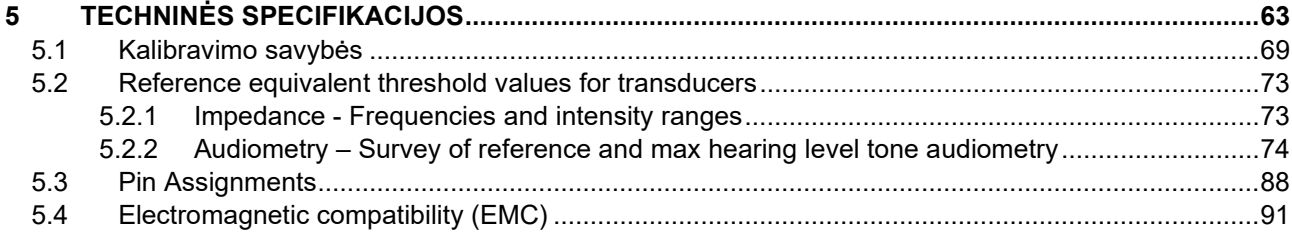

# wllwww

### <span id="page-3-0"></span>**1 Ivadas**

### <span id="page-3-1"></span>**1.1 Apie šį naudojimo vadovą**

Šis vadovas skirtas AA222 prietaisui (modelis 1078), mikroprogramos versija 1.11.

Šį gaminį pagamino:

"Interacoustics A/S" Audiometer Allé 1 5500 Middelfart Danija Tel.: +45 6371 3555 Faksas: +45 6371 3522 El. pašto adresas: info@interacoustics.com Interneto svetainė: www.interacoustics.com

### <span id="page-3-2"></span>**1.2 Paskirtis**

#### **Naudojimo indikacijos**

Prietaisas "Interacoustics Audio Traveller AA222" skirtas naudoti išmokytiems naudotojams ligoninėse, slaugos namuose, otorinolaringologijos klinikose ir audiologijos kabinetuose atliekant diagnostinius klausos tyrimus ir padedant diagnozuoti galimus otologinius sutrikimus. Prietaise AA222 yra suderintos audiometro ir timpanometro funkcijos, todėl jis pakeičia du prietaisus.

#### **Tikslinis naudotojas**

Išmokytas naudotojas, pvz., audiologas, klausos sveikatos specialistas arba išmokytas technikas

#### **Tikslinė populiacija**

Apribojimų nėra

#### <span id="page-3-3"></span>**1.2.1 Impedanso audiometrijos vykdymo kontraindikacijos**

- Neseniai atlikta stapedektomija ar kita vidurinės ausies chirurginė operacija
- Skysčių tekėjimas iš ausies
- Ūmi išorinio klausos kanalo trauma
- Skausmas (pvz., rimtas išorinės ausies uždegimas)
- Išorinio ausies kanalo okliuzija
- Tyrimui, kai naudojamas didelio intensyvumo stimulas, kontraindikacijas gali sukelti spengimas, padidėjęs jautrumas triukšmui ar kitoks jautrumas stipriems garsams.

*Pacientų, kuriems reiškiasi tokie simptomai, negalima tirti negavus gydytojo patvirtinimo.*

*Prieš pradedant tyrimą reikia atlikti apžiūrą ieškant akivaizdžių išorinės ausies struktūros ir padėties, taip pat išorinės ausies kanalo struktūrinių nenormalumų.*

### <span id="page-4-0"></span>**1.3 Gaminio aprašymas**

AA222 sudaro tokios dalys:

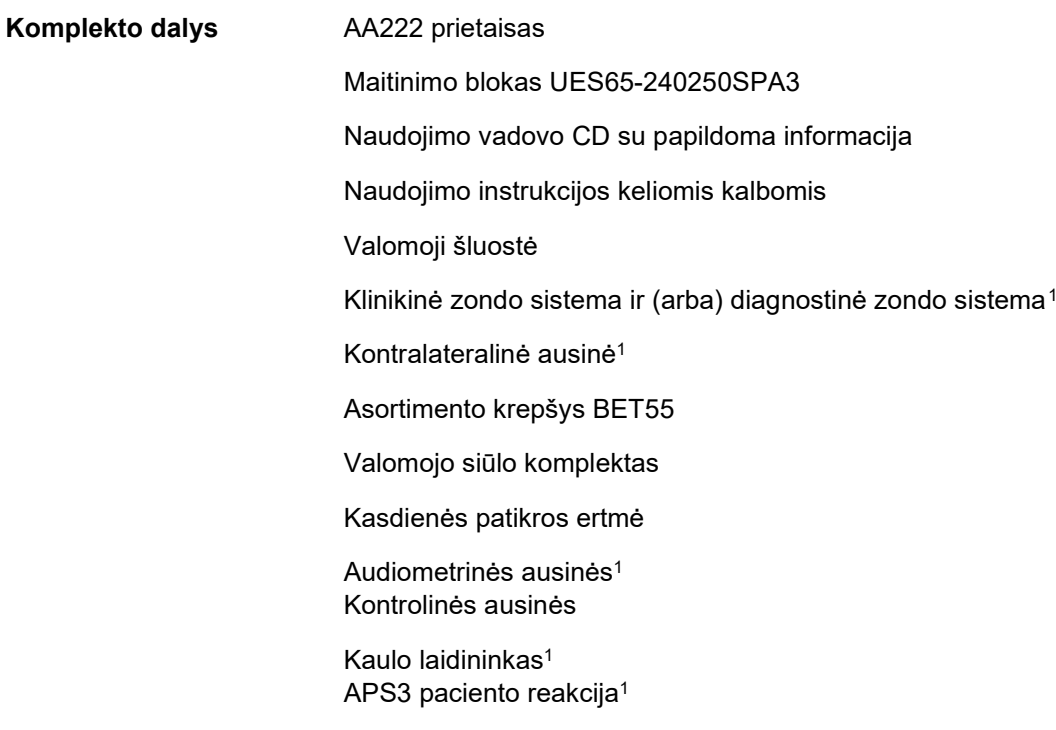

<span id="page-4-1"></span><sup>1</sup> Darbinė dalis, atitinkanti IEC60601-1

### whenhal

**Papildomai pasirenkamos dalys** Spausdinimo komplektas su MTPIII spausdintuvu

Sieninis laikiklis

CAT50 kalibravimo ertmės

IP30 įkišamoji kontralateralinė ausinė<sup>1</sup>

CIR ikišamoji ausinė<sup>1</sup>

TDH39 kontralateralinė ausinė<sup>1</sup>

"Amplivox" kaušeliai, triukšmą slopinančios ausinės<sup>1</sup> EARTone3A/5A audiometrinės įkišamosios ausinės<sup>1</sup>  $IP30$  audiometrinės ausinės<sup>1</sup>

HDA300 audiometrinės ausinės su dvigubu monofoniniu 6,3 mm kištuku<sup>1</sup>

HDA280 audiometrinės ausinės <sup>1</sup>

TDH39 audiometrinės ausinės<sup>1</sup> DD450 audiometrinės ausinės su izoliacija nuo aplinkos triukšmo<sup>1</sup>

Laisvo lauko garsiakalbis

Paciento kalbėjimo mikrofonas

"Diagnostic Suite" programa "OtoAccess®" duomenynas

### <span id="page-5-0"></span>**1.4 Apie perspėjimus ir įspėjimus**

Šiame vadove naudojamų perspėjimų, įspėjimų ir pastabų reikšmės:

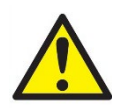

**PERSPĖJIMAS** – nurodo pavojingą situaciją; jei jos nevengsite, asmuo gali žūti arba patirti rimtą traumą.

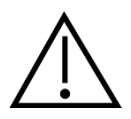

**ĮSPĖJIMAS** – naudojamas su saugos įspėjamuoju simboliu ir nurodo pavojingą situaciją; jei jos nevengsite, asmuo gali patirti nesunkią arba vidutinio sunkumo traumą.

NOTICE **PASTABA** – naudojamas nurodyti darbo praktiką, dėl kurios traumos tikimybės nėra.

Federalinis įstatymas riboja šio prietaiso pardavimą, platinimą arba naudojimą – tai gali daryti tik licencijuotam (-as) praktikuojančiam (-tis) gydytojui (-as) savarankiškai arba pagal jo užsakymą.

# <span id="page-6-0"></span>2 Išpakavimas ir įrengimas

### <span id="page-6-1"></span>**2.1 Išpakavimas ir patikra**

#### **Neišmeskite transportavimo dėžės – jos gali prireikti**

Neišmeskite AA222 transportavimo dėžės. Jos prireiks, jei prietaisą reikės siųsti remontui. Jei reikia atlikti techninę priežiūrą, kreipkitės į vietos platintoją.

#### **Patikrinimas prieš prijungiant**

Prieš prijungiant prietaisą prie elektros tinklo reikia dar kartą patikrinti, ar jis nepažeistas. Reikia atidžiai apžiūrėti prietaiso korpusą ir visus priedus, ar jie nesubraižyti ir ar netrūksta kokių nors dalių.

#### **Apie broką nedelsiant praneškite**

Jei trūksta kokių nors dalių arba prietaisas veikia blogai, apie tai reikia nedelsiant pranešti prietaiso tiekėjui pateikiant sąskaitos ir serijos numerius bei išsamų problemos apibūdinimą. Šio vadovo gale yra grąžinimo aktas, kuriame galite aprašyti problemą.

#### **Naudokite grąžinimo aktą**

Grąžinimo akte techninės priežiūros inžinieriui pateikiama atitinkama informacija, kad jis galėtų ištirti iškilusią problemą. Neturint šios informacijos gali būti sunku nustatyti triktį ir sutaisyti prietaisą. Grąžindami prietaisą, būtinai pridėkite užpildytą grąžinimo aktą – taip užtikrinsite, kad problema bus tinkamai pašalinta.

#### **Saugojimas**

Jei prietaisą reikia kurį laiką sandėliuoti, tai reikia daryti techninių specifikacijų skyriuje nurodytomis sąlygomis.

# unne

### <span id="page-7-0"></span>**2.2 Simboliai**

Ant prietaiso, jo priedų ir pakuotės esančių simbolių paaiškinimas:

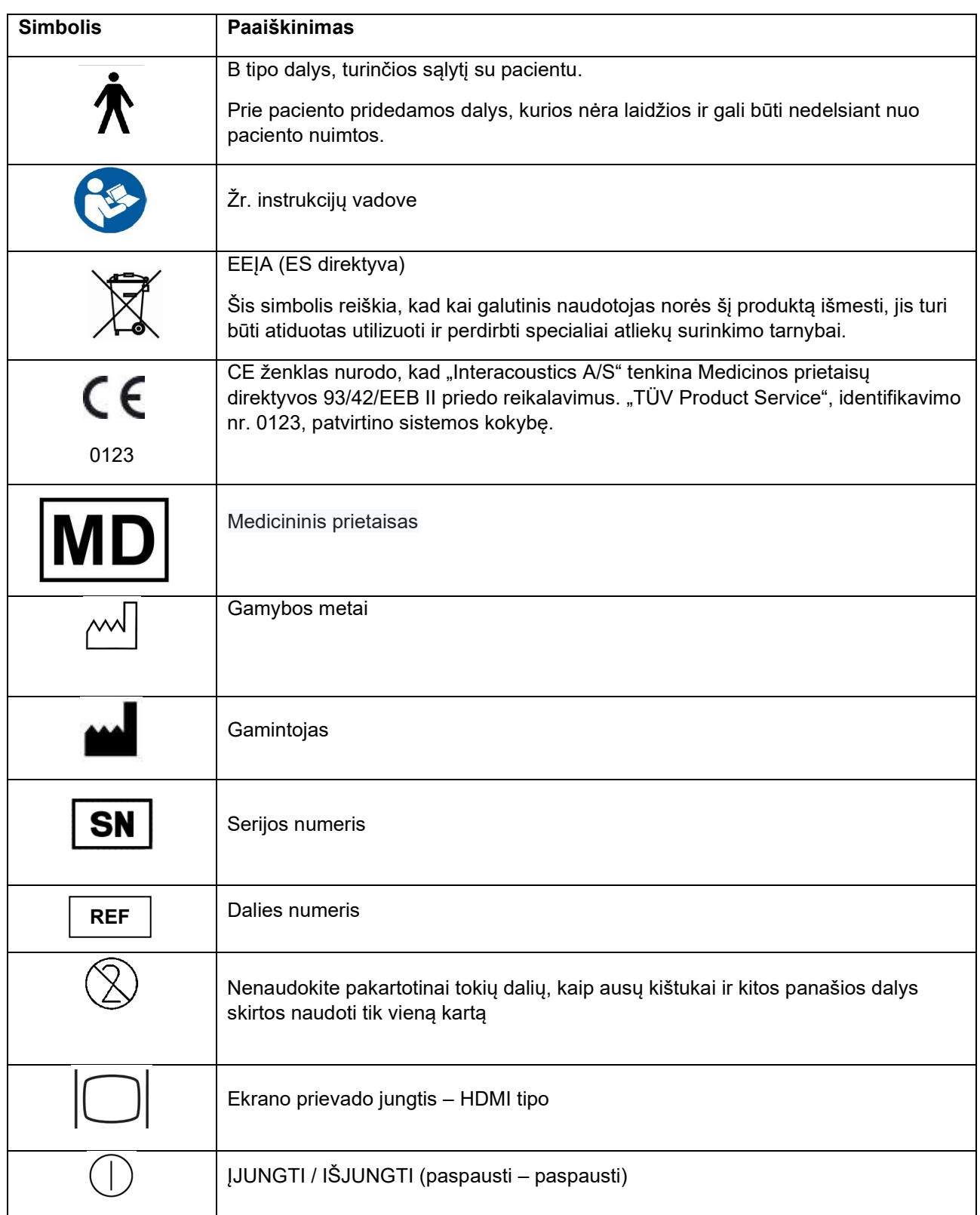

# monde

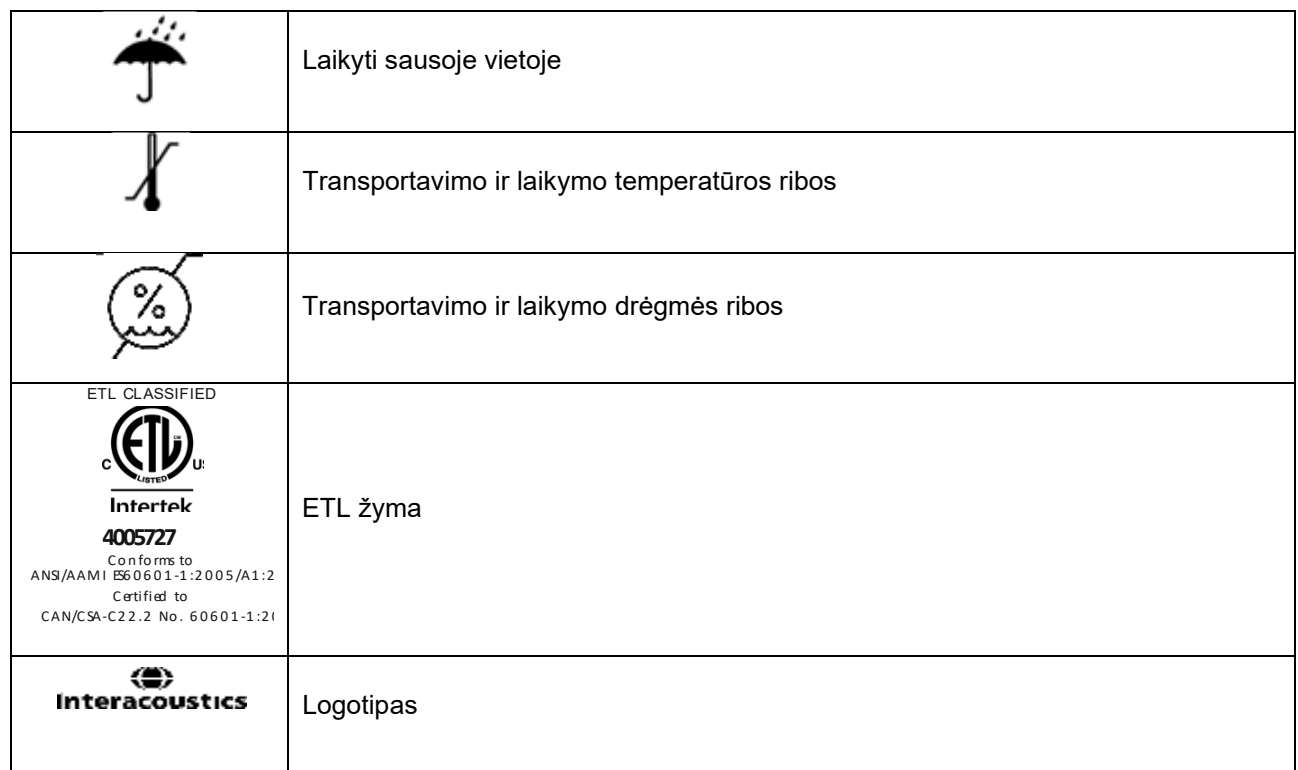

# womb

### <span id="page-9-1"></span><span id="page-9-0"></span>**2.3 Svarbios saugos instrukcijos**

Prieš naudodami gaminį, atidžiai perskaitykite visą instrukcijų vadovą

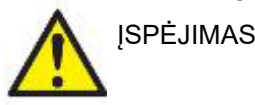

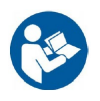

- 1. Iranga skirta jungti su kitais įrenginiais taip sukuriant elektrinę medicinos sistemą. Išorinė įrangą, kuri bus jungiama prie signalo įvesties, signalo išvesties ir kitų jungčių, turi atitikti atitinkamą gaminio standartą (pvz., IEC 60950-1 "IT įranga" ir IEC 60601 "Elektrinė medicinos įranga"). Be to, visi šie deriniai – elektrinės medicinos sistemos – turi atitikti saugos reikalavimus, išdėstytus bendrojo standarto IEC 60601-1 (3.1 redakcija) 16 punkte. Siekiant sumažinti srovių nuotėkius, visi įrenginiai, kurie neatitinka IEC 60601-1 standarto srovės nuotėkio reikalavimų, turi būti laikomi už paciento aplinkos ribų, t. y. mažiausiai 1,5 m atstumu nuo paciento atramos, arba turi būti maitinami per atskyrimo transformatorių. Asmuo, kuris išorinę įrangą jungia prie signalo įvesties, signalo išvesties arba kitų jungčių, sukuria elektrinę medicinos sistemą, todėl yra atsakingas už sistemos atitiktį reikalavimams. Jei kyla abejonių, kreipkitės į kvalifikuotą medicinos įrangos techniką arba vietos atstovą. Jei prietaisas jungiamas prie kompiuterio ar kitokios panašios įrangos, vienu metu nelieskite kompiuterio ir paciento.
- 2. Atskyrimo (izoliavimo) prietaisas reikalingas izoliuoti įrangą, esančią už paciento aplinkos ribų, nuo įrenginių, esančių paciento aplinkos ribose. Ypatingai toks atskyrimo prietaisas reikalingas jungiant tinklą. Atskyrimo prietaiso reikalavimai apibrėžti IEC 60601-1 standarto 16 punkte.
- 3. Kad nekiltų elektros smūgio pavojus, šį prietaisą leidžiama jungti tik į elektros tinklą su apsauginiu įžeminimu.
- 4. Nenaudokite jokių papildomų įvadų su keliais lizdais ar ilginamojo laido. Apie saugią sąranką skaitykite [2.4.2](#page-12-2) skyriuje
- 5. Šiame prietaise naudojama plokščiojo tipo ličio baterija. Elementą leidžiama keisti tik techninės priežiūros darbuotojams. Išardomos, suspaustos arba nuo liepsnos ar aukštos temperatūros poveikio baterijos gali sprogti arba nudeginti. Nesudarykite trumpo jungimo.
- 6. Be "Interacoustics" leidimo draudžiama modifikuoti įrangą. Gavus prašymą "Interacoustics" pateiks elektros schemą, komponentų sąrašus, aprašymus, kalibravimo instrukcijas bei kitą informaciją. Tai padės įrangos technikams pataisyti tas audiometro dalis, kurios "Interacoustics" technikų sprendimu gali būti taisomos.
- 7. Siekiant užtikrinti didžiausią elektros saugą, nenaudojamą instrumentą būtina išjungti iš maitinimo tinklo.
- 8. Prietaisas nėra apsaugotas nuo vandens ar kitų skysčių patekimo į vidų. Jei ant prietaiso išsilieja skysčio, prieš naudodami arba siųsdami prietaisą remontuoti atidžiai jį patikrinkite.
- 9. Kai įranga naudojama su pacientu, draudžiama vykdyti jo dalių remontą arba techninę priežiūrą.
- 10. Nenaudokite įrangos, jeigu ji akivaizdžiai pažeista.

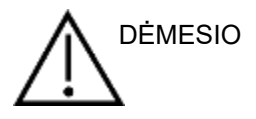

- 1. Įkišamąsias ausines leidžiama įkišti arba kitaip naudoti tik su nauju, švariu ir nepažeistu tyrimo antgaliu. Būtinai pasirūpinkite, kad porolonas arba ausų kištukai būti tinkamai uždėti. Ausų kištukai ir porolonas yra vienkartinės dalys.
- 2. Prietaisas nėra pritaikytas naudoti aplinkoje, kur išsilieja skysčių.
- 3. Prietaisas nėra pritaikytas naudoti aplinkoje, kurioje yra daug deguonies arba kartu su degiomis medžiagomis.
- 4. Jei kurią nors įrangos dalį paveikė smūgis arba su ja buvo neatsargiai elgiamasi, patikrinkite kalibravimą.

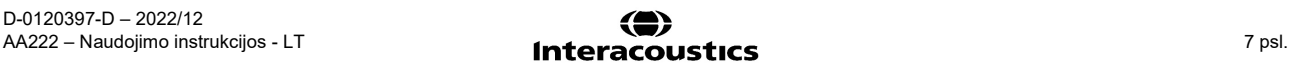

# Manana

5. Ženklu "Vienkartiniam naudojimui" pažymėti komponentai yra skirti tik vienam pacientui ir vienai procedūrai; pakartotinas jų naudojimas gali kelti pacientui pavojų užsikrėsti. Ženklu "Vienkartiniam naudojimui" pažymėti komponentai nėra skirti pakartotinai apdoroti.

### **NOTICE**

- 1. Kad sistema veiktų be trikčių, imkitės tinkamų priemonių apsisaugoti nuo kompiuterių virusų ir panašių pavojų.
- 2. Naudokite tik tokius daviklius, kurie sukalibruoti naudoti su konkrečiu prietaisu. Jei ant daviklio nurodytas prietaiso serijos numeris, tai reiškia, kad kalibravimas yra tinkamas.
- 3. Nors šis instrumentas tenkina atitinkamus EMS reikalavimus, reikia imtis atsargumo priemonių, kad nesant būtinumui jo neveiktų elektromagnetiniai laukai, pavyzdžiui, kuriuos skleidžia mobilieji telefonai ir kt. Jei prietaisas naudojamas arti kitos įrangos, būtina stebėti, ar neatsiranda tarpusavio trikdžių. Papildomai apie EMC skaitykite [5.5](#page-93-1) skyriuje.
- 4. Jei naudosite priedus, daviklius ir kabelius, kurie nėra rekomenduojami, išskyrus daviklius ir kabelius, kuriuos parduoda "Interacoustics" arba atstovai, gali padidėti spinduliuotė arba sumažėti prietaiso atsparumas. Šiuos reikalavimus atitinkančių priedų, daviklių ir kabelių sąrašas pateiktas [5.5](#page-93-1) skyriuje.

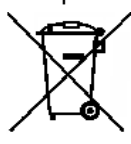

5. Europos Sąjungoje draudžiama elektrinės ir elektroninės įrangos atliekas išmesti kaip nerūšiuotas komunalines atliekas. Elektrinės ir elektroninės įrangos atliekose gali būti pavojingų medžiagų, todėl jos turi būti surinktos atskirai. Tokie produktai žymimi šalia pateiktu perbrauktos šiukšlių dėžės su ratais simboliu. Siekiant užtikrinti aukštą elektrinės ir elektroninės įrangos atliekų pakartotinio naudojimo ir perdirbimo lygį, svarbu, kad tuo rūpintųsi ir vartotojai. Vengimas tvarkyti tokias atliekas tinkamu būdu gali kelti grėsmę aplinkai ir kartu žmonių sveikatai.

6. Už Europos Sąjungos ribų: pasibaigus gaminio naudojimo laikotarpiui, jį išmetant būtina paisyti vietos taisyklių.

### <span id="page-10-0"></span>**2.4 Gedimas**

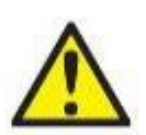

.

Sugedus gaminiui, svarbu apsaugoti pacientus, vartotojus ir kitus asmenis nuo žalos padarymo. Todėl, jei dėl šio gaminio buvo padaryta arba galimai galėjo būti padaryta žala, šis gaminys turi būti nedelsiant izoliuotas.

Apie žalą sukeliančius ir nekenksmingus gedimus, susijusius su pačiu gaminiu ar jo naudojimu, reikia nedelsiant pranešti jo platintojui, pas kurį šis produktas buvo įsigytas. Nepamirškite pateikti kuo daugiau informacijos tokios kaip, pvz., žalos rūšis, gaminio serijos numeris, programinės įrangos versija, prijungti priedai ir kita svarbi informacija.

Mirties ar rimto incidento, susijusio su prietaiso naudojimu, atveju apie įvykį reikia nedelsiant pranešti "Interacoustics" ir valstybinei kompetentingai vietos institucijai.

### <span id="page-11-0"></span>**2.5 Jungtys**

Galiniame skydelyje yra jungtys (lizdai):

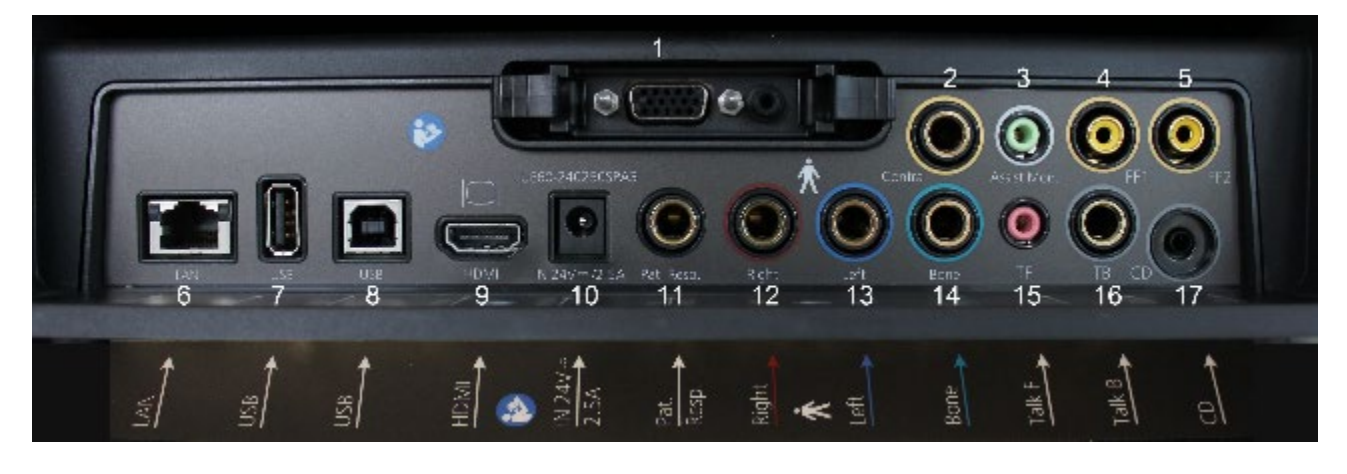

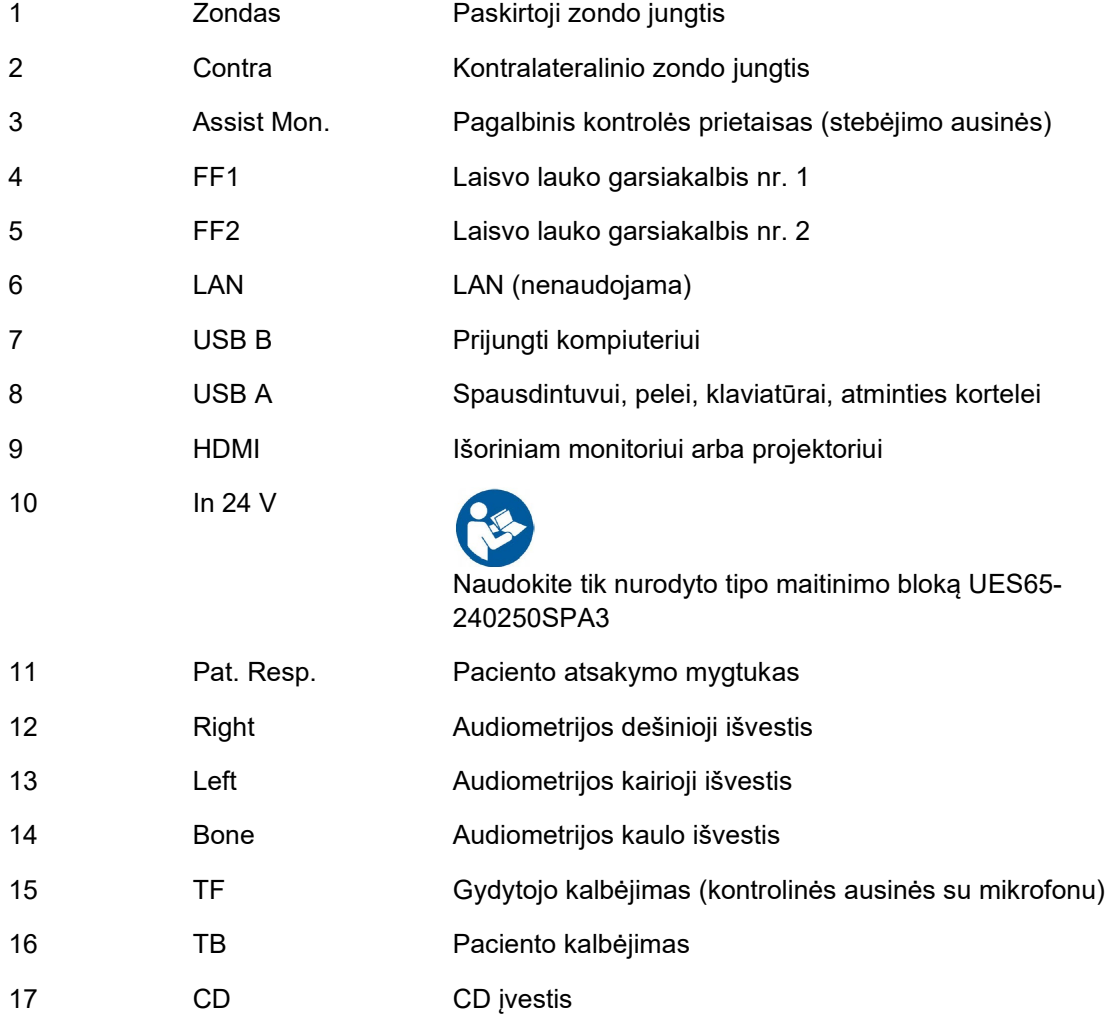

# wllwww

### <span id="page-12-0"></span>**2.6 Zondo sistemos pakeitimas**

Standartinį zondą klinikiniu zondu ir atvirkščiai keiskite toliau nurodytu būdu:

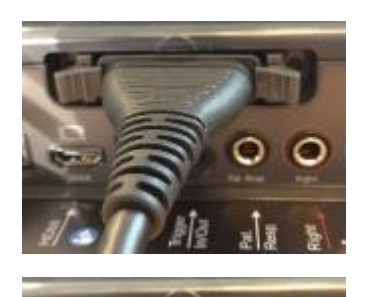

- 1. Įrenginio galinėje dalyje raskite zondo jungtį.
- 2. 2 fiksatorius atidarykite spausdami iš šonų.

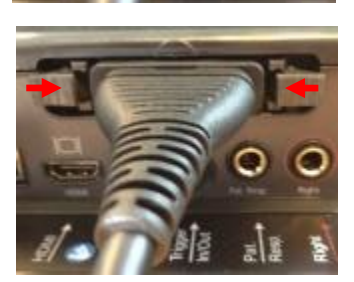

- 3. Prijunkite kitą zondo sistemą.
- 4. 2 fiksatorius uždarykite spausdami juos centrinėje dalyje.

### <span id="page-12-2"></span><span id="page-12-1"></span>**2.6.1 Saugaus AA222 prietaiso prijungimo atsargumo priemonės**

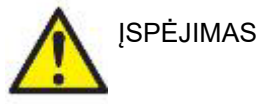

Atkreipkite dėmesį, kad prietaisą prijungiant prie standartinės įrangos, pavyzdžiui, spausdintuvų ir tinklų, būtina imtis specialių atsargumo priemonių, kad būtų išlaikyta medicininė sauga. Žr. skyrių [2.3.](#page-9-1)

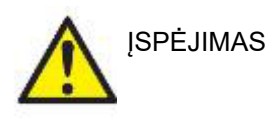

**Naudokite tik nurodyto tipo maitinimo bloką UES65-240250SPA3.** 

# womund

**PASTABA.** Pagal duomenų apsaugos reikalavimus užtikrinkite, kad būtų laikomasi visų šių punktų:

- 1. Naudokite "Microsoft" palaikomas operacines sistemas
- 2. Įsitikinkite, kad operacinės sistemos yra pataisytos
- 3. Įjunkite duomenų bazės šifravimą
- 4. Naudokite individualias vartotojo paskyras ir slaptažodžius<br>5. Apsaugokite fizine (ir per tinkla) priejga prie kompiuteriu pa
- 5. Apsaugokite fizinę (ir per tinklą) prieigą prie kompiuterių pasinaudodami vietine duomenų saugykla
- 6. Naudokite atnaujintą antivirusinę ir užkardą bei apsaugos nuo kenkėjiškų programų programinę įrangą<br>7. lavvendinkite tinkama atsarginio kopijavimo politika
- Igyvendinkite tinkama atsarginio kopijavimo politika
- 8. Įdiekite tinkamą registro išsaugojimo politiką

Vadovaukitės toliau pateiktomis instrukcijomis.

1 pav. AA222 prietaisas naudojamas su mediciniškai patvirtintu maitinimo bloku UES65-240250SPA3.

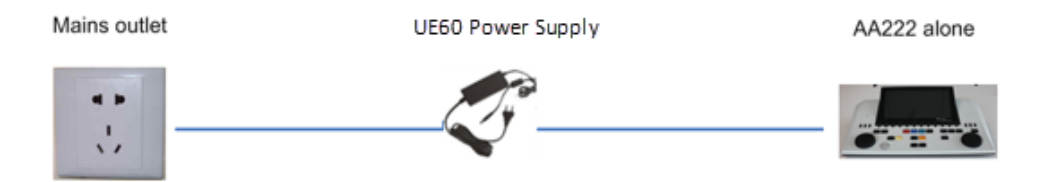

2 pav. AA222 prietaisas naudojamas su mediciniškai patvirtintu apsauginiu transformatoriumi ir laidine jungtimi su kompiuteriu.

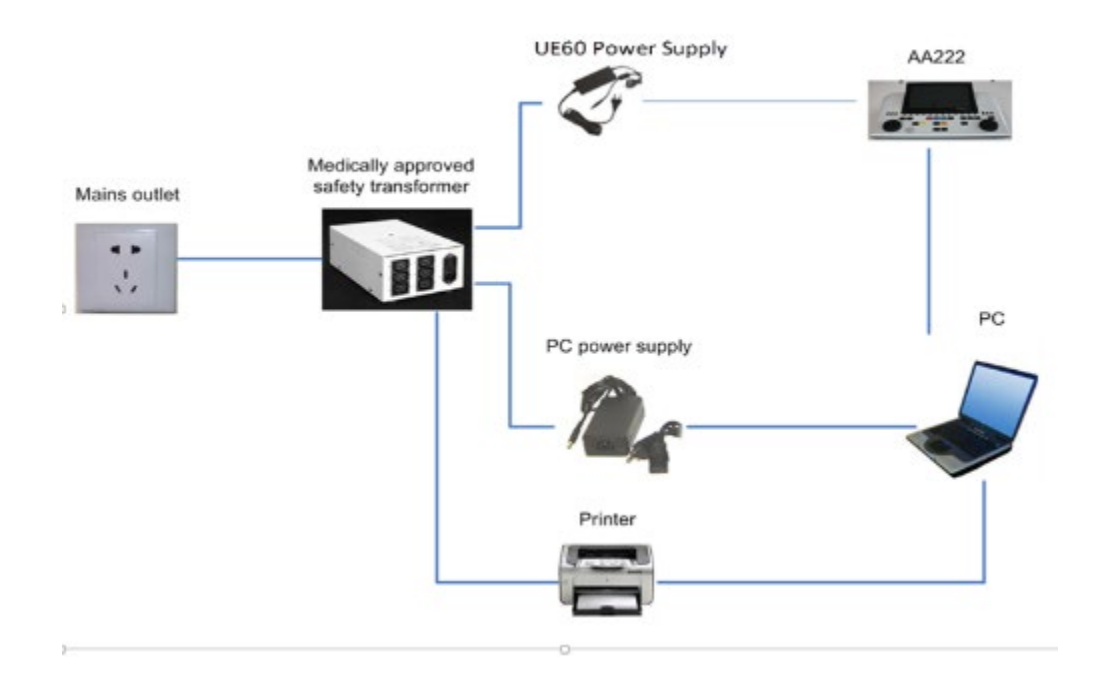

### wllwww

3 pav. AA222 prietaisas naudojamas su mediciniškai patvirtintu maitinimo bloku UES65-240250SPA3 ir optine USB jungtimi su kompiuteriu.

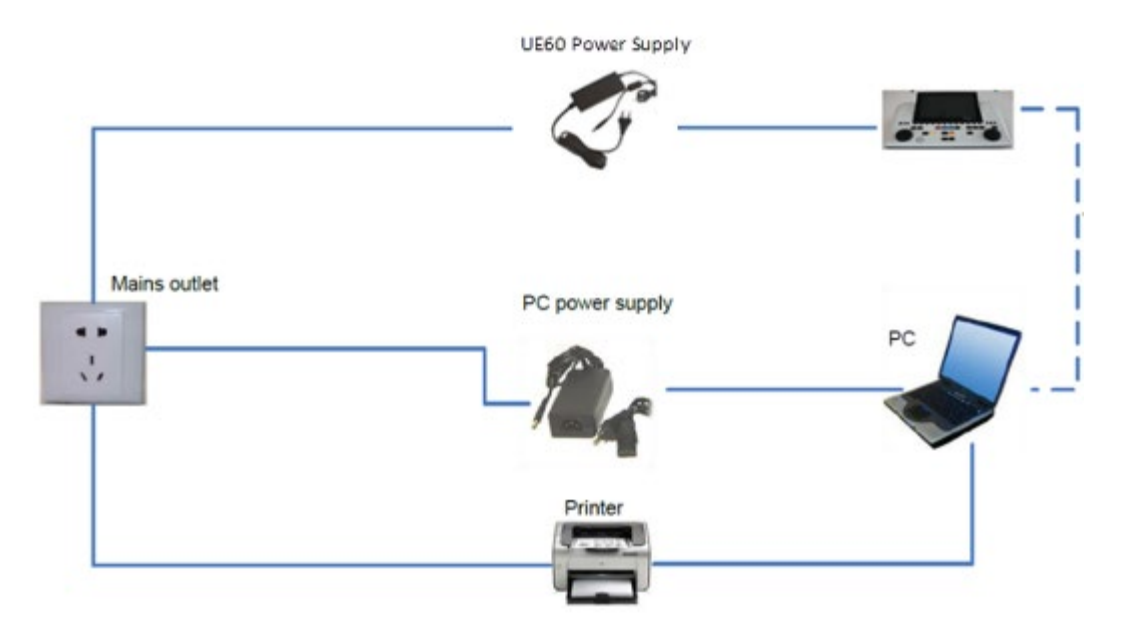

4 pav. AA222 prietaisas naudojamas su mediciniškai patvirtintu maitinimo bloku UES65-240250SPA3 ir spausdinimui naudojant MPT-III spausdintuvą.

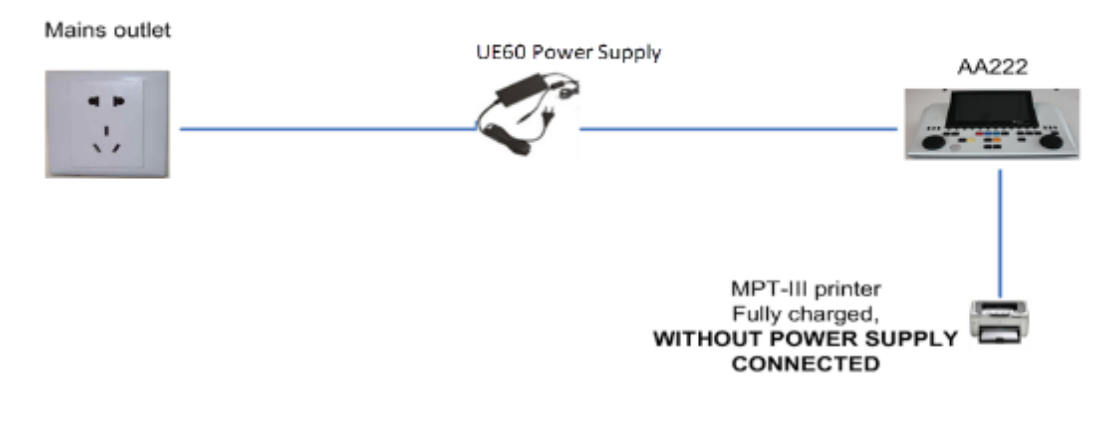

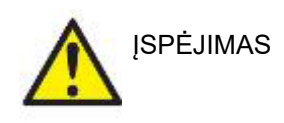

Kad prietaisą būtų galima saugiai atjungti nuo elektros tinklo, UES65- 240250SPA3 blokui naudojamas atskiras elektros tinklo kištukas. Maitinimo bloko nedėkite tokioje padėtyje, dėl kurios būtų sunku prietaisą atjungti.

### <span id="page-14-0"></span>**2.7 Licencija**

Jūsų AA222 prietaise jau yra jūsų užsakyta licencija. Jei norite pridėti kitų licencijų, skirtų AA222 prietaisui, kreipkitės į savo platintoją.

# <span id="page-15-0"></span>3 Naudojimo instrukcijos

Prietaisas įjungiamas paspaudžiant ant bloko esantį ĮJUNGIMO mygtuką. Eksploatuodami prietaisą paisykite toliau pateiktų bendrojo pobūdžio įspėjimų:

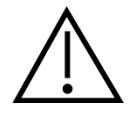

- 1. Prietaisą naudokite tik šiame vadove aprašytu būdu.
- 2. Naudokite tik vienkartinius "Sanibel" ausų kištukus, skirtus naudoti su šiuo prietaisu.
- 3. Kiekvienam pacientui naudokite naują ausų kištuką, kad išvengtumėte kryžminio užteršimo. Ausų kištuko negalima naudoti pakartotinai.
- 4. Zondo antgalio jokiu būdu nekiškite į ausies kanalą neuždėję ausų kištuko, nes be jo gali būti pažeistas paciento ausies kanalas.
- 5. Ausų kištukų dėžutę laikykite pacientui nepasiekiamoje vietoje.
- 6. Zondo antgalį kiškite taip, kad būtų užtikrintas sandarumas, bet pacientui nebūtų padaryta jokios žalos. Privaloma naudoti tinkamą ir švarų ausų kištuką.
- 7. Naudokite tik tokio intensyvumo stimuliavimą, kuris priimtinas pacientui.
- 8. Kai taikote kontralateralinį stimuliavimą naudodami įkišamąsias ausines, ausinių nekiškite arba niekaip kitaip nebandykite atlikti matavimų tinkamai jiems skirtose vietose nesumontavę įkišamojo ausų kištuko.
- 9. Uždedamųjų ausinių pagalvėlę reguliariai valykite patvirtinta dezinfekavimo priemone
- 10. Tyrimui, kai naudojamas didelio intensyvumo stimulas, kontraindikacijas gali sukelti spengimas, padidėjęs jautrumas triukšmui ar kitoks jautrumas stipriems garsams.

#### **NOTICE**

- 1. Labai svarbu bendraujant su pacientu prietaisu naudotis atsargiai. Kad tyrimas būtų kuo tikslesnis, jo metu prietaisas turi būti saugioje ir stabilioje padėtyje.
- 2. AA222 prietaisą reikia eksploatuoti tylioje aplinkoje, kad matavimų nepaveiktų išorės garsai. Sprendimus dėl aplinkos gali priimti įgudęs asmuo, turintis kvalifikaciją akustikos srityje. ISO 8253 11 skirsnyje esančiame nurodyme pateiktas tylios patalpos, skirtos audiometriniam klausos tyrimui, apibrėžimas.
- 3. Rekomenduojama prietaisą eksploatuoti esant aplinkos temperatūrai 15 °C / 59 °F 35 °C / 95 °F.
- 4. Uždedama ausinė ir įkišamoji ausinė yra sukalibruotos AA222 prietaisui jei reikia naudoti daviklius iš kitos įrangos, ausines reikia iš naujo sukalibruoti.
- 5. Daviklio korpuso jokiu būdu neplaukite vandeniu, į daviklį nekiškite jokių nenurodytų prietaisų.
- 6. Nors šis instrumentas tenkina atitinkamus EMS reikalavimus, reikia imtis atsargumo priemonių, kad nesant būtinumui jo neveiktų elektromagnetiniai laukai, pavyzdžiui, kuriuos skleidžia mobilieji telefonai ir kt. Jei prietaisas naudojamas arti kitos įrangos, būtina stebėti, ar neatsiranda tarpusavio trikdžių

# ummun

<span id="page-16-1"></span><span id="page-16-0"></span>**3.1 AA222 valdymo skydelis**

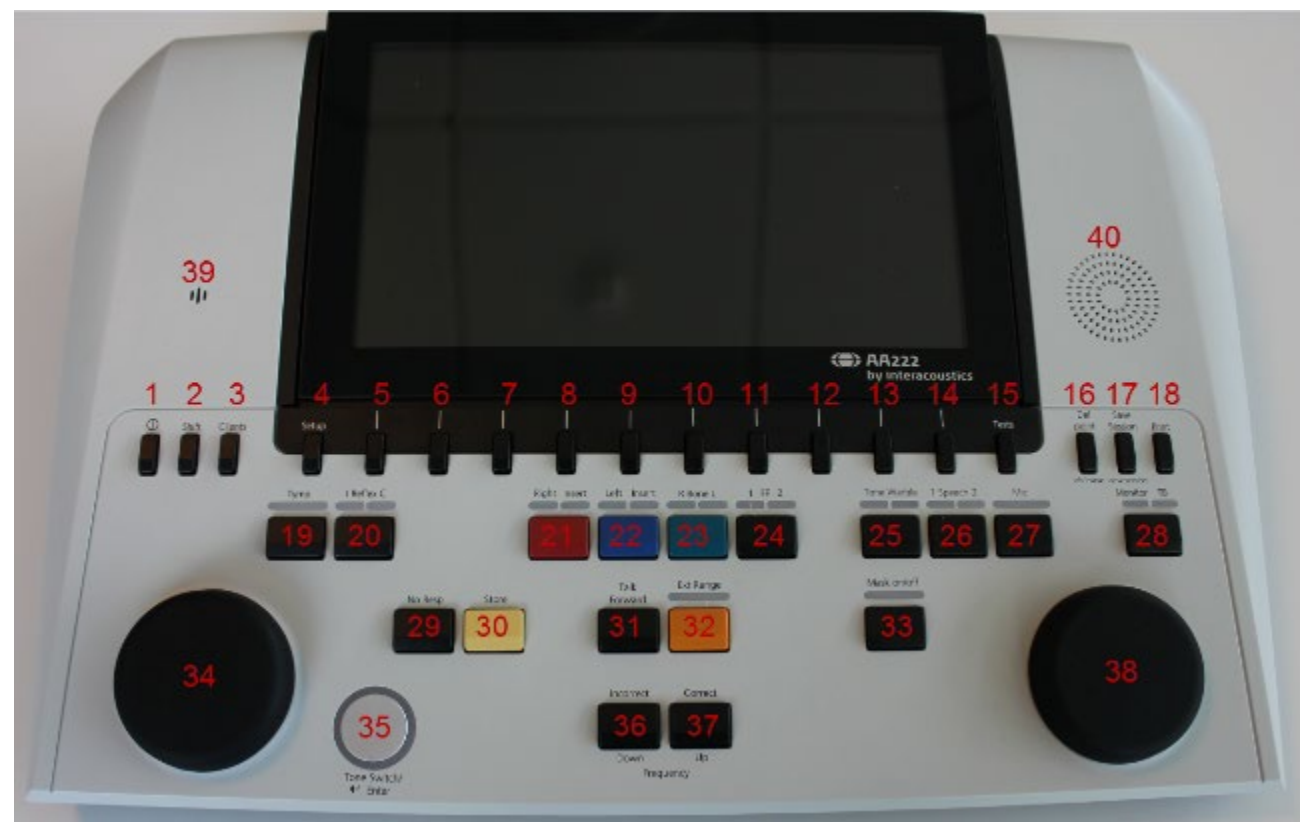

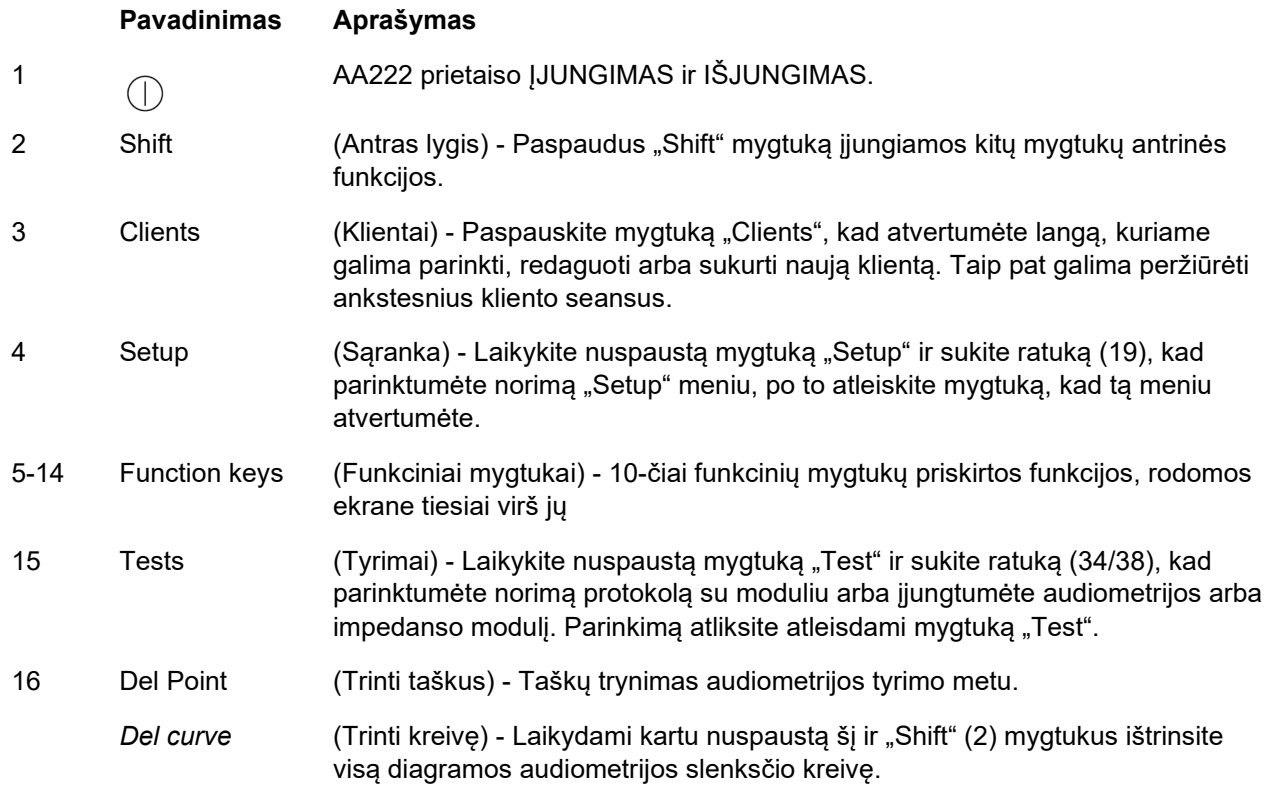

# monde

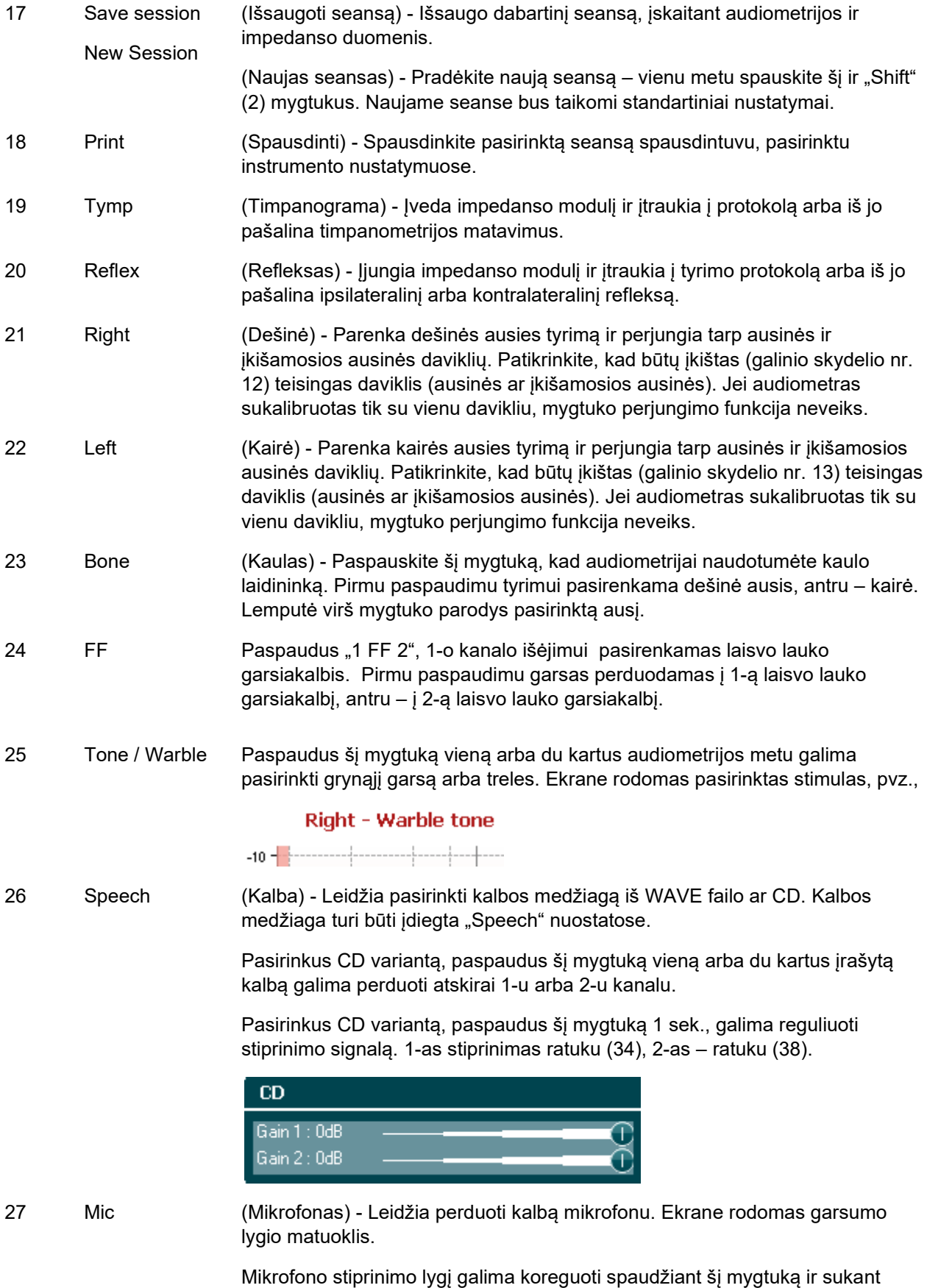

ratuką (34).

# Mhyhool

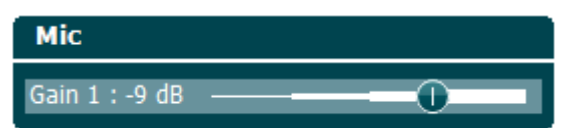

28 Monitor/TB (Kontrolinis prietaisas / TB (paciento kalbėjimas) - Įjungia kontrolinį prietaisą ir kabinoje esančio paciento kalbą.

> Įjungus šį kontrolinį prietaisą pacientui pateikiama klausyti garsą, pvz., iš CD, galima klausyti per AA222 integruotą kontrolinį garsiakalbį arba per kontrolines ausines.

> Kontrolinio prietaiso stiprinimo lygį koreguokite ilgai spausdami mygtuką: 1-am kanalui – ratuku (34), 2-am – ratuku (38).

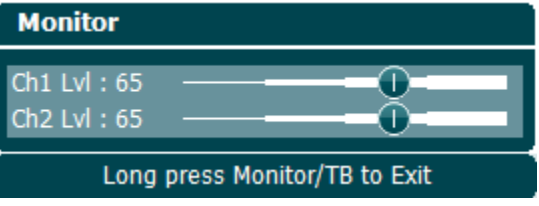

Koreguokite paciento kalbėjimo (TB) stiprinimo lygį ilgai spausdami mygtuką ir dar kartą jį spustelėję. Stiprinimą galima koreguoti abiem ratukais (34/38).

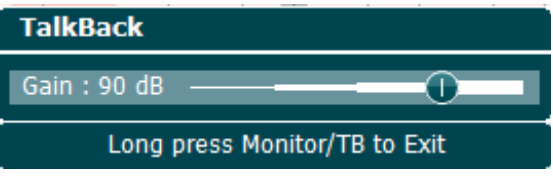

Baigę koregavimą ilgai spauskite mygtuką, kad išeitumėte iš koregavimo režimo.

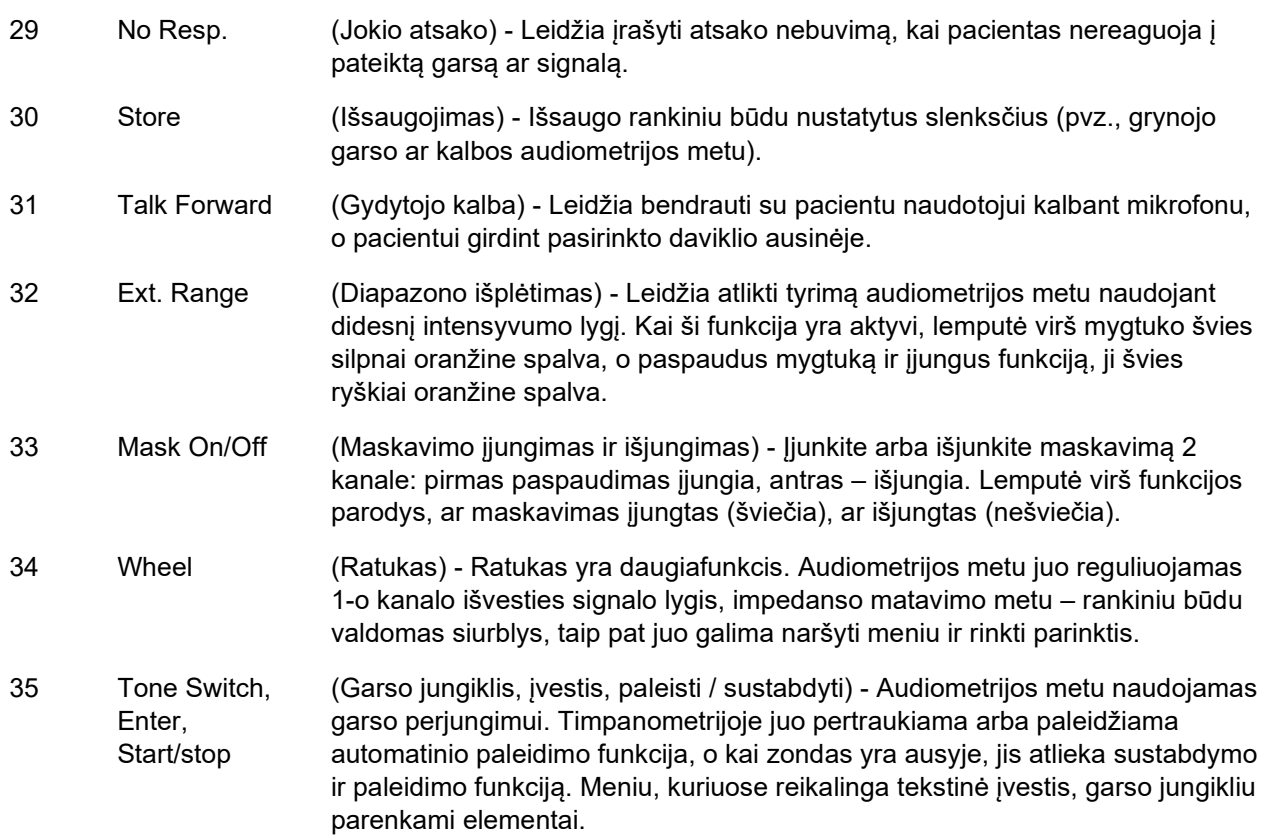

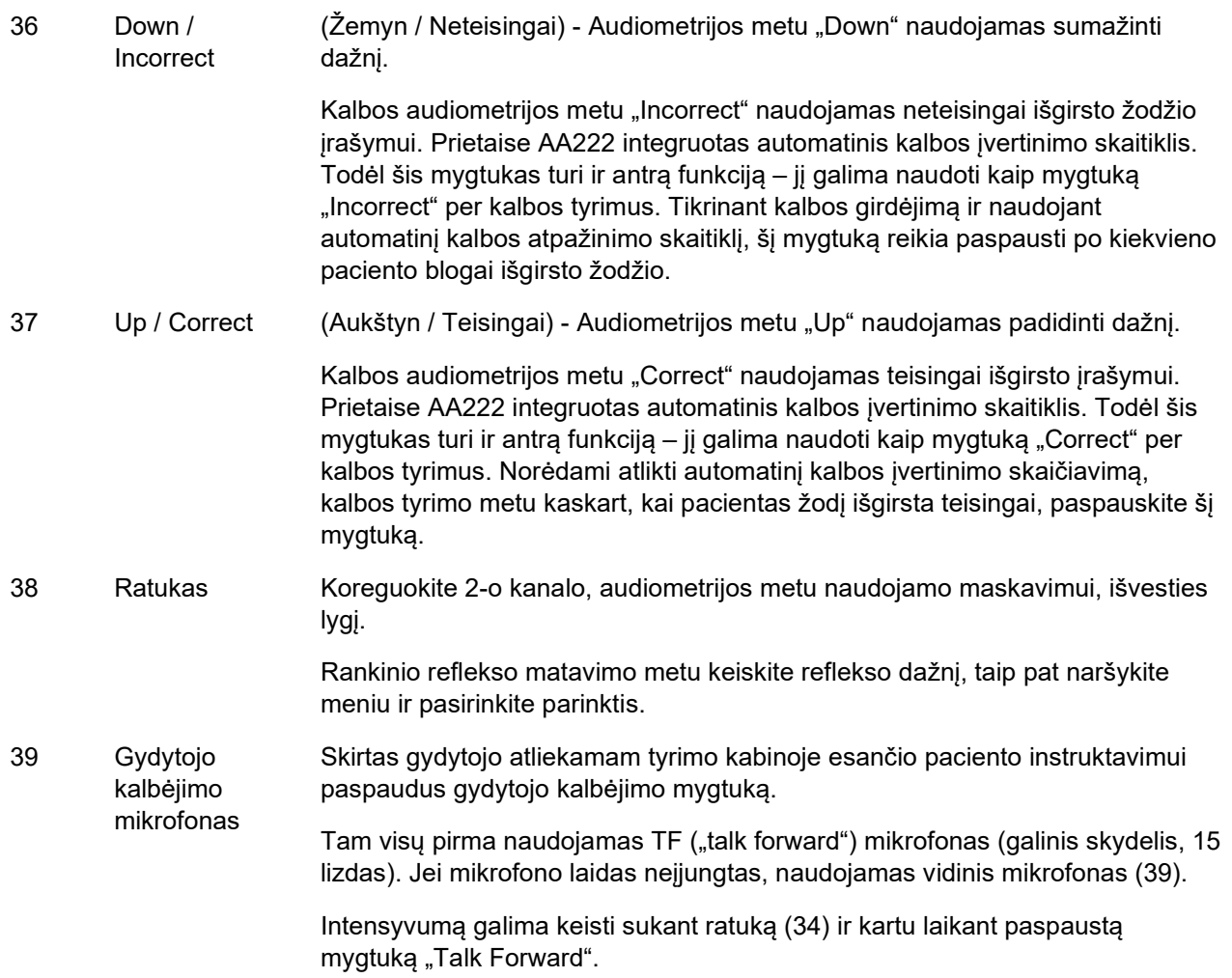

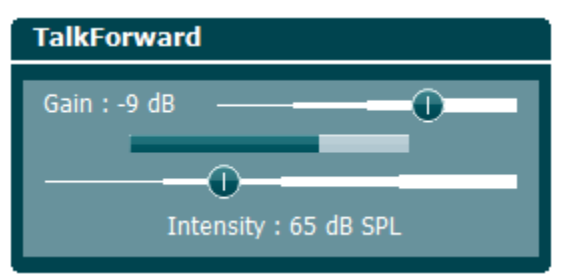

40 Kontrolinis garsiakalbis Kontrolinis garsiakalbis, kuriuo vienu metu kontroliuojami abu kanalai, įjungiamas paspaudus mygtuką "Monitor" (28), jei nėra prijungtos pagalbinės kontrolinės ausinės (3, galinis skydelis).

### wllwww

### <span id="page-20-0"></span>**3.2 Paleidimas**

Prietaisas AA222 visuomet įkels paskutinį naudotą protokolą ir įsijungs paleidimo ekrane su instrumento nustatymais – AUD arba IMP.

#### <span id="page-20-1"></span>**3.3 Instrumento nustatymai**

Instrumento nustatymai naudojami audiometrijos ir impedanso moduliams; juose yra bendrieji nustatymai, įskaitant licencijos, apšvietimo, datos ir laiko bei spausdintuvo nustatymus.

Nuspaudę laikykite **Setup** (sąrankos) mygtuką (4) ir sukdami ratuką (34/38) pasirinkite **Instrument Settings** (instrumento nustatymai).

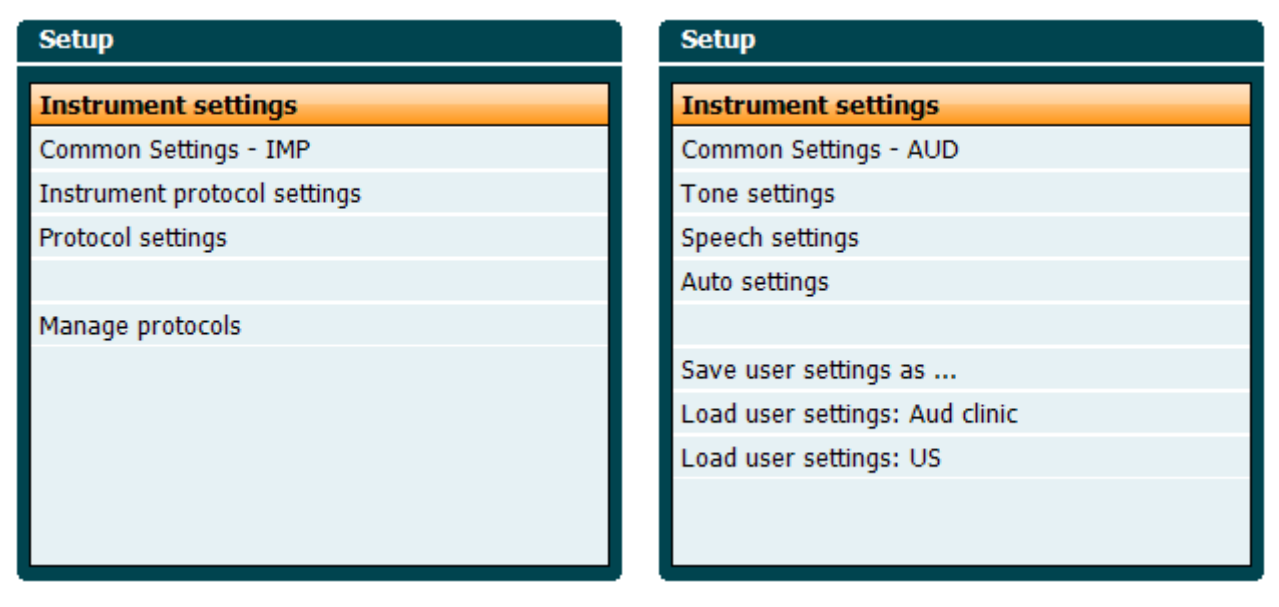

*Impedanso modulis Audiometrijos modulis*

# Manhool

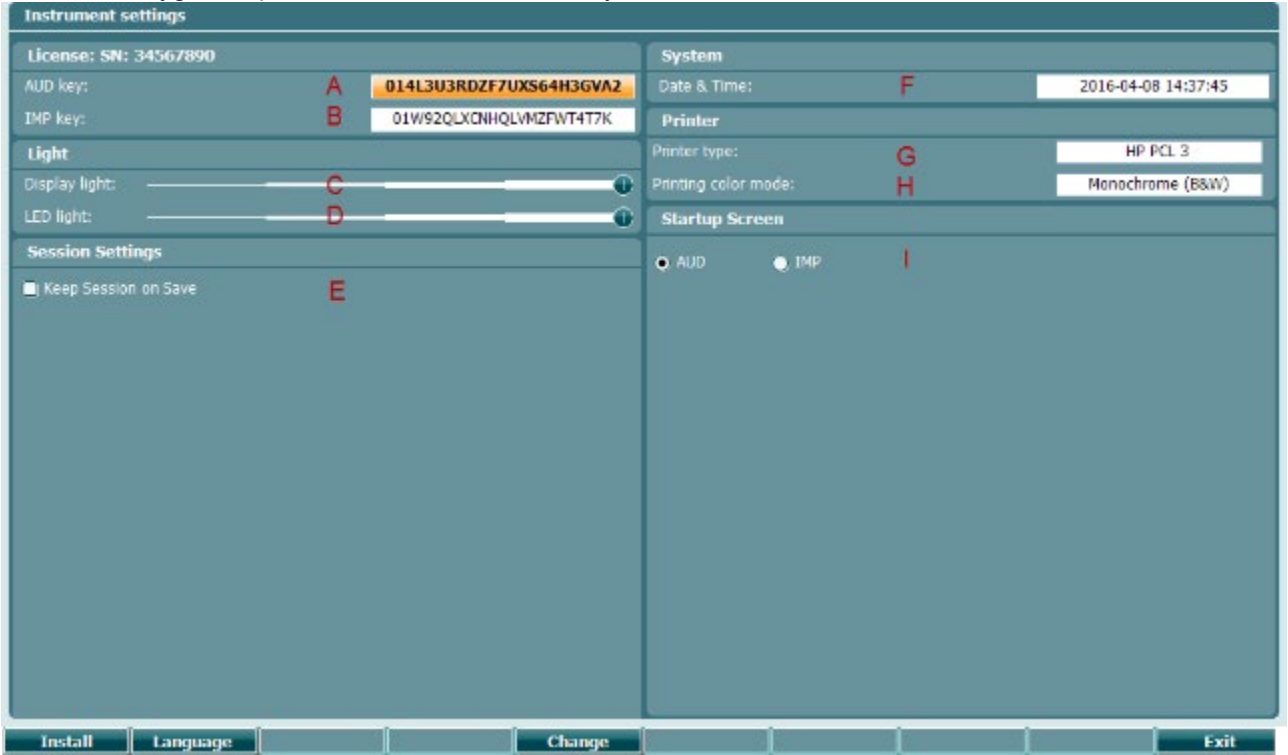

#### Sukant ratuką galima pasirinkti ir keisti šiuos nustatymus:

#### **Licencija**

- A **AUD mygtukas**. Paspaudus mygtuką **change** atsiveria langas, kuriame galite įvesti naują audiometrijos modulio licencijos raktą. Naujasis licencijos raktas aktyvinamas paspaudžiant mygtuką **Next koreana intervences ir pas** įvedus neteisingą raktą, ankstesnis raktas nebus pakeistas.
- B

**IMP mygtukas**. Paspaudus mygtuką **Change desi** atsiveria langas, kuriame galite įvesti naują impedanso modulio licencijos raktą. Naujasis licencijos raktas aktyvinamas paspaudžiant mygtuką **Next** | vedus neteisingą raktą, ankstesnis raktas nebus pakeistas.

#### **Light (Apšvietimas)**

- **Display light** (ekrano apšvietimas) galima keisti nuspaudus laikant **Change** mygtuką ir sukant ratuką. Pamatysite, kaip keičiasi ekrano apšvietimo lygis.
- D

C

**LED light** (šviesdiodžių apšvietimas) galima keisti nuspaudus laikant **Change** mygtuką ir sukant ratuką. Pamatysite, kaip keičiasi aplink **Enter** (įvesties) mygtuką esančių šviesdiodžių ryškumas. Pastaba: šviesdiodžių ryškumas zondo sistemoje nėra reguliuojamas.

#### **Session settings (Seanso nustatymai)**

E **Keep session on save** (išlaikyti seansą įrašant) išsaugo seansą prietaise nuspaudus mygtuką "Save session".

# wllwww

#### **System (Sistema)**

F Paspaudus mygtuka **Change** , kai pasirinkta **Date and time** (datos ir laiko) parinktis, galite rankiniu būdu nustatyti datą ir laiką. Atsivers toks langas **Set Clock** 2014 58 18 6 13 Ratuku pasirinkite dieną, mėnesį, metus, valandą arba minutes. Mygtukais **ir Change** Change + nustatykite skaičių. Paspauskite mygtuką **karaliniais Setropoli**, kad patvirtintumėte pakeitimus ir nustatytumėte datą ir laiką, arba paspauskite mygtuką **Back** , kad atšauktumėte visus pakeitimus.

Jei AA222 prijungtas prie "Diagnostic Suite", datą ir laiką automatiškai atnaujins kompiuteris.

#### **Printer (spausdintuvas)**

G Parinktyje **Printer type** (spausdintuvo tipas) galite pasirinkti, kuris spausdintuvas prijungtas prie AA222 prietaiso USB prievado. Standartiškai parenkamas "Sanibel™ MPT-III" terminis spausdintuvas. Toliau pateiktame sąraše išvardyti šiuo metu palaikomi spausdintuvai.

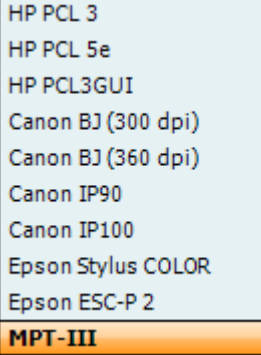

H Parinktyje **Printer color mode** (spausdintuvo spalvų režimas) galite pasirinkti spausdinimo režimą: juodai-baltai, 3 spalvomis (CMY) ar 4 spalvomis (CMYK).

#### **Startup screen (paleidimo ekranas)**

I Pasirinkite prietaiso "Aud" ar "Imp" paleidimo ekrana.

Papildomai galite naudoti šiuos mygtukus:

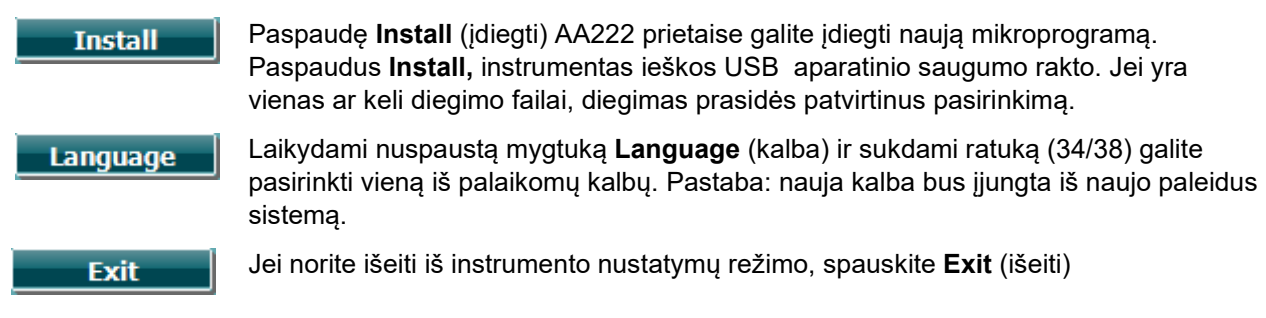

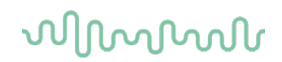

### <span id="page-23-0"></span>**3.4 About (apie)**

Paspaudus "Shift+Setup", atsidaro "About" langelis su informacija apie mikroprogramos OS versiją, DSP versiją ir licencijos konfigūraciją. Jame taip pat nurodoma, su kokiu davikliu prietaisas yra konfigūruotas.

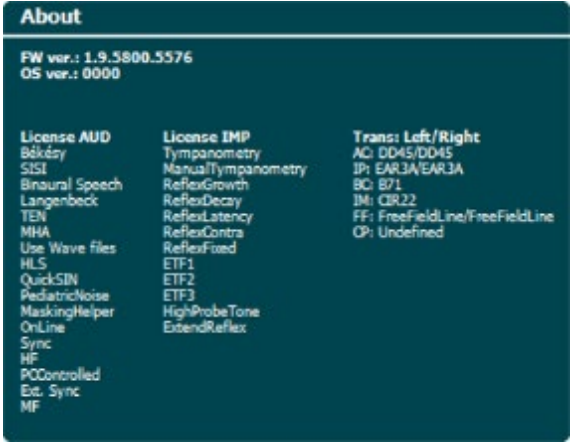

#### <span id="page-23-1"></span>**3.5 Klientai ir seansų vedimo tvarka**

#### <span id="page-23-2"></span>**3.5.1 Klientai**

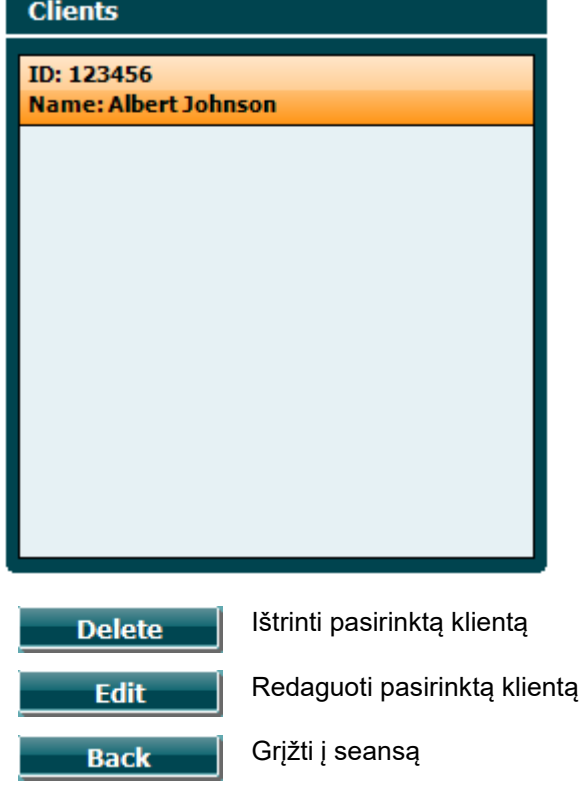

Pereiti į išsaugotus parinkto kliento seansus

Žiūrėti ankstesnius seansus

Ratuku (34/38) sąraše parinkite klientą ir paspauskite "Enter" (Įvesti) (35). Paspauskite "Save" (Išsaugoti), kad patvirtintumėte, jog turi būti išsaugoti parinkto kliento duomenys. Prieš išsaugodami seansą, galite redaguoti esamą klientą arba sukurti naują klientą paspausdami mygtuką "Edit" (Redaguoti) arba mygtuką "New" (Naujas). Naujo kliento išsamios informacijos įvedimas:

**Select** 

**View** 

# willmound

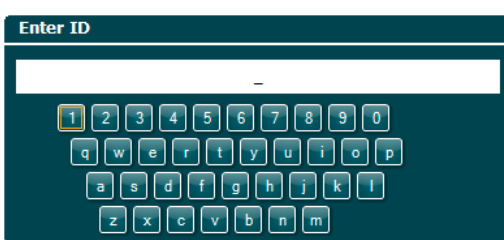

Ratuku slinkite ir paspausdami "Enter" (Įvesti) pasirinkite įvesti kliento nr. Norėdami tęsti, paspauskite<br>Nextesiai .

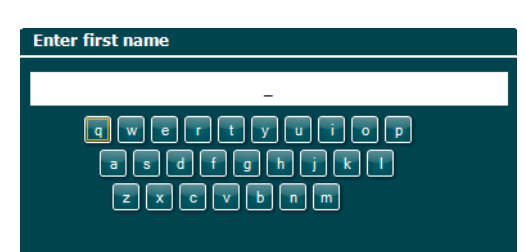

Ratuku slinkite ir paspausdami "Enter" (Įvesti) parinkite raides, kuriomis pažymėsite kliento vardą. Išvalymo, grįžimo per vieną poziciją, "shift", didžiųjų raidžių rašymo ir tarpo įvedimo funkcijas atlieka ekrano mygtukai.

**Clear**  $\otimes$  $\boxtimes$  $\Leftrightarrow$ 

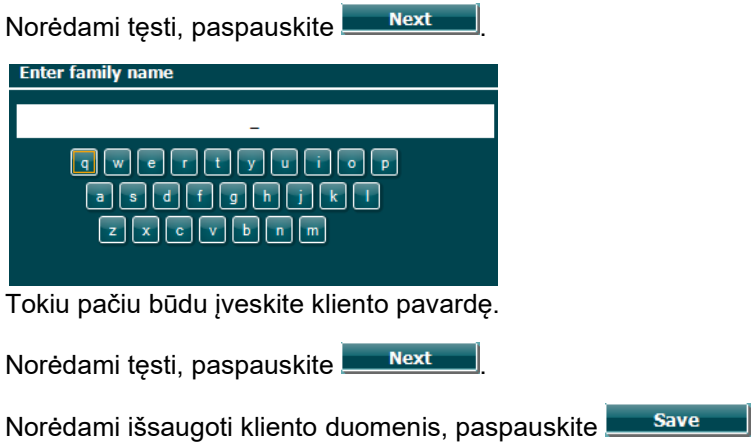

#### <span id="page-25-0"></span>**3.5.2 View historical sessions (Ankstesnių seansų peržiūra)**

Paspauskite mygtuką "Clients" (Klientai) (3) ir ratuku (34/38) slinkite klientų sąrašu. Klientą parinkite paspausdami mygtuką "Select" (Parinkti) – tuomet pasirodys seansų sąrašas. Ratuku (34/38) pažymėkite norimą seansą. Norėdami matyti ankstesnius seansus, spauskite **View** (žiūrėti).

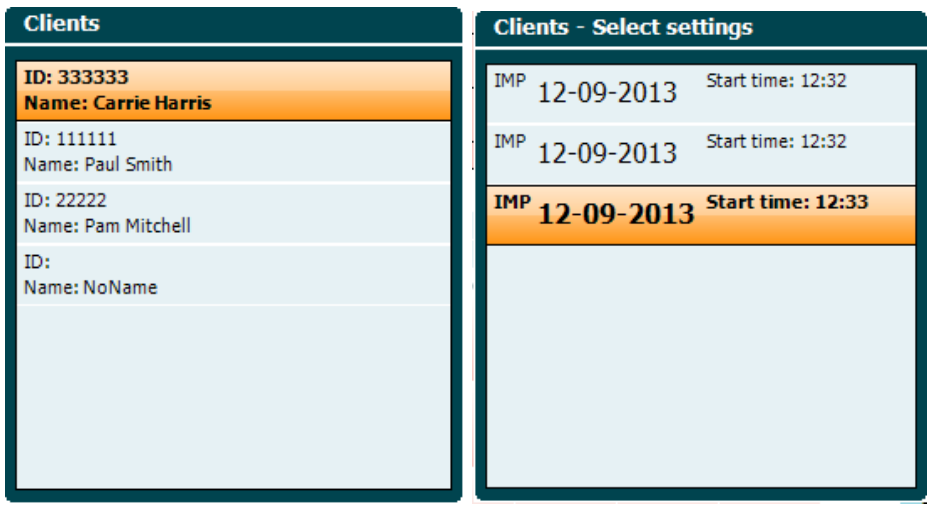

Mygtukais **Next** (toliau) ir **Tests** (tyrimai) naršykite po šio seanso tyrimus. Į tyrimo ekraną grįžkite paspausdami "Back" (Atgal). Norėdami perkelti pasirinktą seansą į dabartinį audiometrijos seansą, paspauskite **Trans.** (perkelti). Perkeltą seansą galima naudoti kaip atskaitos tašką atliekant dabartinį seansą.

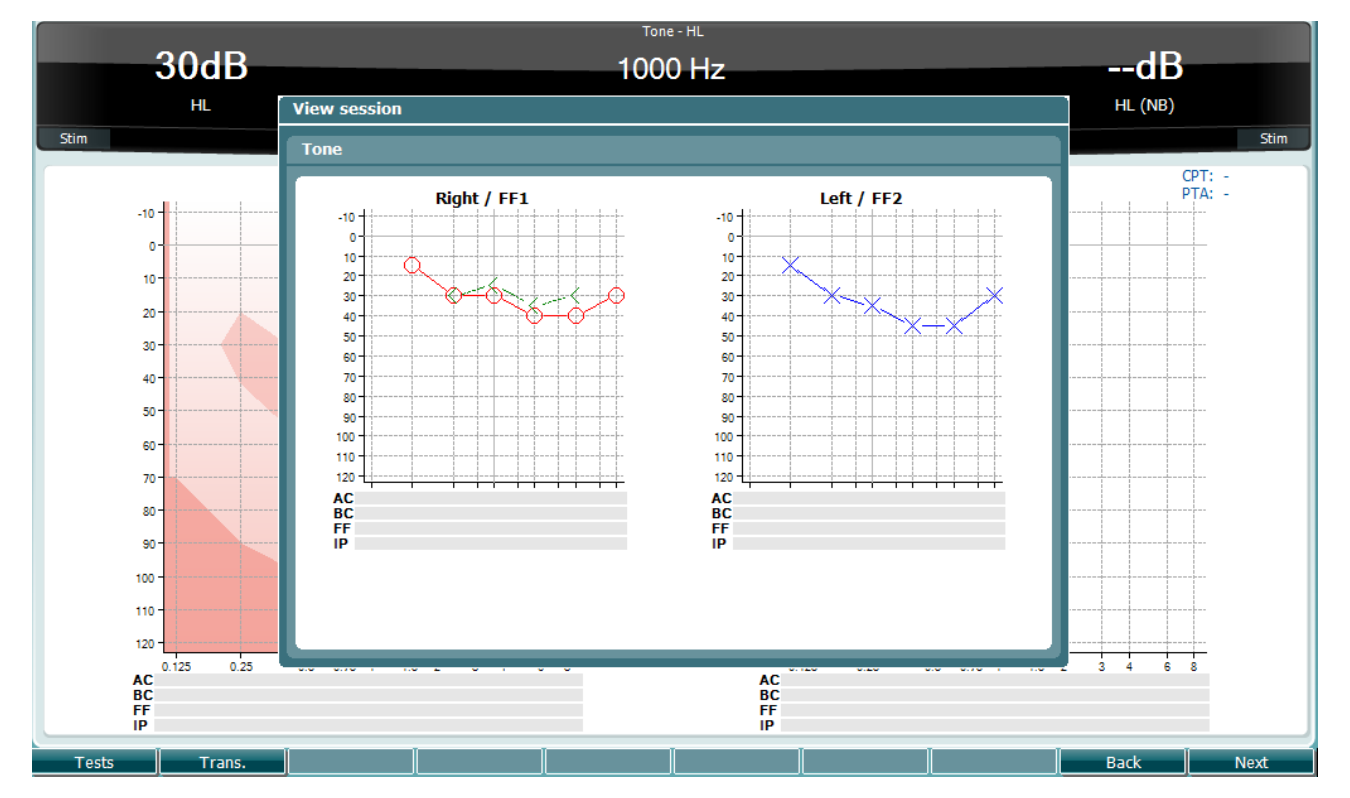

### <span id="page-26-0"></span>**3.5.3 Save session (Seanso įrašymas)**

Paspaudus **Save Session** (įrašyti seansą), pasirodys sukurtų klientų sąrašas. Seansą galima įrašyti esamam klientui arba sukūrus naują klientą.

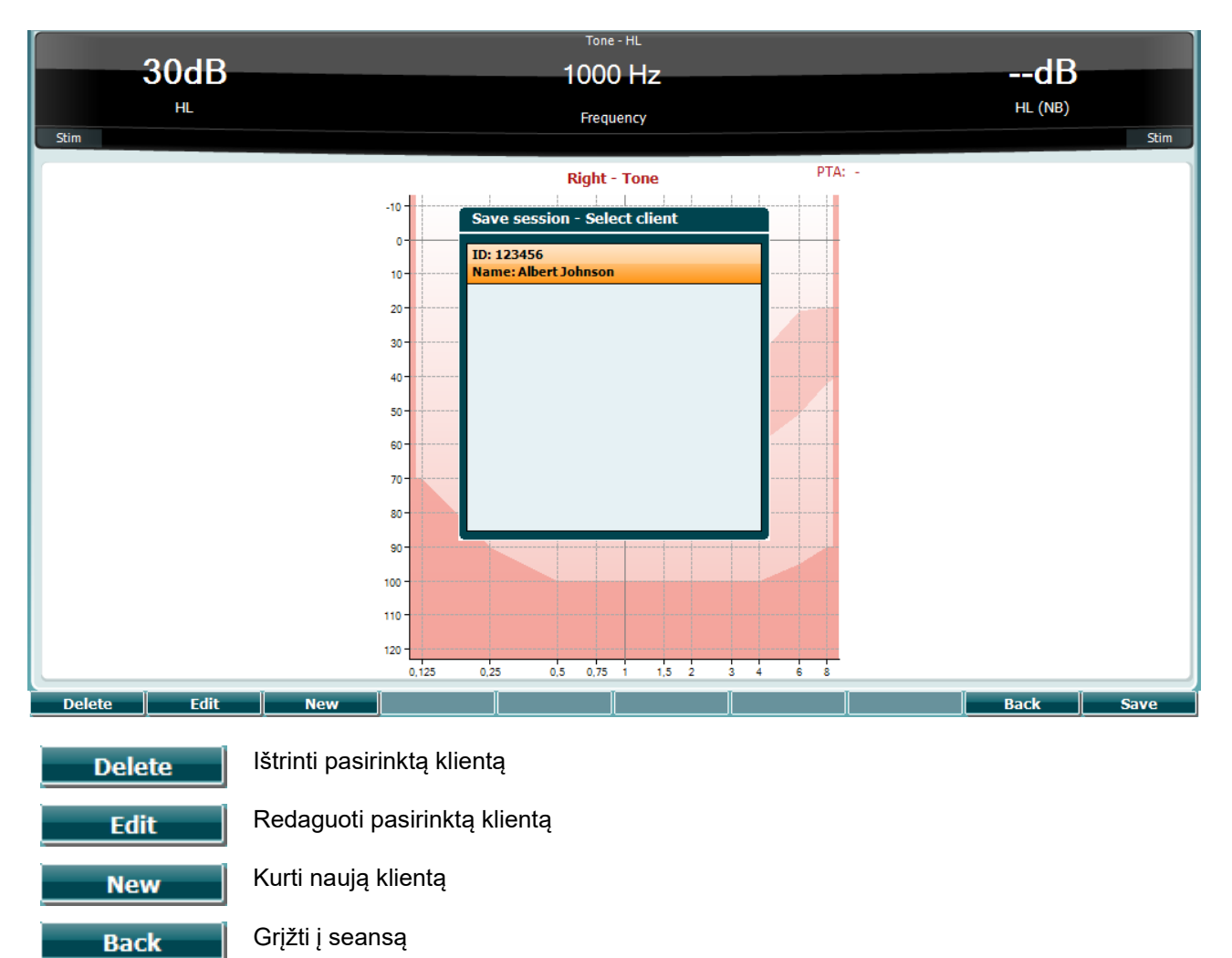

Įrašyti seansą parinktam klientui

**Save** 

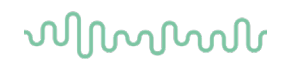

### <span id="page-27-0"></span>**3.6 Naudojimo instrukcijos – impedansas**

#### <span id="page-27-1"></span>**3.6.1 Kalibravimo ertmės**

Kasdienėms zondo kalibravimo tikslumo patikroms galima naudoti 0,2 ml, 0,5 ml, 2,0 ml ir 5 ml ertmes.

Norėdami atlikti kalibravimo patikrą, pasirinkite protokolą, kuris naudojamas timpanogramai matuoti.

Nenaudokite ausų kištuko! Zondo antgalį iki galo įkiškite į ertmę. Atlikite matavimą. Patikrinkite išmatuotą tūrį.

Leidžiamas tūrio matavimo nuokrypis yra ± 0,1 ml, jei ertmė yra iki 2 ml, ir ± 5 %, jei ertmės didesnės. Šie nuokrypiai galioja visiems zondo garsų dažniams.

Primygtinai rekomenduojame kalibruoti zondą ir kontralateralines ausines ne rečiau kaip kartą per metus.

#### <span id="page-27-2"></span>**3.6.2 Ausų kištukų naudojimas ir parinkimas**

Jei naudojate AA222 zondą ir CIR kontralateralinę ausinę, būtina naudoti "Sanibel™" ausų kištukus.

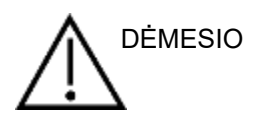

"Sanibel™" ausų kištukai yra vienkartiniai, jų pakartotinai naudoti negalima. Ausų kištukus naudojant pakartotinai, iš vieno paciento kitam gali būti perduota infekcija.

Prieš tyrimą ant zondo ir CIR kontralateralinės ausinės būtina uždėti tinkamo tipo ir dydžio ausų kištuką. Jūsų pasirinkimas priklausys nuo ausies kanalo ir ausies dydžio bei formos. Jis taip pat gali priklausyti nuo asmeninio pasirinkimo ir tyrimo vykdymo būdo.

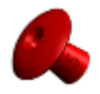

Atlikdami spartų impedanso atrankos tyrimą, galite pasirinkti skėčio formos ausų kištuką. Skėčio formos ausų kištukai sandarina ausies kanalą zondo antgaliui neįėjus į ausies kanalą. Tvirtai įstumkite ausies kištuką į ausies kanalą, kad viso tyrimo metu tarp jų išliktų sandarus sąlytis.

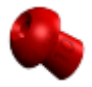

Kad tyrimas būtų stabilesnis, rekomenduojame naudoti ilginamąjį laidą su grybo formos ausų kištuku. Žiūrėkite, kad šis ausų kištukas būtų visiškai įkištas į ausies kanalą. Naudodami grybo formos ausų kištukus, tyrimą galite atlikti neliesdami AA222 prietaiso. Taip sumažinama tikimybė atsirasti kontakto triukšmui, galinčiam paveikti matavimus.

Kad matavimai būtų stabilesni, tyrimo metu rekomenduojame nelaikyti zondo tarp pirštų. Judantis zondas ypač gali iškreipti akustinio reflekso matavimų rezultatus.

# wommun

#### <span id="page-28-0"></span>**3.6.3 Zondo būsena**

Zondo būseną nurodo lemputės spalva valdymo pulte, standartinio zondo sistemoje ir klinikinio zondo sistemoje. Toliau paaiškinama spalvų reikšmė:

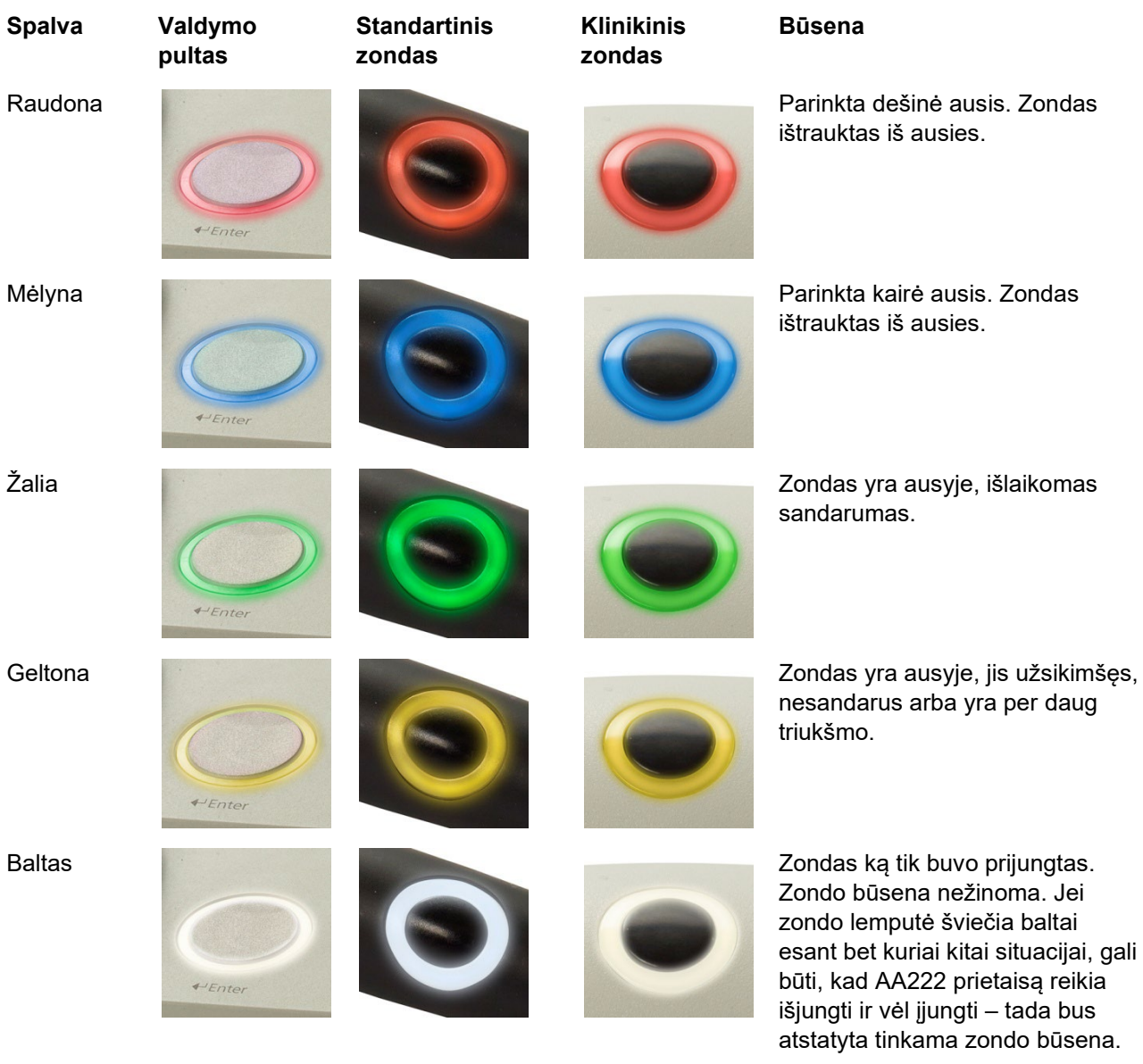

esant bet kuriai kitai situacijai, gali Mirksėjimas AA222 veikimas pristabdomas ir

(arba) laukiama naudotojo veiksmo. Pavyzdžiui, AA222 toliau mirksės, jei protokolas baigė tyrimą ir zondas vis dar yra ausyje. Naudotojas gali pristabdyti AA222 prietaiso veikimą, prieš įkišdamas zondą – lemputė mirksės mėlyna arba raudona spalva.

Nešviečia AA222 prietaisas nebestebi zondo būsenos.

#### **Impendanso tyrimo pradžia ir pabaiga**

Įjungus AA222 prietaisą, jis paruoštas automatiškai pradėti tyrimą, kai tik prietaisas nustatys, kad zondas yra ausyje. Kai zondas yra ausyje, tyrimą galima rankiniu būdu sustabdyti (arba pristabdyti) ir vėl paleisti paspaudžiant mygtuką "Start/stop" (Paleidimas / pristabdymas) (35) arba paspaudžiant zondo mygtuką. Kai zondas yra ištrauktas iš ausies, tyrimą galima sustabdyti (tarsi jis būtų pristabdytas prieš įkišant zondą) arba paleisti paspaudžiant mygtuką "Start/stop" (35). Jei zondo mygtukas paspaudžiamas zondui esant ištrauktam iš ausies, bus pakeista parinktos ausies pusė ir tuo pačiu metu bus atkurta automatinio paleidimo funkcija (jei būtina).

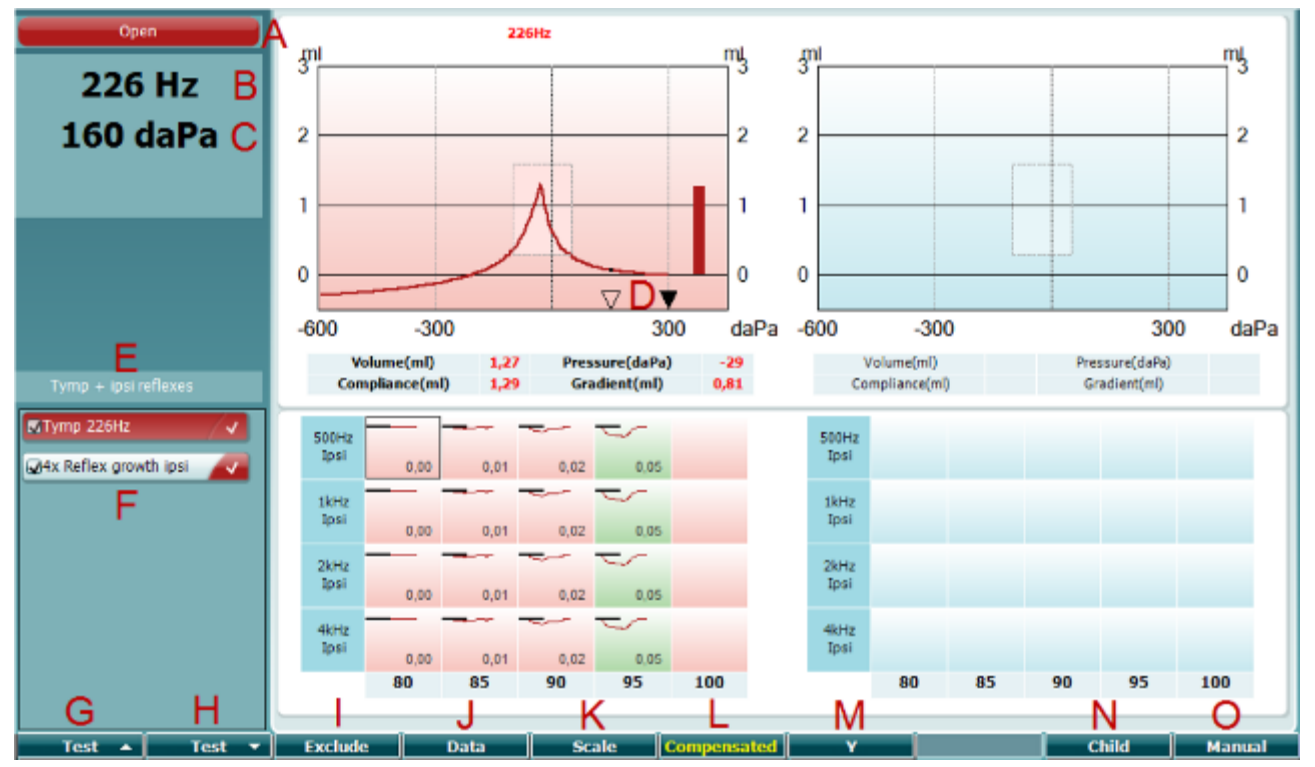

### <span id="page-30-0"></span>**3.6.4 Timpanometrijos tyrimo ekranas**

#### **Funkcinis mygtukas Aprašymas**

Open

- A Zondo būsenos spalva atitinka zondo lemputės spalvą, kaip aprašyta skyriuje [3.1.](#page-16-1) Rodomi tokie pranešimai: "in ear" (ausyje), "out of ear" (ištrauktas iš ausies), "leaking" (nesandarus) arba "blocked" (užsikimšęs).
- 226 Hz 300 daPa  $\overline{0}$  $\cdot$  $600$  $300$ 300 MTymp 226Hz 4x Reflex growth ipsi **Prev.Test Next Test Include Exclude**
- B Zondo garso dažnis.
- C Dabartinis slėgis nurodomas daPa vienetais.
- D Atviras trikampis nurodo dabartinį slėgį. Vientisas trikampis (tik esant aktyviai rankinio valdymo veiksenai (O)) rodo tikslinį slėgį.
- E Dabartinio protokolo pavadinimas.
- F Protokolų sąrašas, kuriame rodomas šiuo metu peržiūrimas tyrimas, o žymimaisiais langeliais pažymėti tyrimai, kurie bus vykdomi pradėjus tyrimą.
- G Paspauskite "Prev. Test" (Ankstesnis tyrimas), kad parinktumėte ankstesnį tyrimą protokolų sąraše.
- H Paspauskite "Next Test" (Kitas tyrimas), kad parinktumėte kitą tyrimą protokolų sąraše.
- I Paspauskite "Include" (Įtraukti), kad pasirinktumėte, arba "Exclude" (Pašalinti), kad panaikintumėte dabartinio peržiūrimo tyrimo (F) pasirinkimą, tokiu būdu jį įtraukdami į tyrimą arba pašalindami iš jo.

# womund

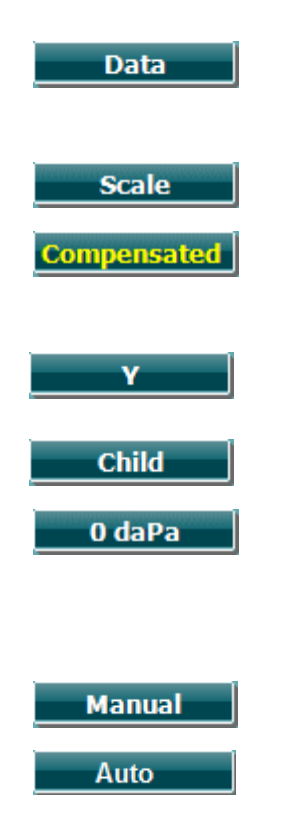

- J Jei buvo atlikti keli matavimo bandymai, paspaudus "Data" (Duomenys) galima pasirinkti, kurį duomenų rinkinį peržiūrėti. Klientui galima išsaugoti tik peržiūrimus duomenis.
- K Paspaudus "Scale" galima keisti atitikties ašies skalę timpanogramoje.
- L Paspaudus mygtuką "Compensated" galima įjungti arba išjungti timpanogramos kompensavimą atsižvelgiant į numatomą ausies kanalo tūrį.
- M Paspaudus Y galima perjungti vadinamųjų Y, B arba G timpanogramų rodinius. Dabar rodomą rodinį nurodo didžioji raidė mygtuko užraše.
- N Paspaudus "Child" (Vaikas), ekrano apatinėje dalyje atsiranda važiuojantis traukinys – taip lengviau atitraukti vaiko dėmesį gaunant matavimą.

Paspaudus "0 daPa" aplinkos slėgis greitai nustatomas kaip tikslinis slėgis ir greitai atliekamas siurbimas vėl iki 0 daPa. Ši funkcija galima tik esant aktyviai rankinio valdymo veiksenai (O).

O Aktyvinus rankinio valdymo veikseną timpanogramos tyrime, ratuku (19) galima rankiniu būdu nustatyti slėgį. Paspauskite slopintuvą (22), kad paleistumėte ir sustabdytumėte įrašymą esant aktyviai rankinio valdymo veiksenai. Rankinio valdymo veiksena išjungiama ir prie automatinio tyrimo grįžtama paspaudžiant "Auto" (Automatinis).

# womb

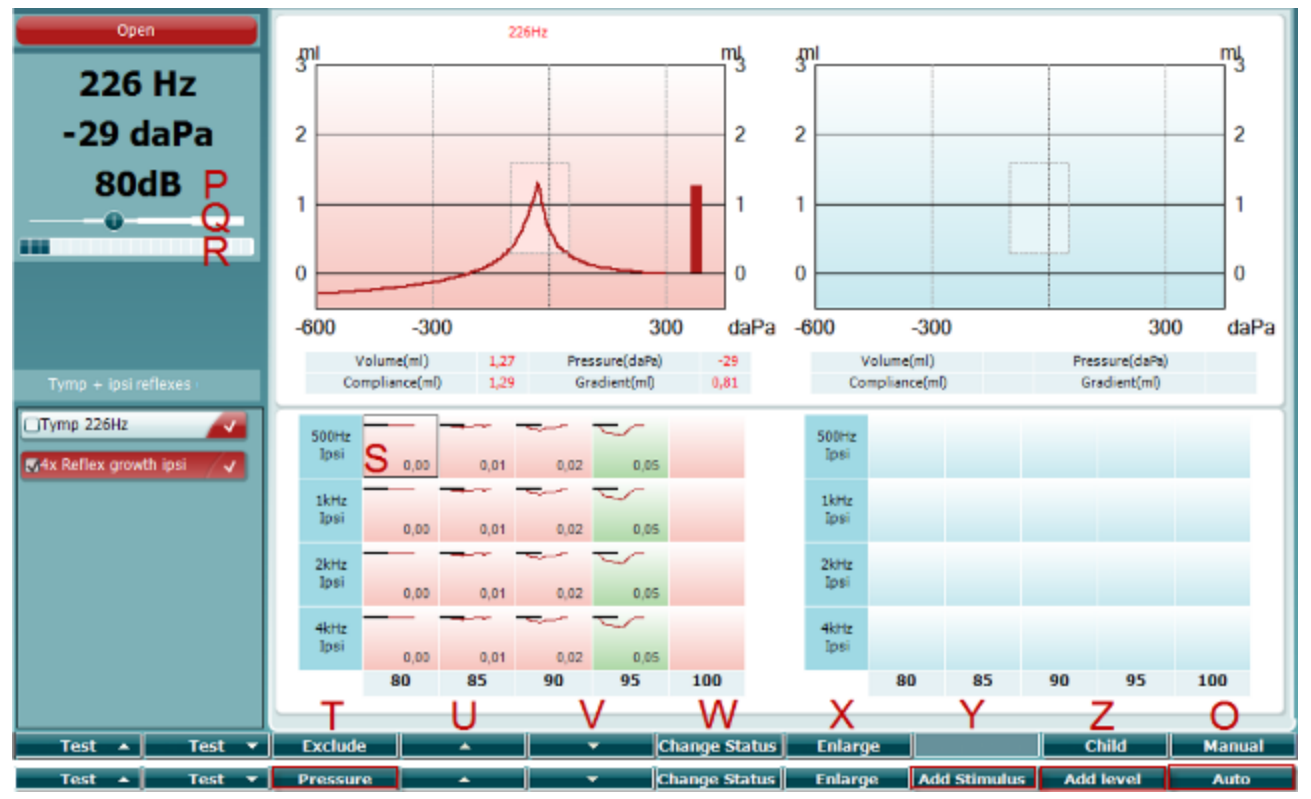

### <span id="page-32-0"></span>**3.6.5 Refleksų tyrimo ekranas**

Viršutinė programinių mygtukų juosta nurodo veikimą esant automatiniai veiksenai, o apatinė juosta nurodo programinių mygtukų veikimą esant rankinio valdymo veiksenai.

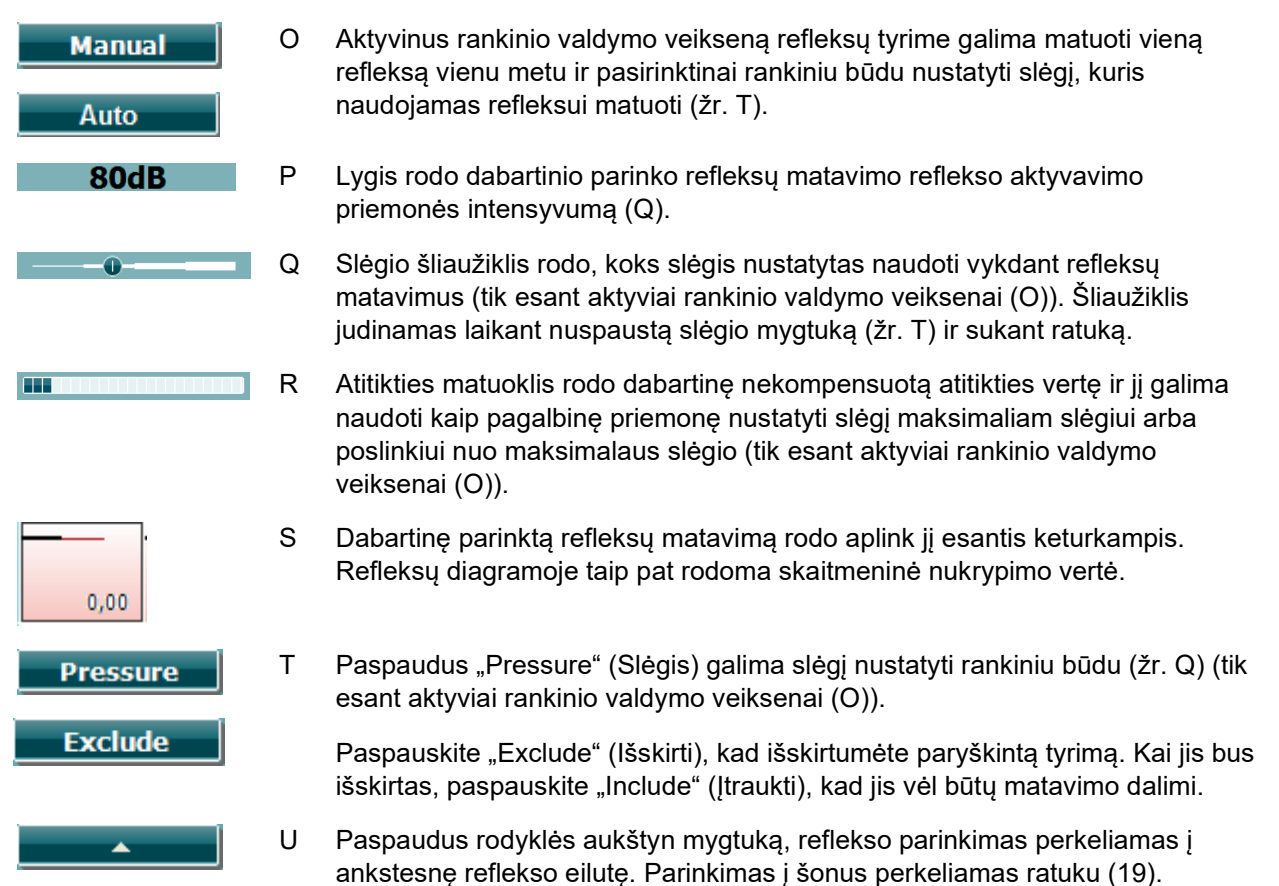

# monde

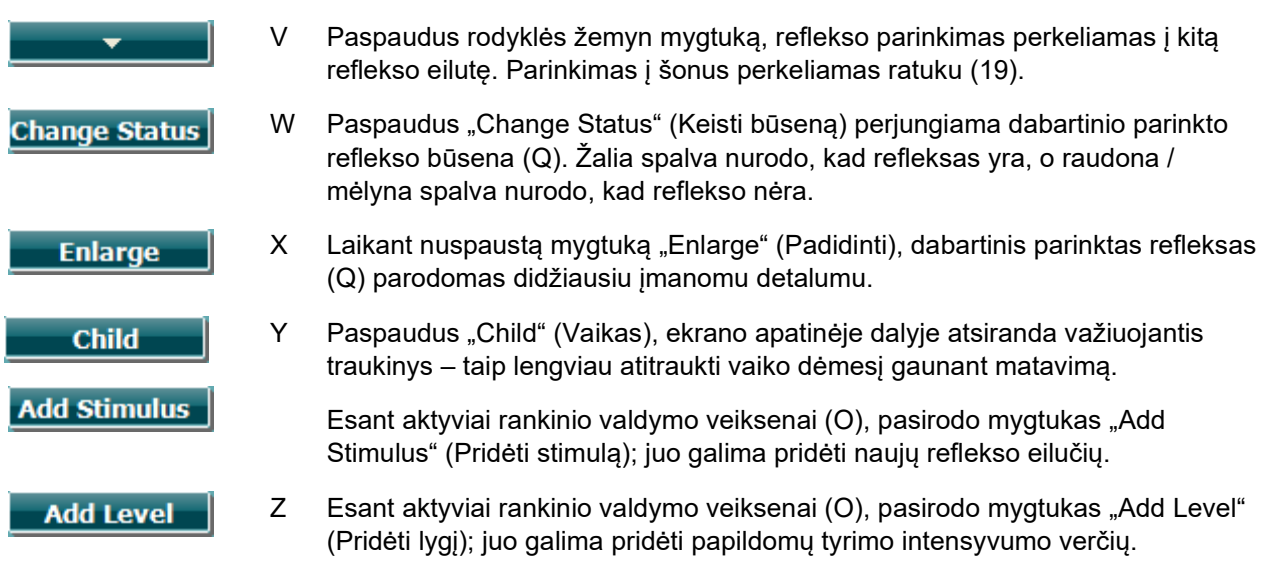

# womb

#### <span id="page-34-0"></span>**3.6.6 Reflekso nuovargio tyrimo ekranas**

Atkreipkite dėmesį, kad jei protokole nėra reflekso nuovargio tyrimo, šį tyrimą galite laikinai įtraukti laikydami nuspaudę mygtuką **Shift** ir paspaudę mygtuką **I Reflex C**. Spaudžiant šiuos mygtukus taip pat galima įjungti ir išjungti automatinį reflekso nuovargio tyrimo paleidimą.

Nuovargio tyrimas automatiškai atliekamas aktyvavimo priemonės intensyvumui esant 10 dB virš reflekso slenksčio. Testo metu pasirodys langelis, kuriame bus klausiama aktyvavimo priemonės intensyvumo, kai:

- tame pačiame protokole nerandamas reflekso slenkstis
- reikalingas intensyvumas siekia ar viršija įspėjimo lygį, nustatytą protokolo nuostatose
- reikalingas intensyvumas viršija didžiausią šiai konkrečiai aktyvavimo priemonei daviklio leidžiamą intensyvumą

Standartiniame reflekso nuovargio tyrimo ekrane rodomos pasirinktos ausies nuovargio matavimų diagramos. Ekrane pateikiama tokia informacija:

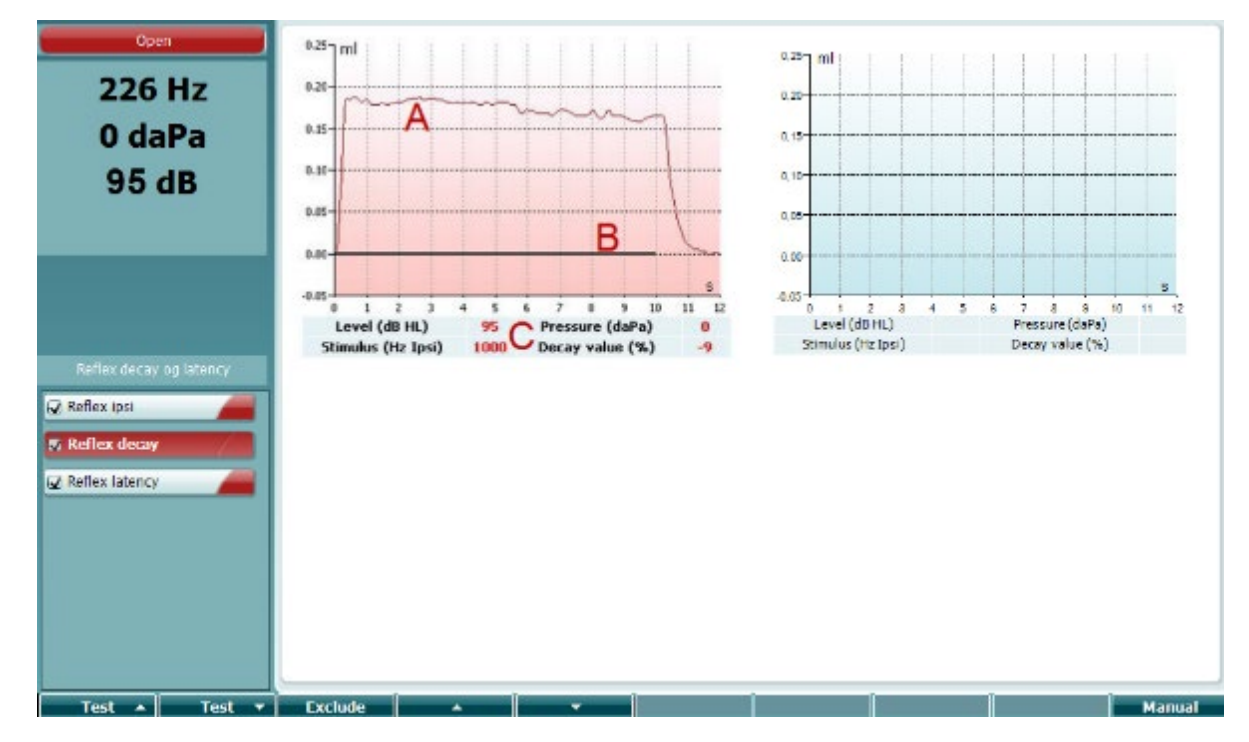

- A Timpanometrijos kreivė.
- B Diagramoje x ašyje žymimas laikas, joje juodas stulpelis rodo dirgiklio įjungimo akimirką.
- C Lentelė su matavimo reikšmėmis, kurios apskaičiuojamos tik jei matavimą buvo galima užbaigti.
	- **Level** dirgiklio lygis
	- **Pressure** slėgis, kuriame matuojamas reflekso nuovargis. Paprastai nuovargio tyrimas nustatomas taip, kad būtų naudojamas pikinis ankstesnės timpanogramos slėgis.
	- **Stimulus** dirgiklio dažnis
	- **Decay Value** nuovargio reikšmė išreiškiama kaip procentinis skirtumas tarp dviejų reflekso nukrypimo reikšmių, užfiksuotų 0,5 sek. po dirgiklio įjungimo ir 0,5 sek. po dirgiklio išjungimo. Jei užfiksuojamas nuovargis, procentinė reikšmė žymima su minuso ženklu. Jei skaičiuojant gaunamos reikšmės viršija 125 % ar nesiekia -115 %, rezultatas laikomas neteisingu, todėl jis nėra rodomas.

# ակրանայի

### <span id="page-35-0"></span>**3.6.7 Reflekso gaišties tyrimo ekranas (išplėsta licencija)**

Reflekso gaišties tyrimas automatiškai atliekamas aktyvavimo priemonės intensyvumui esant 10 dB virš reflekso slenksčio. Testo metu pasirodys langelis, kuriame bus klausiama aktyvavimo priemonės intensyvumo, kai:

- tame pačiame protokole nerandamas reflekso slenkstis
- reikalingas intensyvumas siekia ar viršija įspėjimo lygį, nustatytą protokolo nuostatose
- reikalingas intensyvumas viršija didžiausią šiai konkrečiai aktyvavimo priemonei daviklio leidžiamą intensyvumą

Standartiniame reflekso gaišties tyrimo ekrane rodomos pasirinktos ausies gaišties matavimų diagramos. Ekrane pateikiama tokia informacija:

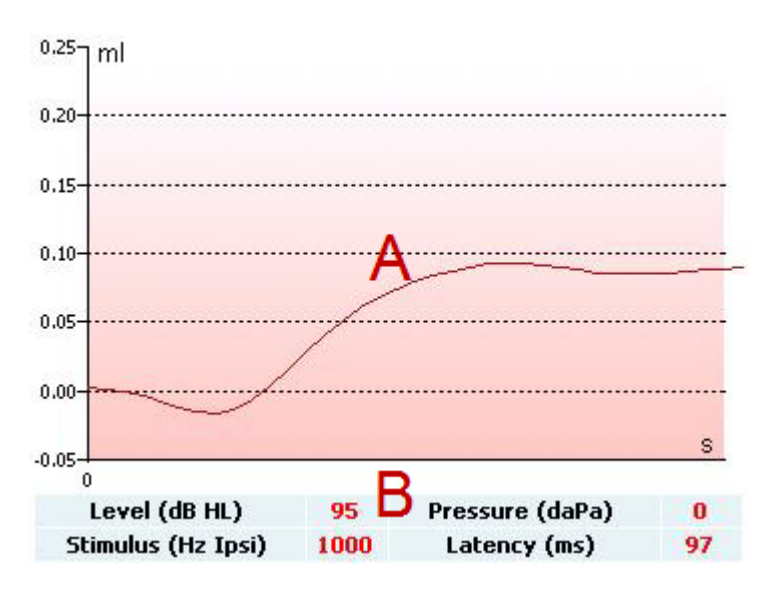

- A Pirmosios timpanometrijos kreivės 300 ms.
- B Lentelė su matavimo reikšmėmis, kurios apskaičiuojamos tik jei matavimą buvo galima užbaigti.
	- **Level** dirgiklio lygis
	- **Pressure** slėgis, kuriame matuojamas reflekso nuovargis. Paprastai nuovargio tyrimas nustatomas taip, kad būtų naudojamas pikinis ankstesnės timpanogramos slėgis.
	- **Stimulus** dirgiklio dažnis
	- **Latency Value** gaišties reikšmė lygi laiko intervalui tarp dirginimo pradžios ir taško, kuriame pasiekiama 10 % reflekso nukrypimo reikšmė. Reflekso nukrypimo reikšmė išreiškiama nukrypimo vidurkiu 250–300 ms intervale nuo dirginimo pradžios.

#### <span id="page-35-1"></span>**3.6.8 Eustachijaus vamzdžio funkcija – nepradurtas ausies būgnelis**

Nepradurto ausies būgnelio Eustachijaus vamzdžio funkcijos tyrimo standartiniame ekrane rodomos pasirinktos ausies diagramos su 3 adaptuotos Viljamso procedūros timpanogramomis. Viljamso procedūros metu tarp 1 ir 2 timpanogramų slėgis išlaikomas ties stabdymo slėgio reikšme, o tarp 2 ir 3 timpanogramų – ties pradžios slėgio reikšme. Pagal originalią Viljamso procedūrą, tarp visų timpanogramų paciento prašoma nuryti. Siekiant gauti didesnį timpanogramų poslinkį, rekomenduojame prašyti pacientą po pirmos timpanogramos atlikti Valsalva manevrą, o po antros – nuryti.
Tyrimo metu rodoma tokia informacija:

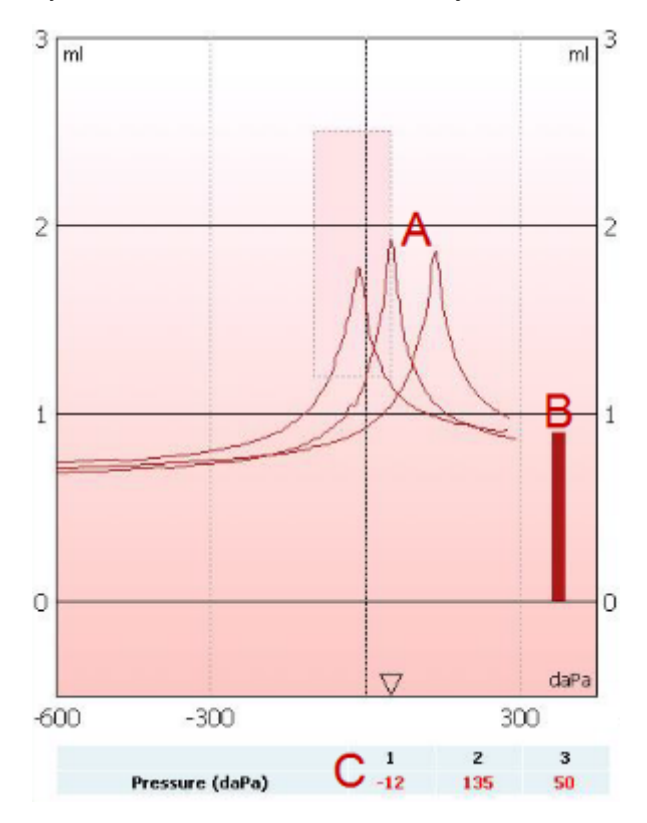

- A Nekompensuotos timpanometrijos kreivės.
- B Ekvivalentiškas ausies kanalo tūris, kur 1 timpanogramos pradžios slėgio akustinis pilnutinis laidis (Y) naudojamas kaip referencinė reikšmė.
- C Lentelėje rodomos slėgio reikšmės, ties kuriomis užfiksuojami 3 aukščiausi taškai (arba, jei jų nėra, didžiausias ekvivalentiškas tūris).

Tarp 3 timpanogramų atsidaro langelis su paaiškinimu, ką sakyti pacientui. Norėdami tęsti spauskite **Continue** (tęsti) arba palieskite mygtuką **Enter** (įvesti).

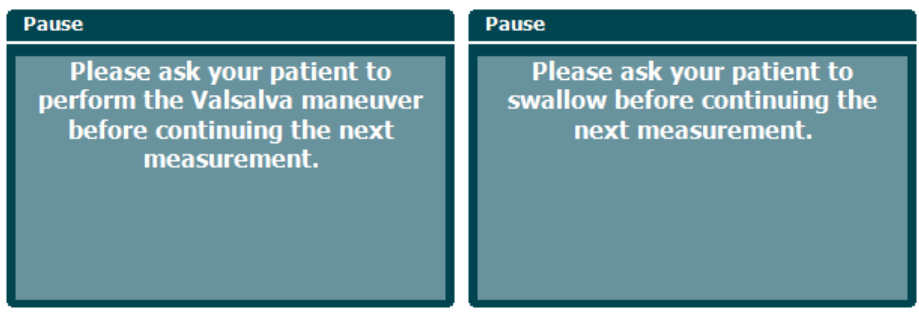

### **3.6.9 Eustachijaus vamzdžio funkcija – pradurtas ausies būgnelis**

Pradurto ausies būgnelio Eustachijaus vamzdžio funkcijos tyrimo standartiniame ekrane rodoma pasirinktos ausies diagrama. Tyrimo metu rodoma tokia informacija:

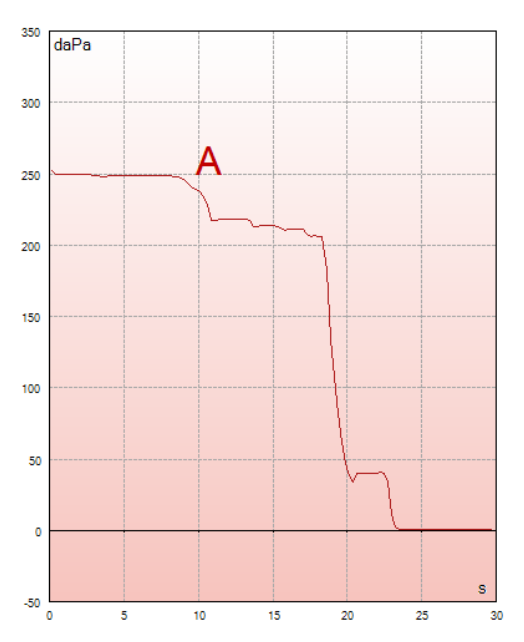

A Slėgio kreivė, rodanti, kad slėgis krenta kaskart pacientui ryjant. Atkreipkite dėmesį, kad eksponentinis slėgio sumažėjimas reiškia, kad zondas ausyje nėra pakankamai sandariai įstatytas.

Tarp 3 timpanogramų atsidaro langelis su paaiškinimu, ką sakyti pacientui. Norėdami tęsti spauskite **Continue** (tęsti) arba palieskite mygtuką **Enter** (įvesti).

Pause The middle ear pressure will be measured during 30 seconds. Please instruct your patient to<br>Please instruct your patient to<br>swallow several times during the<br>measurement.

### Manag

#### **3.6.10 Eustachijaus vamzdžio funkcija – atviras Eustachijaus vamzdis (išplėsta licencija)**

Iš esmės atviro Eustachijaus vamzdžio tyrimas yra impedanso referencinis tyrimas. Juo nustatomi impedanso pokyčiai laike nekeičiant slėgio ar nenaudojant akustinio dirgiklio. Jei Eustachijaus vamzdis yra atviras, paprastai timpanometrijos kreivėje pastebėtumėte charakteringą paciento kvėpavimą. Jei Eustachijaus vamzdis yra uždaras, o timpaninė membrana nepažeista, turėtumėte užfiksuoti nedidelius timpanometrijos pokyčius, kuriuos galimai sukėlė paciento aplinkos akustiniai trikdžiai, atsitiktiniai zondo pakrypimai ar spontaniški ausų būgnelio judesiai. Be to, tyrimo metu galima išmatuoti širdies plakimo sukeltus judesius, pvz., glomusiniame navike. Arba tyrimą galima naudoti siekiant išmatuoti refleksus, kai dirginama naudojant išorinį prietaisą, pvz., kochlearinį implantą.

Atviro Eustachijaus vamzdžio Eustachijaus vamzdžio funkcijos tyrimo standartiniame ekrane rodoma pasirinktos ausies diagrama. Toliau pateikiamas pavyzdys matavimo rezultatų, kuriuose dėl atviro Eustachijaus vamzdžio galima atpažinti charakteringą paciento kvėpavimą.

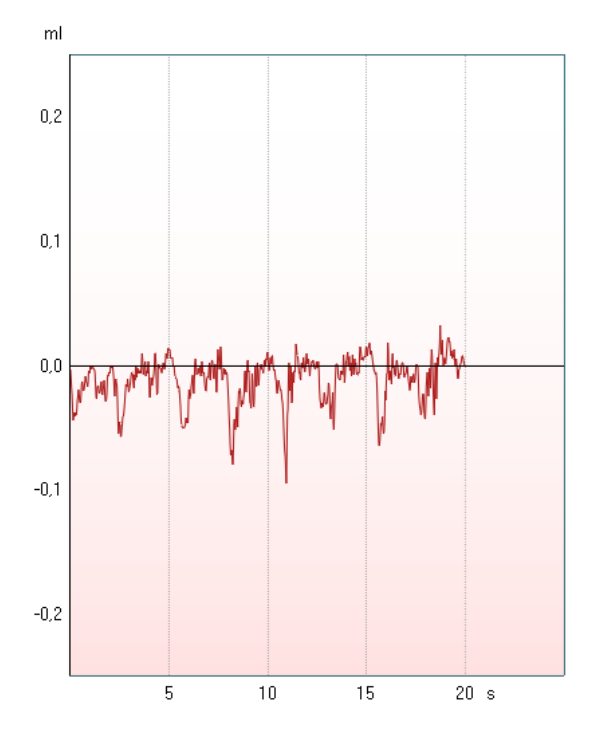

### **3.7 Naudojimo instrukcijos – audiometrija**

Audiometrijos modulyje yra tokie tyrimai, kuriuos galima pasirinkti tyrimų sąraše (15) sukant ratuką (34/38).

- Garso
- Stangerio tyrimas
- Vėberio tyrimas
- "ABLB Fowler" (ABLB Faulerio tyrimas)
- "SISI Short increment sensitivity index" (SISI mažo sustiprėjimo jautrumo rodiklis)
- "Auto Hughson Westlake" (Automatinis Hjusono Vestleiko tyrimas)
- Kalba
- Kalba Ch2On (įjungtas 2 kanalas) (tik turint išplėstą versiją)
- Kalba triukšme
- "QuickSIN Quick speech in noise" ("QickSIN" sparti kalba triukšme) (pasirinktis)

Atkreipkite dėmesį, kad sąraše pateikiami tyrimai priklauso nuo licencijos tipo.

#### **3.7.1 Garso audiometrijos tyrimo ekranas**

Garso audiometrijos tyrimo ekranas skirtas garso audiometrijai naudojant standartines ausines ar įkišamąsias ausines, kaulo laidumą ar laisvo lauko garsiakalbį. Toliau aprašytos garso audiometrijos tyrimo ekrano funkcijos.

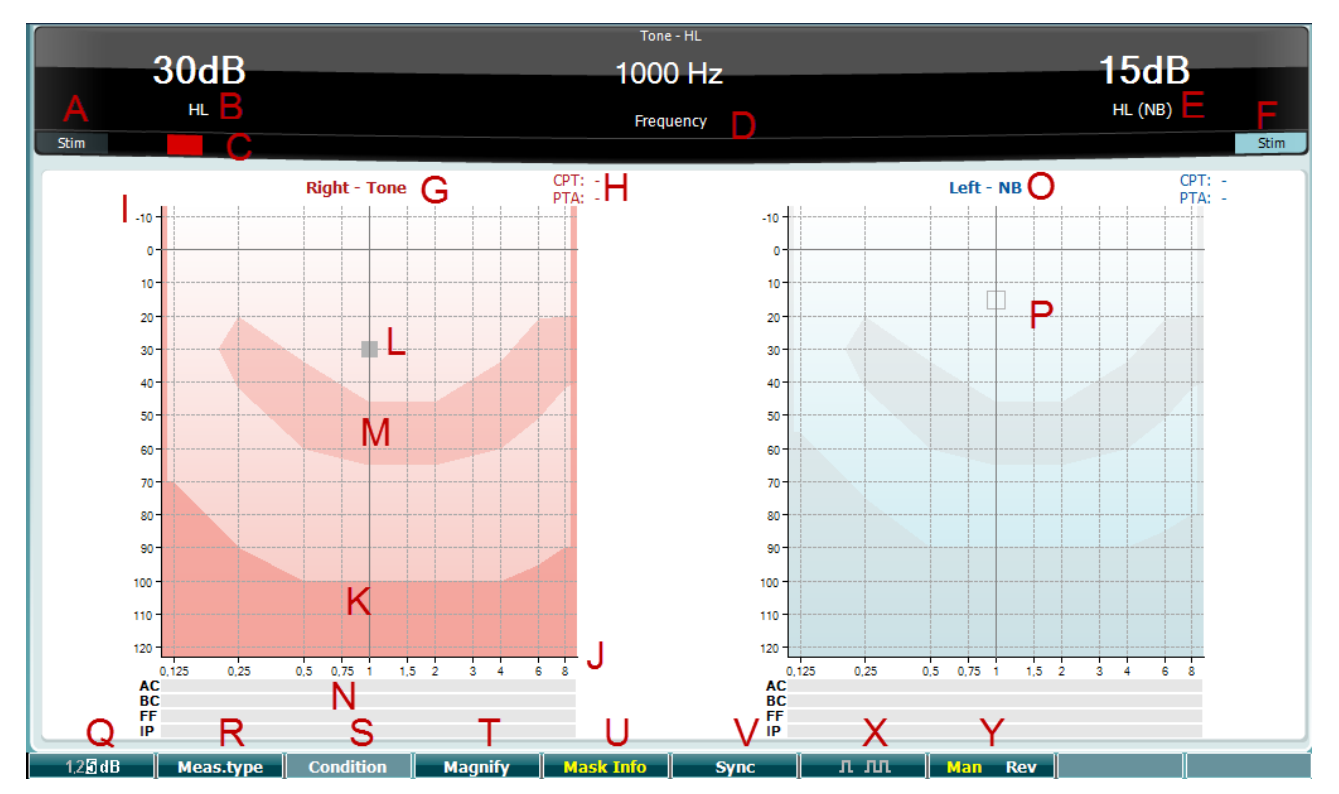

# monde

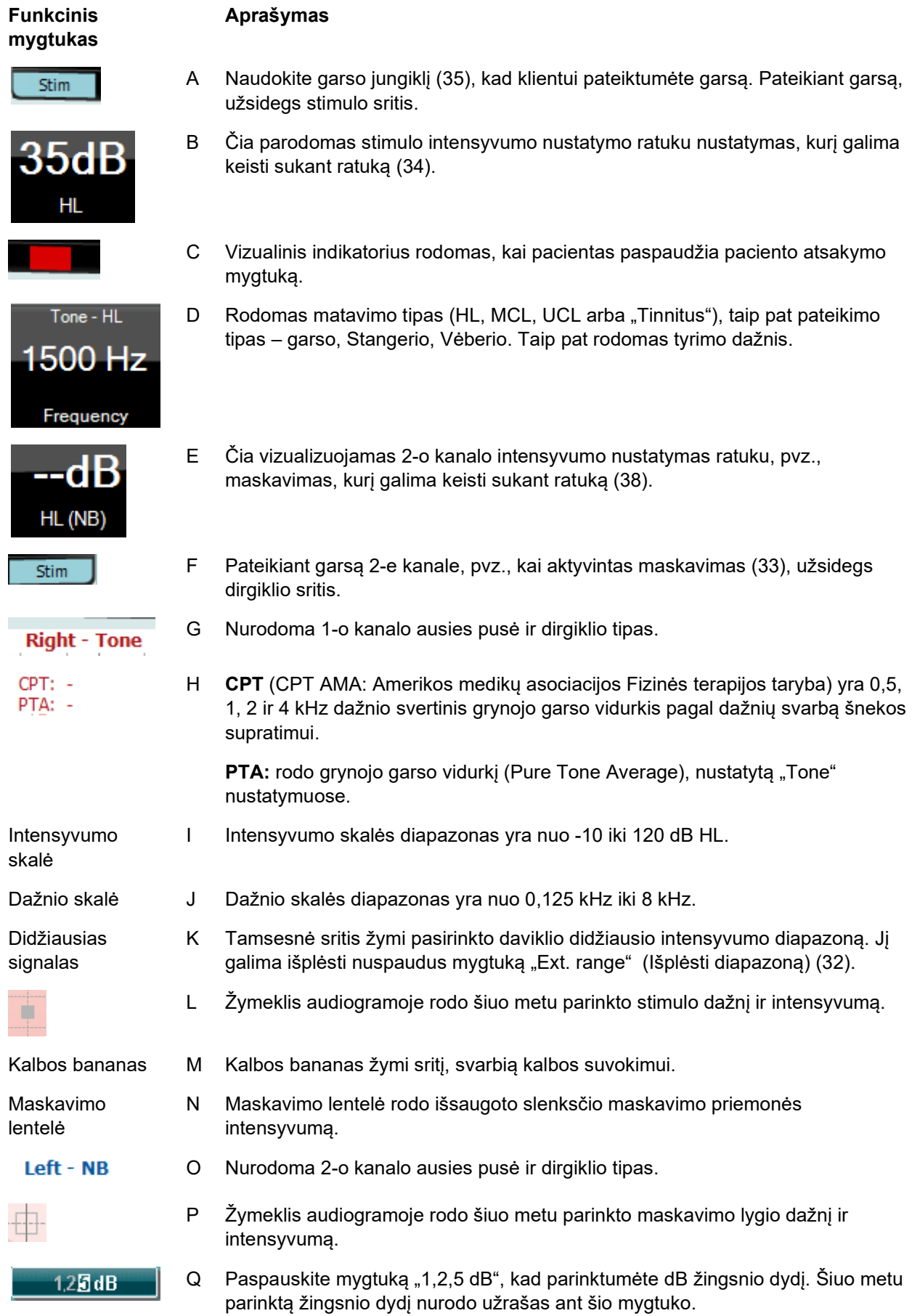

### wllwww

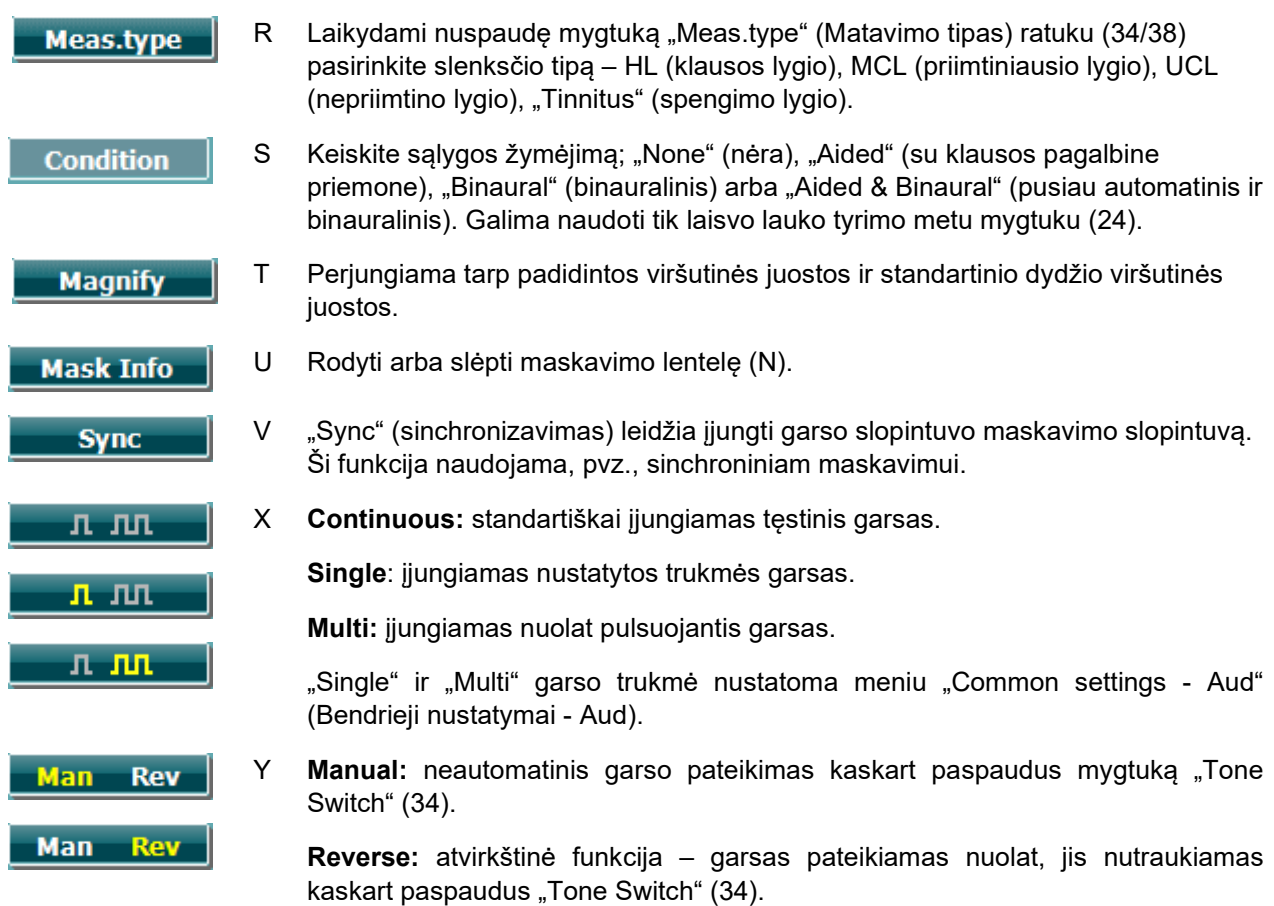

### **3.7.1.1 Stenger**

Stangerio tyrimas. Atliekamas, kai įtariama, kad pacientas imituoja ar falsifikuoja klausos praradimą. Tyrimas pagrįstas klausos reiškiniu, vadinamu Stangerio principu, pagal kurį abiems ausims pateikus panašius garsus, suvokiamas tik stipresnis garsas. Paprastai Stangerio tyrimą rekomenduojama atlikti esant vienos pusės klausos praradimo arba žymios asimetrijos atvejais.

Stangerio tyrimo ekranas parenkamas paspaudus "Tests" ir pasirinkus "Stenger". Tyrimo ekranas visiškai toks pat, kaip grynojo garso audiometrijos. Tyrimo ekrano aprašymą žr. skirsnyje "Garso audiometrijos tyrimo ekranas". Stangerio tyrimo ekrane yra funkcijų mygtukai Q, T, X, Y.

Stangerio tyrimo metu signalas pateikiamas abiems ausims paspaudus "Tone" jungiklį. Prieš paspausdami jungiklį ratuku (34) nustatykite 1-o kanalo (žymimas žymekliu L) intensyvumą, o ratuku (38) nustatykite 2-o kanalo (žymimas žymekliu P) intensyvumą.

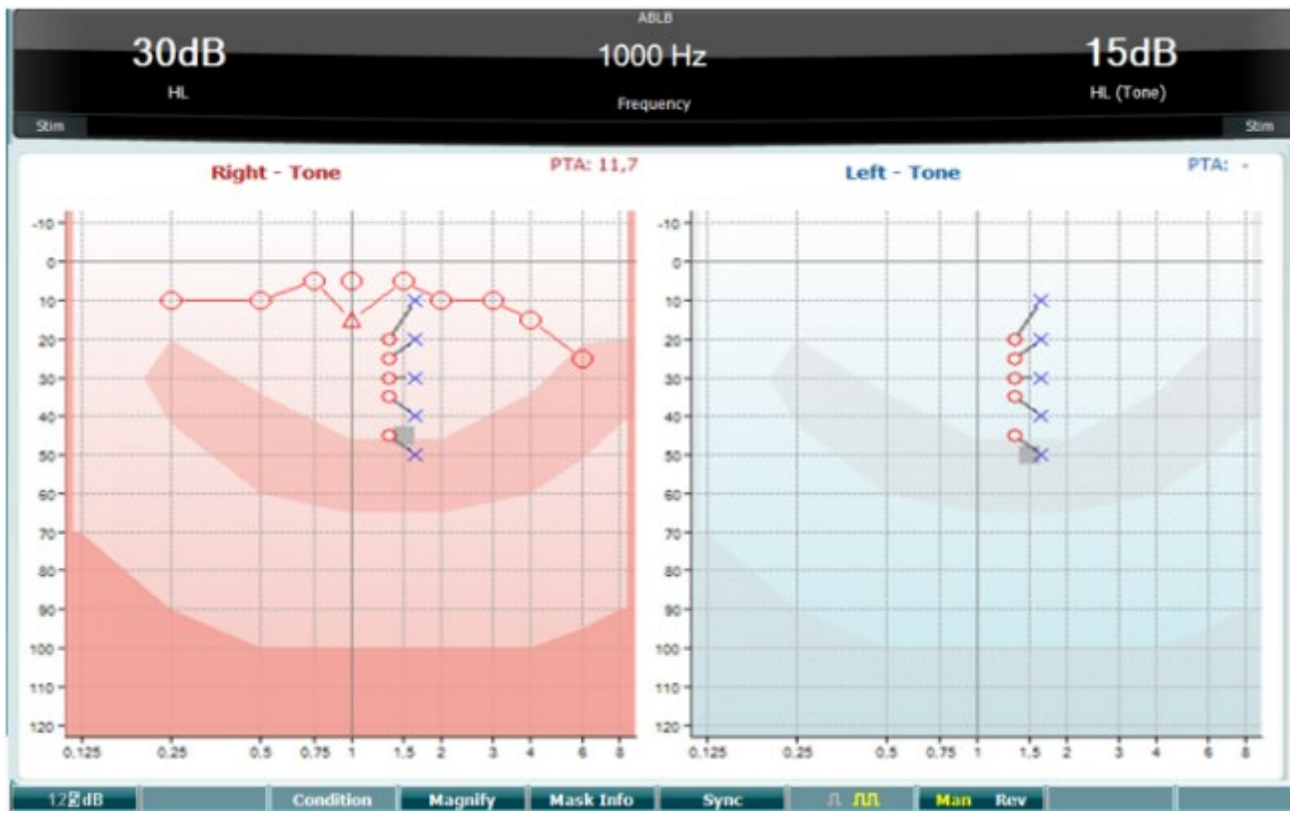

### **3.7.1.2 "ABLB – Fowler" (ABLB – Faulerio tyrimas)**

ABLB (Alternate Binaural Loudness Balancing (pakaitinė binauralinė garsumo pusiausvyra)) – tai tyrimas, skirtas nustatyti suvokiamą garsumo skirtumą vienoje ir kitoje ausyje. Tyrimas skirtas žmonėms, turintiems vienos pusės klausos praradimą. Jis naudojamas kaip galimas tyrimas klausai atstatyti.

Tyrimas atliekamas tokiu dažniu, kuriam esant klausos atstatymas yra numanomas. Tas pats garsas paeiliui pateikiamas abiem ausims. Intensyvumas ištaisomas pažeistoje ausyje (20 dB virš grynojo garso slenksčio). Paciento užduotis yra reguliuoti signalo lygį sveikesnėje ausyje, kol signalas abiejose ausyse bus vienodo intensyvumo. Atkreipkite dėmesį, kad šis tyrimas taip pat gali būti atliekamas ištaisant intensyvumą normalią klausą turinčioje ausyje ir paprašant pacientą nustatyti garsą pažeistai ausiai.

ABLB tyrimo ekrane yra funkcijų mygtukai Q, T, U, V, Y.

### **3.7.1.3 "Tone in noise (Langenbeck)" (Garsas triukšme – Langenbeko tyrimas)**

"Tone in Noise" tyrimo funkcinių mygtukų aprašymas pateiktas grynojo garso audiometrijos tyrimo ekrane. Ekrane rodomi Q, R, T U, X, Y funkciniai mygtukai.

### whenhout

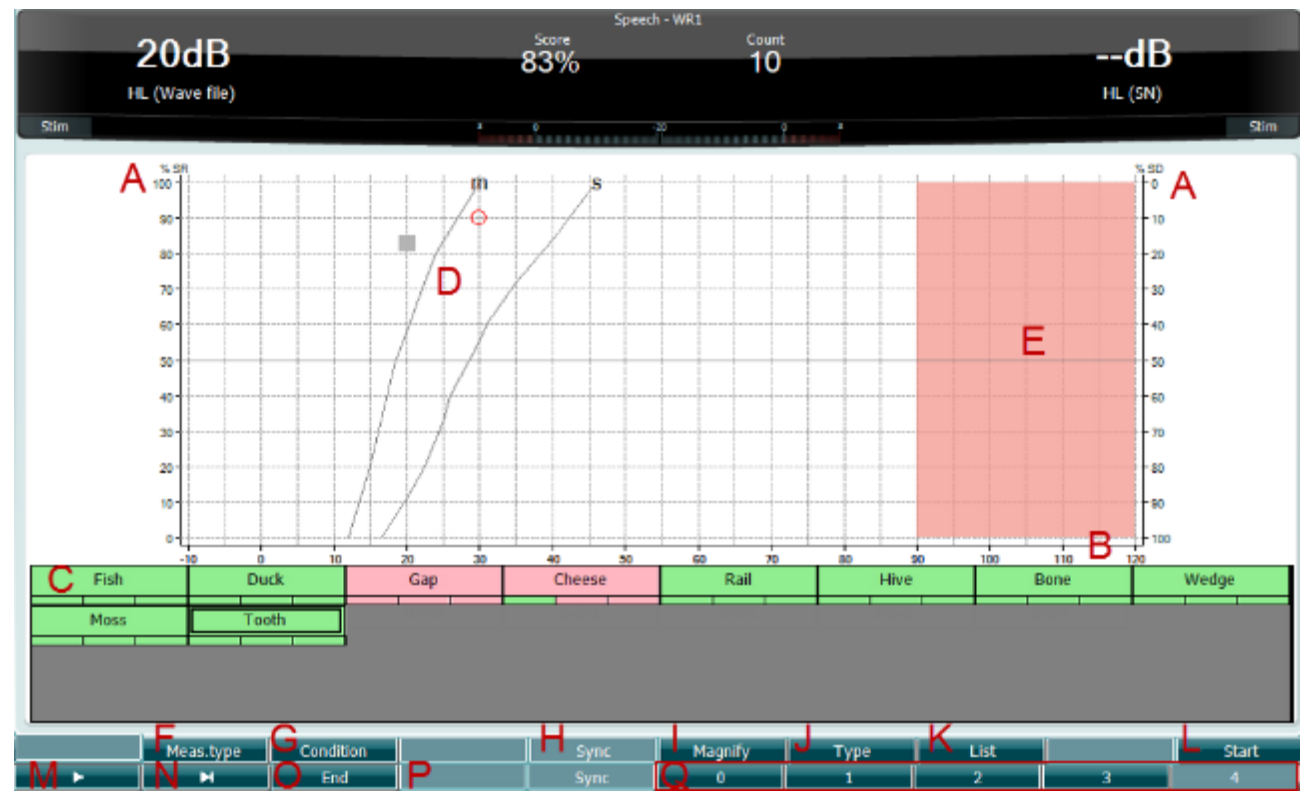

#### **3.7.1.4 Kalbos audiometrija**

Kalbos audiometrijos privalumas yra tas, kad naudojamas kalbos signalas. Tyrimas atliekamas siekiant įvertinti paciento gebėjimą suprasti kasdienį bendravimą. Jo metu tiriamas paciento kalbos apdorojimo gebėjimas atsižvelgiant į klausos praradimo laipsnį ir tipą – įvairių pacientų klausos praradimo pobūdis gali būti toks pas, bet laipsnis ir tipas gali labai skirtis.

Kalbos audiometriją galima atlikti naudojant įvairius tyrimus.

SRT ("Speech Reception Threshold", liet. kalbos suvokimo slenkstis) nurodo lygį, kuriame pacientas gali teisingai pakartoti 50 % pateikiamų žodžių. Jis atlieka grynojo garso audiogramos patikros funkciją, pateikia klausos jautrumo kalbai rodiklį ir padeda nustatyti pradinį tašką kitoms viršslenkstinėms priemonėms, pavyzdžiui, WR ("Word Recognition" (Žodžių atpažinimas)).

WR, kartais vadinamas SDS ("Speech Discrimination Scores", liet. kalbos skyrimo įvertis); jį sudaro procentine dalimi išreikštas teisingai pakartotų žodžių skaičius. Mygtukais "Correct" (teisingai) (36) ir "Incorrect" (neteisingai) (37) pažymėkite, ar žodis buvo atpažintas. Žodžių atpažinimo įvertis apskaičiuojamas automatiškai.

Kalbos tyrima galima atlikti naudojant irašytus WAVE failus (26), CD (26) ar mikrofona (27). Jį galima atlikti grafinėje ar lentelės veiksenoje.

# monde

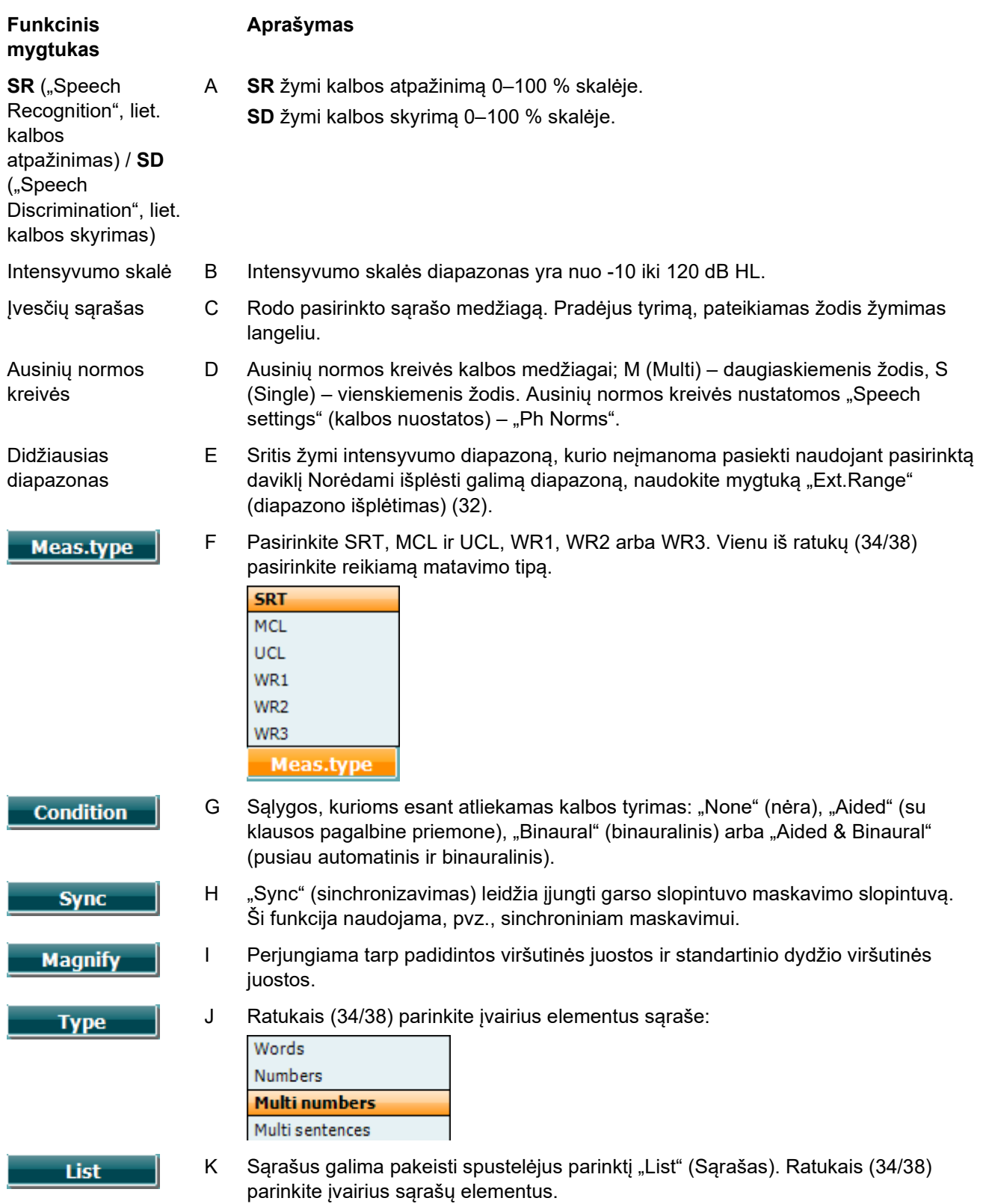

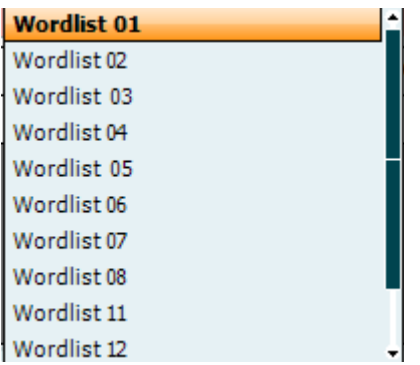

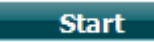

L Juo paleidžiamos garso rinkmenos.

Pradėjus garso bangų failo tyrimą, mygtukai F persijungia į įrašymo režimą.

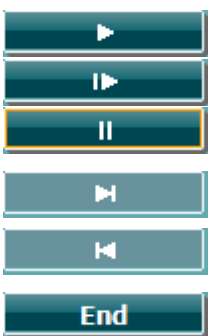

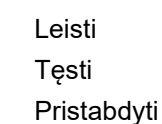

 $M$ 

- N Rankinis persukimas pirmyn. Kartu paspaudus "Shift" ir šį mygtuką galima rankiniu būdu atsukti atgal.
- O Juo sustabdomos garso rinkmenos. Užbaigę žodžių sąrašą arba jeigu reikia pasirinkti kitą takelį, paspauskite funkcinį mygtuką "End" (pabaiga), kad išeitumėte iš įrašymo režimo.

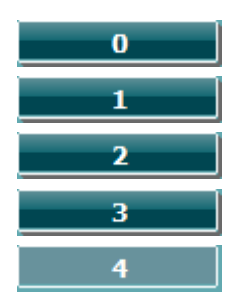

P Fonetinio įvertinimo metu skaičiais žymėkite teisingai atpažinto žodžio fonemų skaičių.

### **Speech – Mic (Kalba – mikrofonas)**

Ekranas, skirtas kalbai mikrofonu, yra toks pat, kaip aprašyta anksčiau. Ekranas atsidaro paspaudus mygtuką "Mic" (mikrofonas) (27). Laikydami nuspaudę mygtuką "Mic" (27) nustatykite tiesioginio balso lygį. Reguliuokite lygius, kol garsumo lygio matuoklyje pasieksite vidutinį 0 dB lygį.

#### PASTABA

Jei kalbos ir kalibravimo signalas nėra to paties lygio, tai būtina ištaisyti rankiniu būdu.

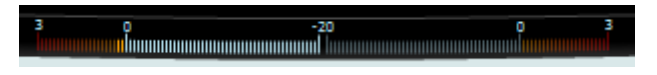

### **Speech – CD (Kalba – CD)**

Ekranas, skirtas kalbai naudojant išorinį signalą "Speech CD", yra toks pat, kaip aprašyta anksčiau. "Speech Setting" (kalbos nustatymų) meniu kalbos signalas turi būti nustatytas ties CD.

#### **3.7.1.5 Kalba – CH2On**

Šis tyrimo ekranas toks pat, kaip ir kalbai. Kalbos – Ch2On režimu kalbinė medžiaga pateikiama binauraliai.

### **3.7.1.6 Kalba triukšme**

Šis tyrimo ekranas toks pat, kaip ir kalbai. Kalbos triukšme režimu kalbinė medžiaga ir kalba triukšme pateikiama į tą pačią ausį.

### wllwww

#### **3.7.1.7 Vėberio tyrimas**

Vėberio tyrime kondukcinis ir sensoneuralinis kurtumas atskiriamas naudojant kaulo laidininką. Naudokite ženklus, kad parodytumėte, kur suvokiamas garsas. Jei pacientas konkretaus dažnio garsą geriau girdi prasčiau girdinčioje ausyje, tai reiškia, kad kurtumas yra kondukcinis, o jei jis tą patį garsą geriau girdi geresnėje ausyje, kurtumas yra sensoneuralinis.

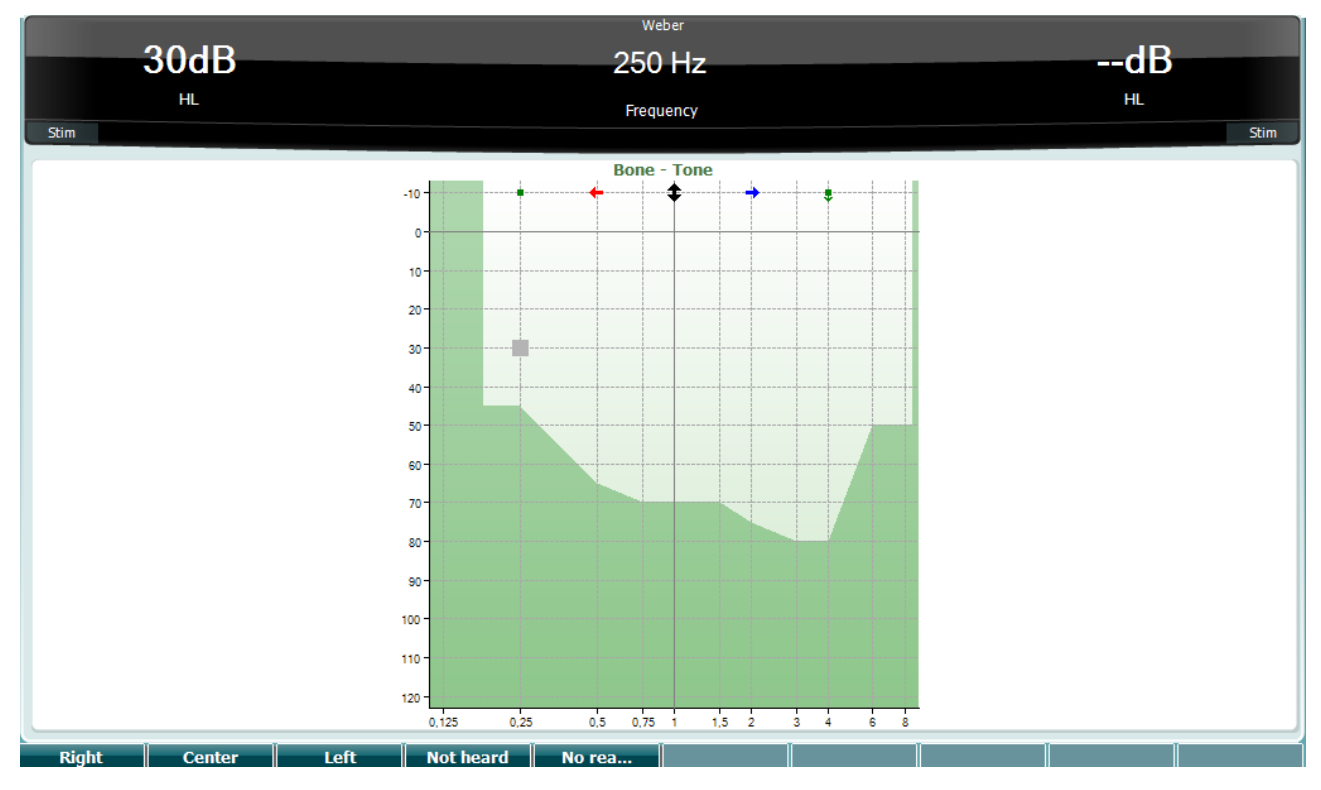

Vėberio tyrimo simboliai atitinka šiuos programinius mygtukus:

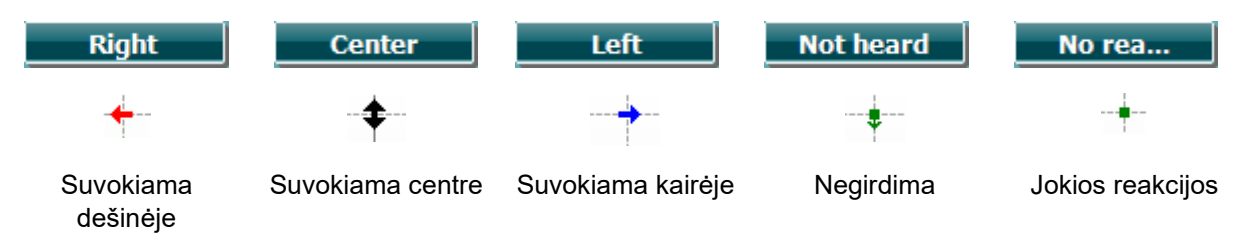

#### **3.7.1.8 Auto: Hughson-Westlake**

Hjusono-Vestleiko tyrimas yra automatinė grynojo garso tyrimo procedūra. Klausos slenkstis apibrėžiamas kaip 2 iš 3 (arba 3 iš 5) teisingų atsakymų esant tam tikram slenkstiniam lygiui, kai taikoma 5 dB didinimo ir 10 dB mažinimo tyrimo procedūra.

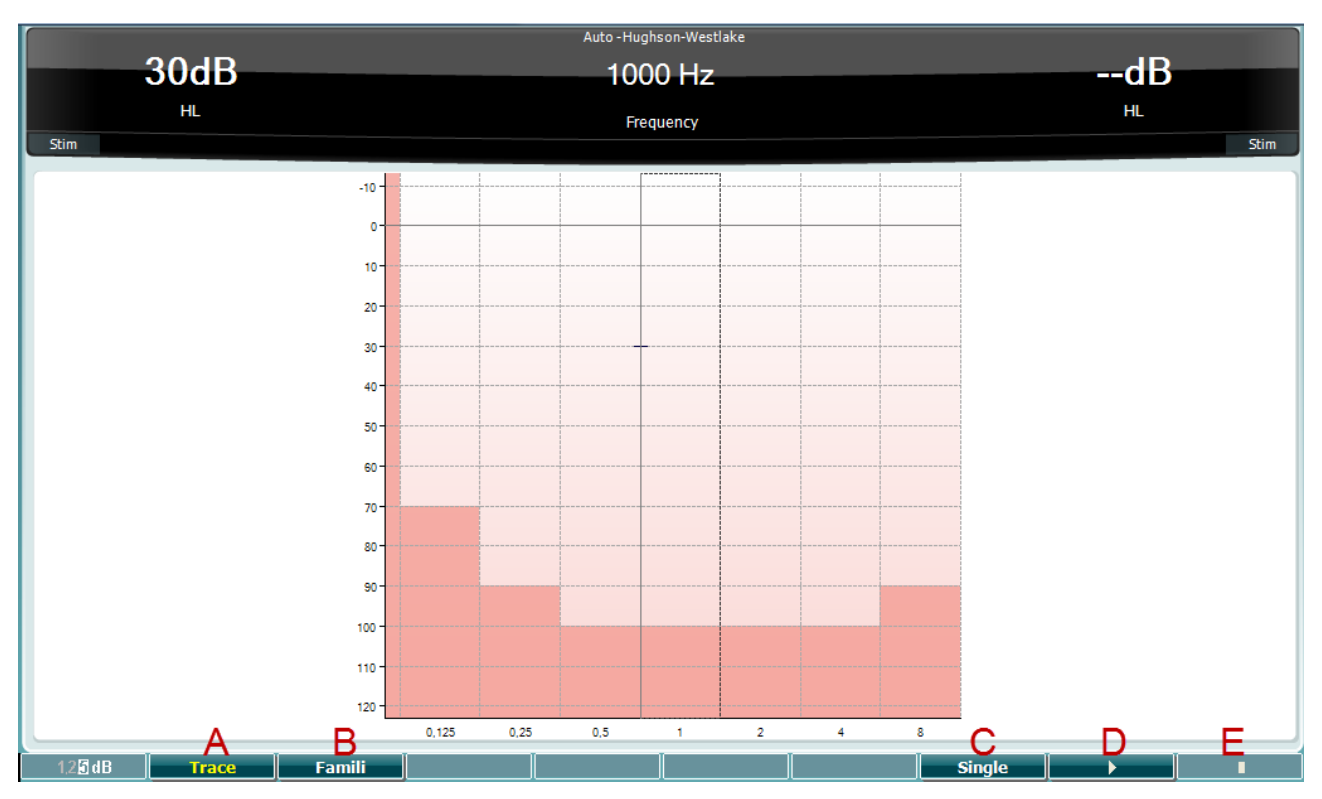

**Funkcinis mygtukas** **Aprašymas**

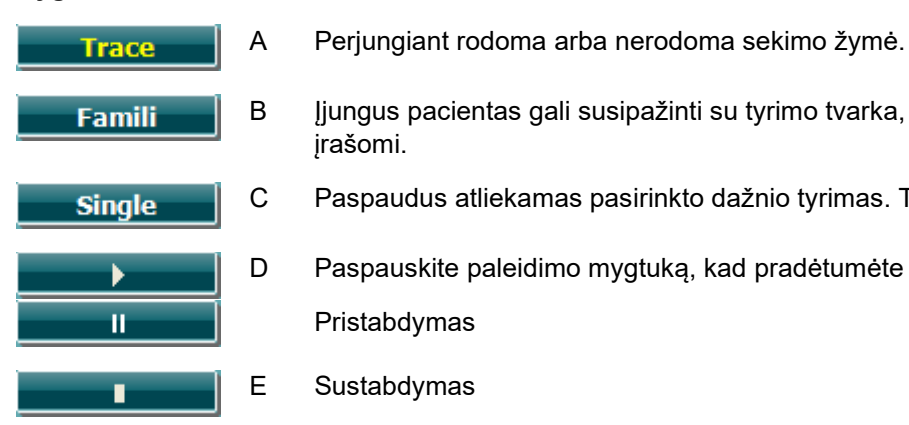

- B Jjungus pacientas gali susipažinti su tyrimo tvarka, o bandomieji rezultatai nėra įrašomi.
- C Paspaudus atliekamas pasirinkto dažnio tyrimas. Tyrimas prasideda iš karto.
- D Paspauskite paleidimo mygtuką, kad pradėtumėte visų dažnių tyrimą. Pristabdymas
- E Sustabdymas

### whenhout

#### **3.7.1.9 "QuickSIN" tyrimas (pasirenkamai)**

"QuickSIN" tyrimas sukurtas tam, kad būtų galima greitai įvertinti SNR praradimą. Keturių pašnekovų kalbėjimo triukšme pateikiami šeši sakiniai, kurių kiekvieną sudaro penki reikšminiai žodžiai. Šie sakiniai pateikiami esant iš anksto įrašyto signalo/triukšmo santykiui, kuris didinamas 5 dB žingsniais nuo 25 (labai lengvas) iki 0 (labai sunkus). Naudojami SNR: 25, 20, 15, 10, 5 ir 0, apimant nuo normalios klausos iki itin smarkiai pažeistos klausos triukšme. Daugiau informacijos rasite "Etymotic Research" leidinyje "QuickSIN<sup>™</sup> *Speech-in-Noise Test* manual", 1.3 versija.

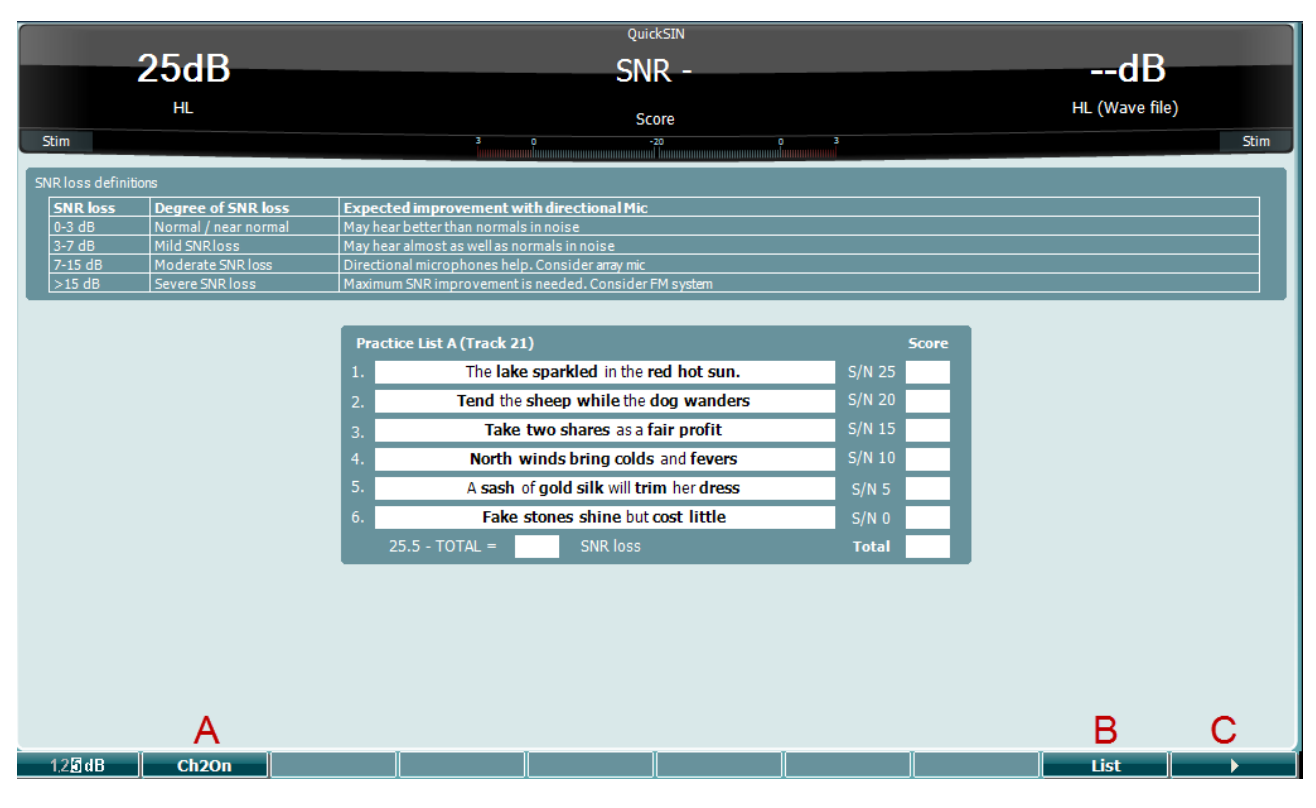

**Funkcinis mygtukas**

#### **Aprašymas**

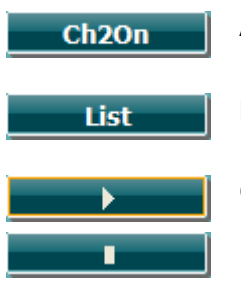

- A CH2On leidžia koreguoti 2-ą kanalą atskirai nuo 1-o kanalo. Tai reikia daryti tik 24–35 sąrašams.
- B Įvairius sąrašus galima pakeisti spustelėjus parinktį "List" (Sąrašas). Ratukais 34/38 parinkite įvairius sąrašų elementus.
- C Pradėti "QuickSIN" tyrima. Baigti "QuickSIN" tyrimą.

### wllwww

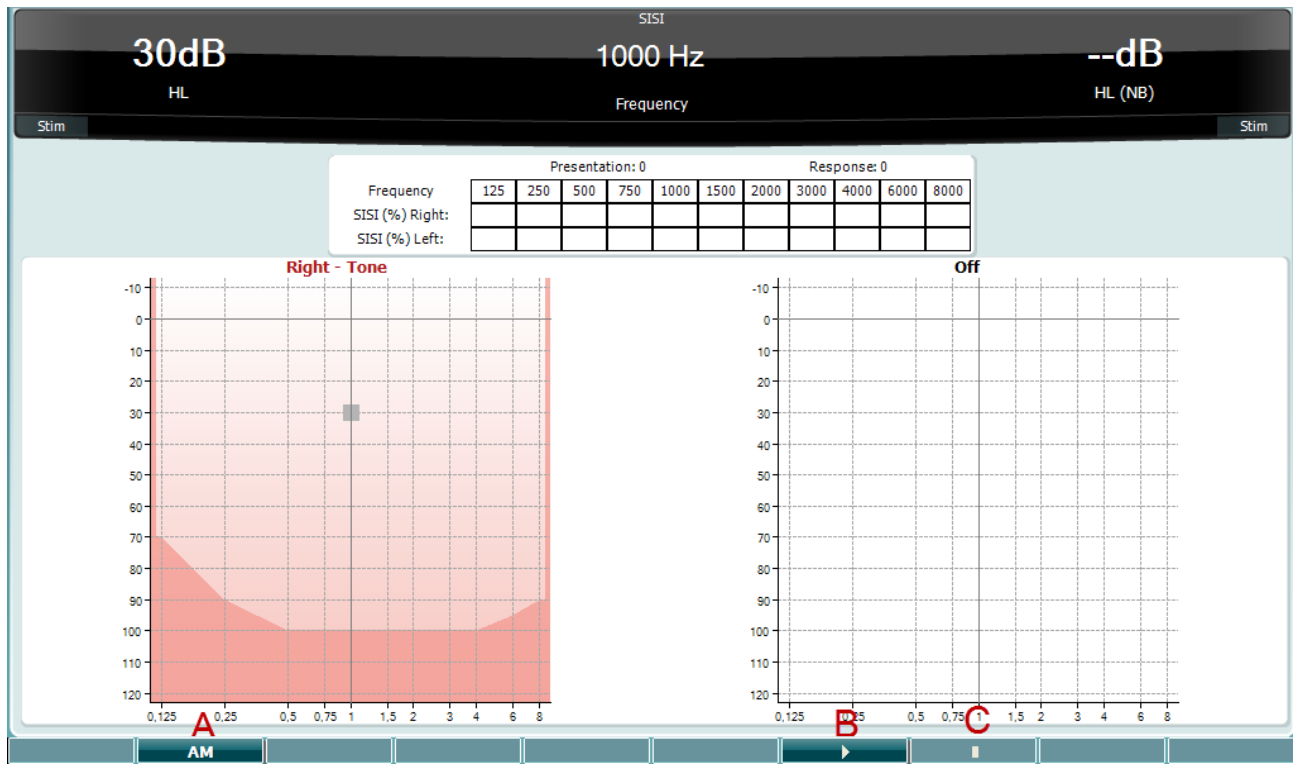

### **3.7.1.10 "SISI Short increment sensitivity index" (SISI – mažo sustiprėjimo jautrumo rodiklis)**

SISI tyrimas skirtas ištirti gebėjimą atpažinti intensyvumo padidėjimą 1 dB per grynojo garso papliupų seriją, pateikiamą 20 dB virš tyrimo dažnio grynojo garso slenksčio. Jį galima naudoti siekiant atskirti kochlearinį ir retrokochlearinį sutrikimus, nes kochlearinį sutrikimą turintis pacientas galės suvokti 1 dB žingsnius, o retrokochlearinį sutrikimą turintis pacientas to negalės. Norint matyti konkretaus dažnio SISI slenkstį, reikia gauti 20 reikšmių.

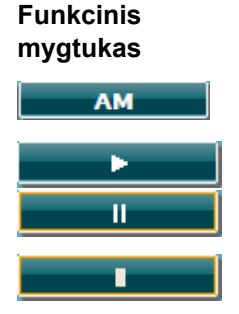

#### **Aprašymas**

A Amplitudės moduliacija (0, 1(*SISI*), 2, 5).

- B Pradėti SISI tyrimą. Pristabdyti SISI tyrimą.
- C Baigti SISI tyrimą.

### **3.8 Valdymas esant aktyviai valdymo Sync (galimas tik naudojant "Diagnostic Suite")**

### **3.8.1 Kompiuterio maitinimo konfigūravimas**

Jei kompiuteriui leidžiama veikti miego arba užmigdymo būsena, kompiuteriui pabudus programų komplektas gali užstrigti. Operacinės sistemos pradžios meniu eikite **Valdymo skydelis** | **Maitinimo parinktys**, kad pakeistumėte šias nuostatas.

### **3.8.2 Paleidimas iš "OtoAccess®"**

Daugiau informacijos apie darba su duomenų baze "OtoAccess®" rasite "OtoAccess®" naudojimo vadove.

#### **3.8.3 Paleidimas iš "Noah 4"**

"Diagnostic Suite" paleidimas iš "Noah 4.

- 1. Atverkite "Noah 4".
- 2. Atlikite paciento, su kuriuo dirbsite, paiešką ir jį pasirinkite.
- 3. Jei šio paciento sąraše dar nėra:
	- Spustelėkite piktogramą **Add a New Patient** (Pridėti naują pacientą).
	- Užpildykite reikalingus laukus ir **OK** (Gerai)
- 4. Spustelėkite ekrano viršuje esančią piktogramą **Diagnostic Suite module** ("Diagnostic Suite" modulis).

Daugiau informacijos apie darbą su duomenų baze rasite "Noah  $4\Box$ " naudojimo vadove.

### **3.8.4 Strigčių ataskaita**

Jei įvyksta "Diagnostic Suite" programų komplekto strigtis ir sistema gali užregistruoti išsamią informaciją, tyrimo ekrane pasirodys strigčių ataskaitos langas (koks pavaizduotas toliau). Strigčių ataskaitoje bendrovei "Interacoustics" pateikiama informacija apie klaidos pranešimą; naudotojas gali pridėti papildomos informacijos, kurioje nurodoma, ką naudotojas veikė atsiradus strigčiai – tai padės šalinant problemą. Taip pat galima išsiųsti programinės įrangos momentinę ekrano kopiją.

Strigčių ataskaita internetu gali būti siunčiama tik pažymėjus žymimąjį langelį "I agree to the Exclusion of Liability" (Sutinku dėl atsakomybės atsisakymo). Jei naudotojai interneto ryšio neturi, strigčių ataskaitą galima išsaugoti išoriniame įrenginyje, kad ją būtų galima išsiųsti iš kito kompiuterio, kuris prijungtas prie interneto.

### willmon

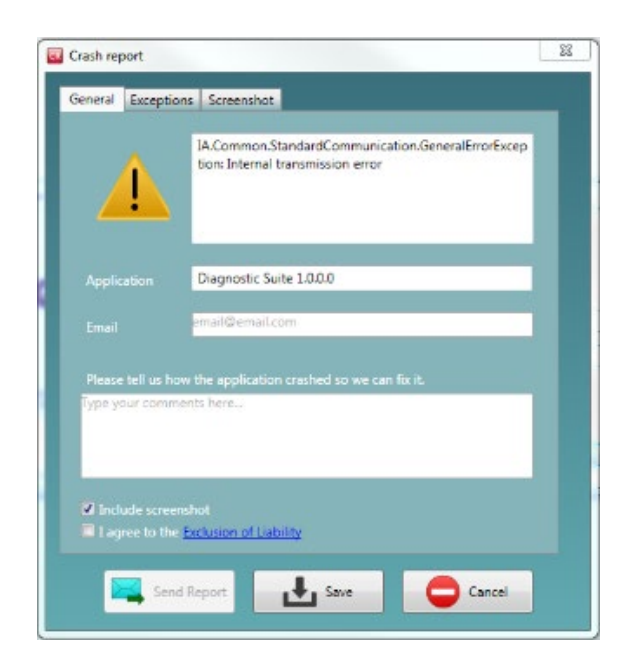

#### **3.8.5 Prietaiso sąranka**

Pasirinkite "Menu | Setup | Suite setup" (Meniu | Sąranka | Programų paketo sąranka), kad atvertumėte bendrąsias programų paketo nuostatas.

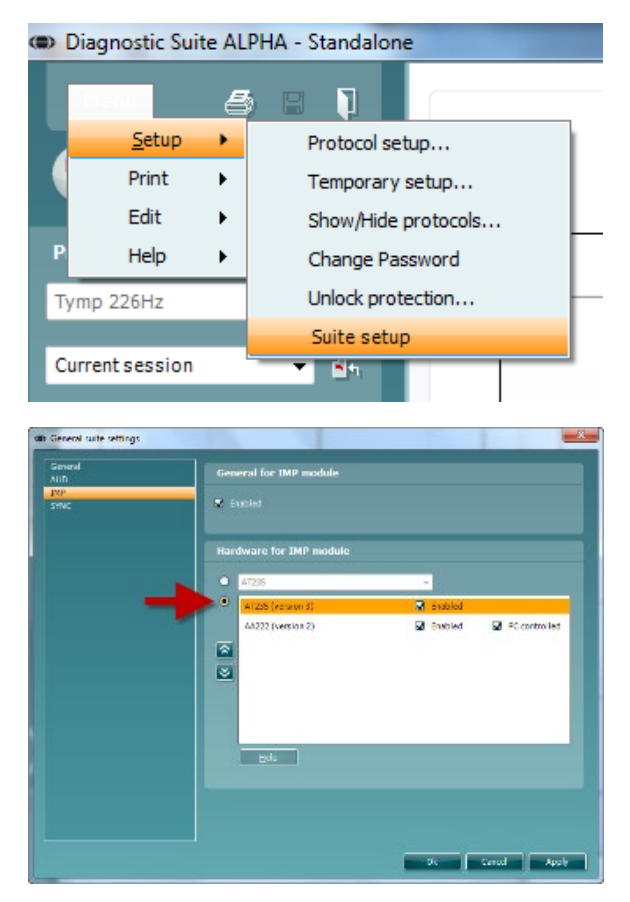

**Svarbu**: abiejuose moduliuose – AUD ir IMP – būtinai parinkite "AA222 (version 3)" (o ne "AA222" – ši parinktis nurodo senesnę versiją).

### wllwww

### **3.9 Naudojant SYNC režimas**

Sinchronizavimo režimas leidžia už vieną paspaudimą duomenų perdavimui. Paspaudus Išsaugoti sesiją ant svarstyklių, sesija bus automatiškai perkeltas į diagnostikos Suite ". Pradėkite komplektą su prijungto įrenginio.

### **3.9.1 IMP Sync naudojimas**

Toliau aprašytas operacijas galima atlikti "Diagnostic Suite" skirtuke IMP.

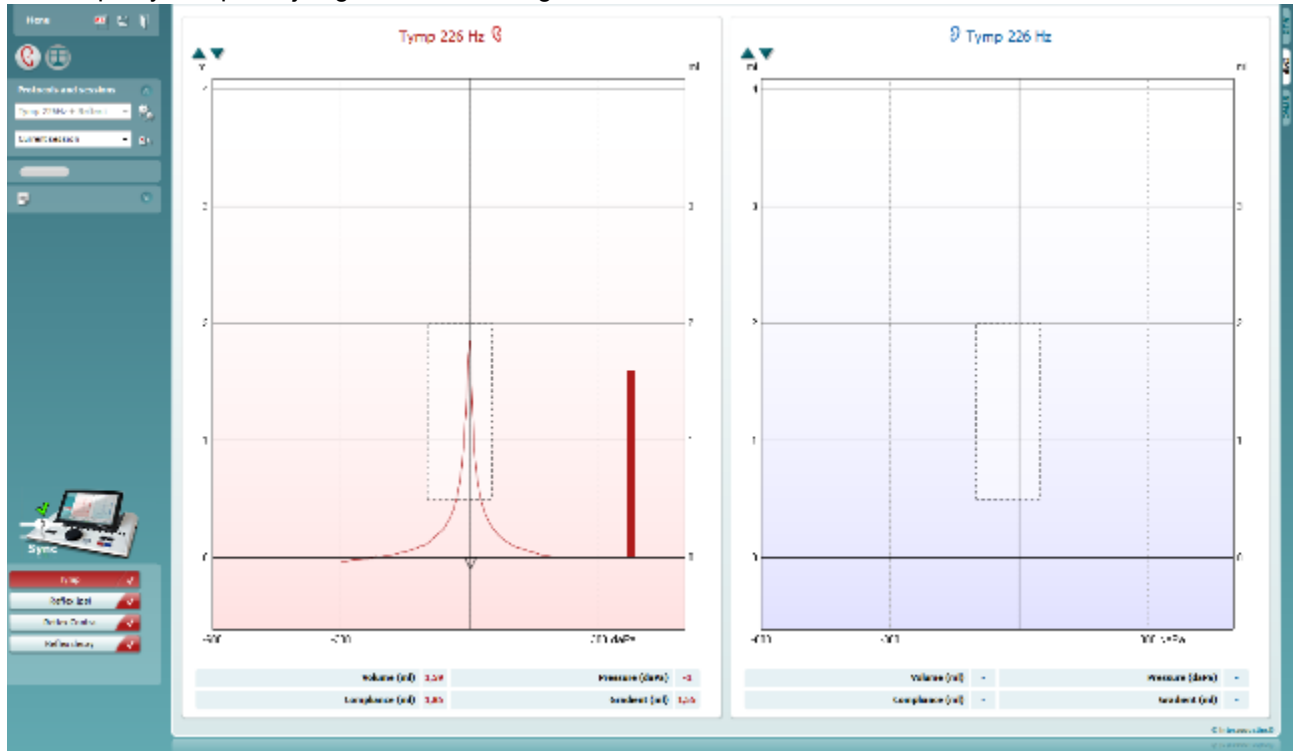

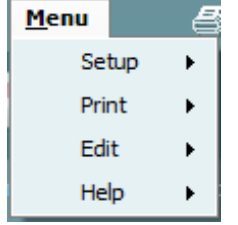

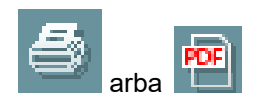

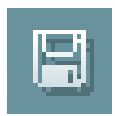

**Menu** (Meniu): čia yra tokios funkcijos: sąranka, spausdinti, redaguoti ir žinynas (daugiau informacijos apie meniu elementus rasite papildomos informacijos dokumente).

Kalbos pakeitimas:

Spustelėdami **Menu | Setup | Suite Setup** (Meniu | Sąranka | Programų paketo sąranka) atversite langą, kuriame galėsite pakeisti kalbą.

**Spausdinti**: naudodami šią funkciją galite ekrane rodomus rezultatus tiesiogiai išspausdinti numatytuoju spausdintuvu arba į pdf failą. Jei su protokolu nėra susieto spausdinimo šablono, pasirodys raginimas pasirinkti spausdinimo šabloną (daugiau informacijos apie spausdinimo vediklį rasite papildomos informacijos dokumente).

**Išsaugoti ir naujas seansas**: naudojant šią funkciją dabartinis seansas išsaugomas "Noah" arba "OtoAccess®" duomenų bazėje□ (arba, jei dirbama esant aktyviai atskiro veikimo veiksenai, išsaugoma įprastai naudojamame XML faile) ir atveriamas naujas seansas.

### whenhal

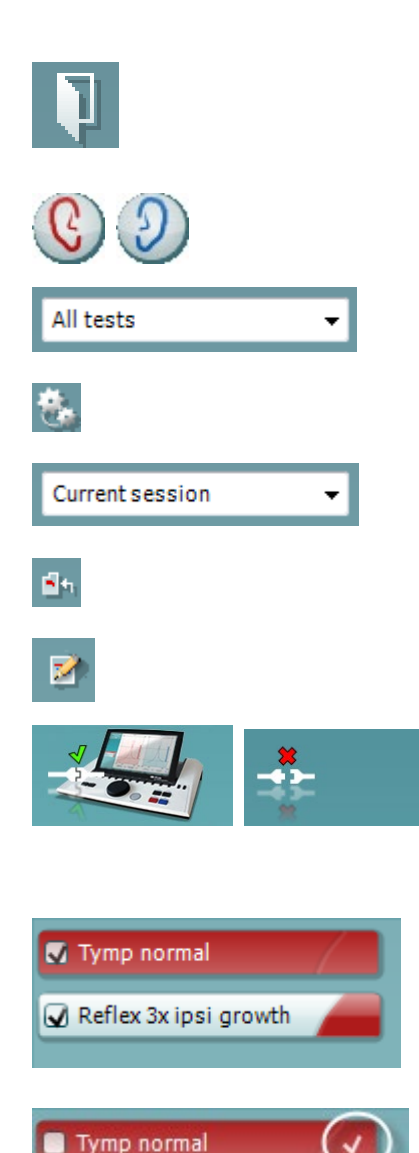

**Išsaugoti ir baigti darbą**: naudojant šią funkciją dabartinis seansas išsaugomas "Noah" arba "OtoAccess®" duomenų bazėje□ (arba, jei dirbama esant aktyviai atskiro veikimo veiksenai, išsaugoma įprastai naudojamame XML faile) ir programų komplektas uždaromas.

**Keisti ausį**: naudojant šią funkciją dešinė ausis pakeičiama kaire ausimi ir atvirkščiai.

**Apibrėžtų protokolų sąrašas**: čia galima peržiūrėti, kuris protokolas buvo naudotas praeities seansuose.

**Laikina sąranka**: naudojant šią funkciją galima peržiūrėti praeities seansuose naudotas nuostatas.

**Praeities seansų sąrašas**: čia galite pasiekti praeities seansus, kad juos peržiūrėtumėte, arba **Current Session** (Dabartinį seansą).

**Eiti į dabartinį seansą**: naudodami šią funkciją grįšite į dabartinį seansą.

**Ataskaitos redaktorius**: šiuo mygtuku atveriamas atskiras langas, kuriame galima prie dabartinio seanso pridėti pastabų ir jas išsaugoti.

**Aparatinės įrangos indikacijos paveikslėlis**: jis parodo, ar aparatinė įranga yra prijungta. **Imitavimo veiksena** nurodoma tada, kai programinė įranga naudojama be aparatinės įrangos.

**Protokolų sąraše** rodomi visi tyrimai, kurie yra naudojamo protokolo dalis. Tyrimo ekrano srityje rodomas tyrimas yra pažymėtas mėlynai arba raudonai – tai priklauso nuo parinktos ausies.

Jei protokole yra daugiau tyrimų, nei jų gali tilpti lange, atsiras slankjuostė.

**Balta varnelė** nurodo, kad išsaugoti šio tyrimo duomenys (arba jų dalis).

### whenhout

### **3.9.2 AUD Sync naudojimas**

Toliau aprašytas operacijas galima atlikti "Diagnostic Suite" skirtuke AUD.

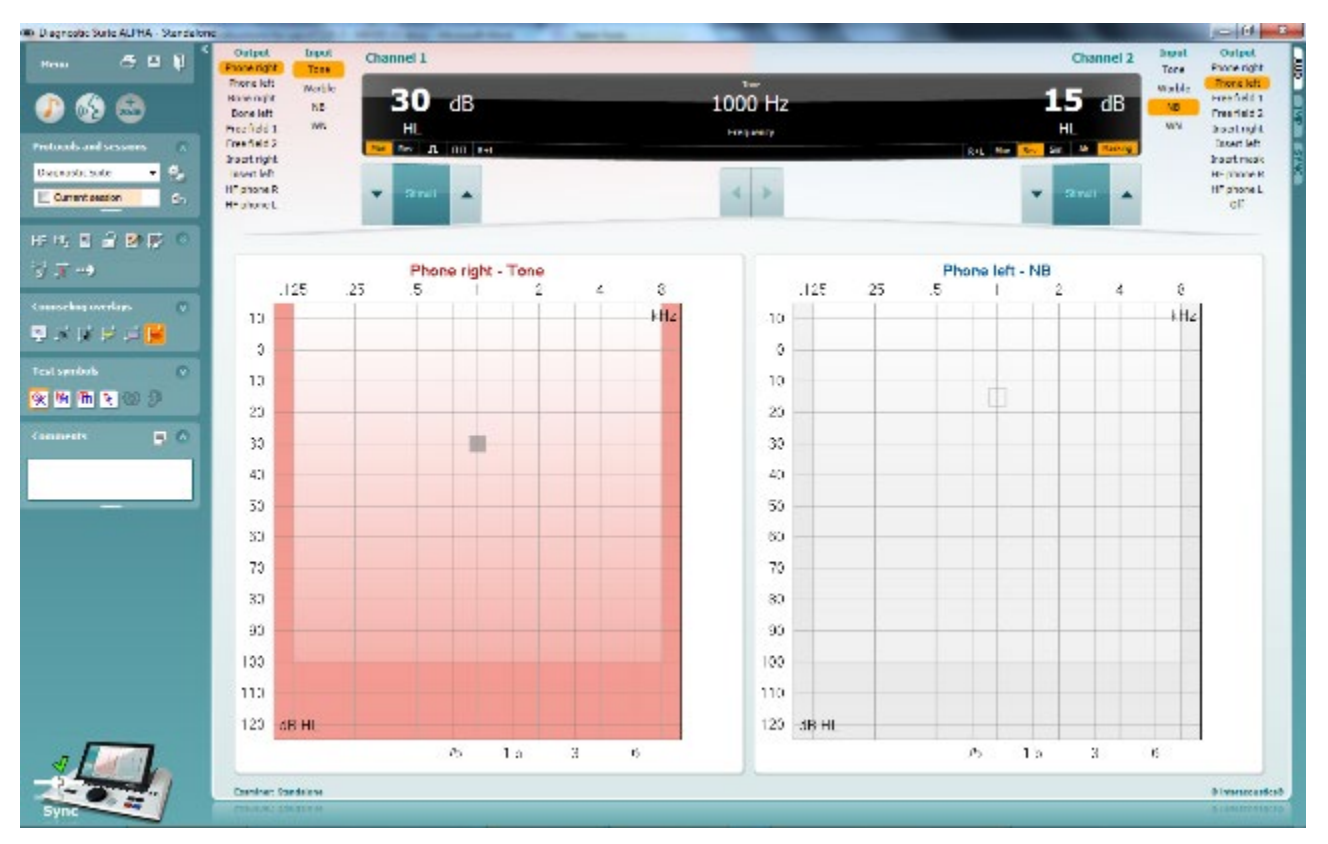

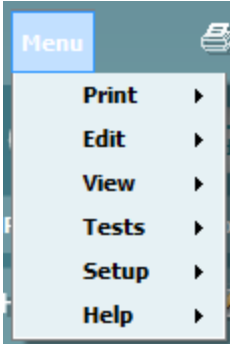

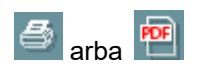

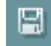

П

**Menu** (Meniu): čia yra tokios funkcijos: spausdinti, redaguoti, peržiūrėti ir žinynas (daugiau informacijos apie meniu elementus rasite papildomos informacijos dokumente).

Kalbos pakeitimas:

Spustelėdami **Menu | Setup | Language** (Meniu | Sąranka | Kalba) atversite langą, kuriame galėsite pakeisti kalbą.

**Spausdinti**: naudodami šią funkciją galite ekrane rodomus rezultatus tiesiogiai išspausdinti numatytuoju spausdintuvu arba į pdf failą. Jei su protokolu nėra susieto spausdinimo šablono, pasirodys raginimas pasirinkti spausdinimo šabloną (daugiau informacijos apie spausdinimo vediklį rasite papildomos informacijos dokumente).

**Išsaugoti ir naujas seansas**: naudojant šią funkciją dabartinis seansas išsaugomas "Noah" arba "OtoAccess®" duomenų bazėje□ (arba, jei dirbama esant aktyviai atskiro veikimo veiksenai, išsaugoma įprastai naudojamame XML faile) ir atveriamas naujas seansas.

**Išsaugoti ir baigti darbą**: naudojant šią funkciją dabartinis seansas išsaugomas "Noah" arba "OtoAccess®" duomenų bazėje□ (arba, jei dirbama esant aktyviai atskiro veikimo veiksenai, išsaugoma įprastai naudojamame XML faile) ir programų komplektas uždaromas.

### whenhal

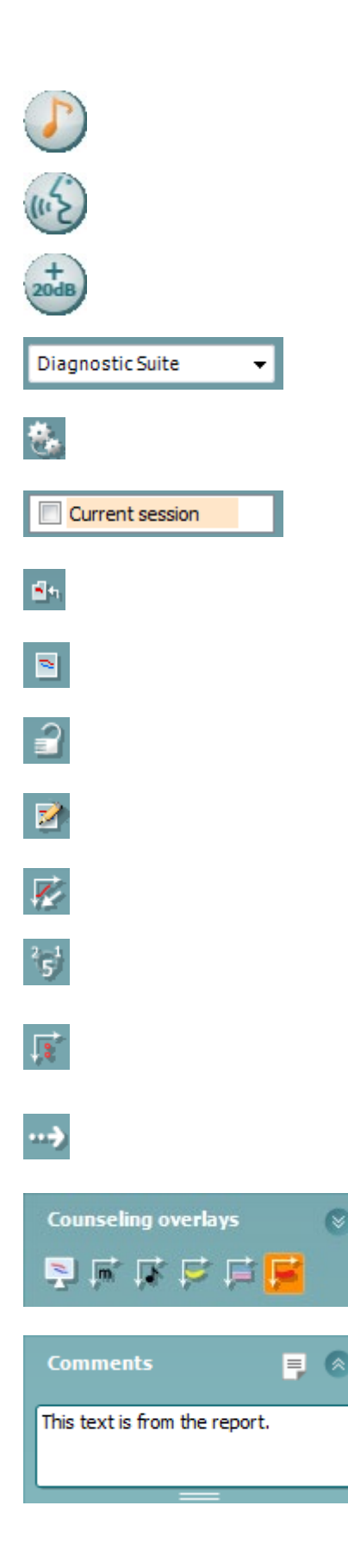

**Tono tyrimas**: jį naudojant parodoma tono audiograma.

**Kalbos tyrimas**: jį naudojant parodoma kalbos diagrama arba kalbos lentelė.

**Išplėstas diapazonas**: jį naudojant atveriami didžiausi šiuo metų parinktų daviklių intensyvumai.

**Apibrėžtų protokolų sąrašas**: čia galima peržiūrėti, kuris protokolas buvo naudotas praeities seansuose.

**Laikina sąranka**: naudojant šią funkciją galima peržiūrėti praeities seansuose naudotas nuostatas.

**Praeities seansų sąrašas**: čia galite pasiekti praeities seansus, kad juos peržiūrėtumėte, arba **Current Session** (Dabartinį seansą).

**Eiti į dabartinį seansą**: naudodami šią funkciją grįšite į dabartinį seansą.

**Viena audiograma**: vienoje diagramoje parodomi ir dešinės, ir kairės pusių duomenys.

**Sinchronizuoti kanalus**: kanalas 2 užfiksuojamas prie kanalo 1, kad intensyvumo skirtumas tarp kanalų būtų vienodas.

**Redagavimo veiksena**: jį naudojant galima įeiti į audiogramą spustelėjus pele.

**Pele valdoma autiometrija**: jį naudojant stimulą galima pateikti ir išsaugoti naudojant pelę audiogramoje.

**dB žingsnio dydis**: juo galima perjungti 1, 2 ir 5 dB žingsnio dydžius.

**Slėpti slenksčius su panaikintu maskavimu**: jį naudojant galima rodyti arba slėpti slenksčius su panaikintu maskavimu, kur yra maskuotų slenksčių.

**Persiuntimas**: juo galima atnaujinti kompiuterio ekraną duomenimis, kurie šiuo metu galimi AA222 prietaiso audiometrijos modulyje.

**Pagalbines perdangas** galima aktyvinti atskirame **paciento monitoriuje**. Galimos perdangos: fonemos, garso pavyzdžiai, kalbos bananas, intensyvumo indikacijos ir maksimalios patikros vertės.

**Ataskaitos redaktorius**: šiuo mygtuku atveriamas atskiras langas, kuriame galima prie dabartinio seanso pridėti pastabų ir jas išsaugoti. Šias pastabas taip pat galima perskaityti arba įvesti baltame lauke.

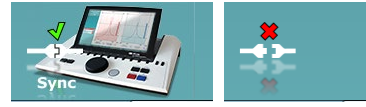

**Aparatinės įrangos indikacijos paveikslėlis**: jis parodo, ar aparatinė įranga yra prijungta. **Imitavimo veiksena** nurodoma tada, kai programinė įranga naudojama be aparatinės įrangos.

D-0120397-D – 2022/12 AA222 – Naudojimo instrukcijos - LT **Interacoustics S4 psl.** 54 psl.

P.

### wllwww

#### 3.9.3 Kortelė "Sync"

Jei AA222 prietaise išsaugoti keli seansai (vieno ar kelių pacientų), būtina naudoti kortelę "Sync". Toliau esančiame paveikslėlyje pavaizduota "Diagnostic Suite" kortelei SYNC esant atidarytai (po kortelėmis AUD ir IMP, viršuje, dešiniajame kampe).

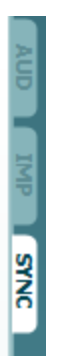

Kortelėje SYNC yra tokios funkcijos:

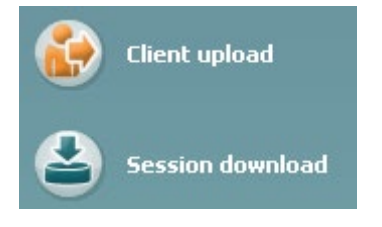

**Client upload** (Kliento įkėlimas) naudojamas klientams iš duomenų bazės ("Noah" arba "OtoAccess®") įkelti į AA222. AA222 vidinėje atmintyje telpa iki 500 klientų ir 50 000 seansų.

**Session download** (Seanso atsisiuntimas) naudojamas AA222 atmintyje išsaugotiems seansams (audiogramai ir (arba) timpanometrijai) atsisiųsti į "Noah", "OtoAccess®" arba XML (XML – kai "Diagnostic suite" naudojamas be duomenų bazės).

### **3.9.4 Kliento įkėlimas**

Toliau pateiktas kliento įkėlimo langas:

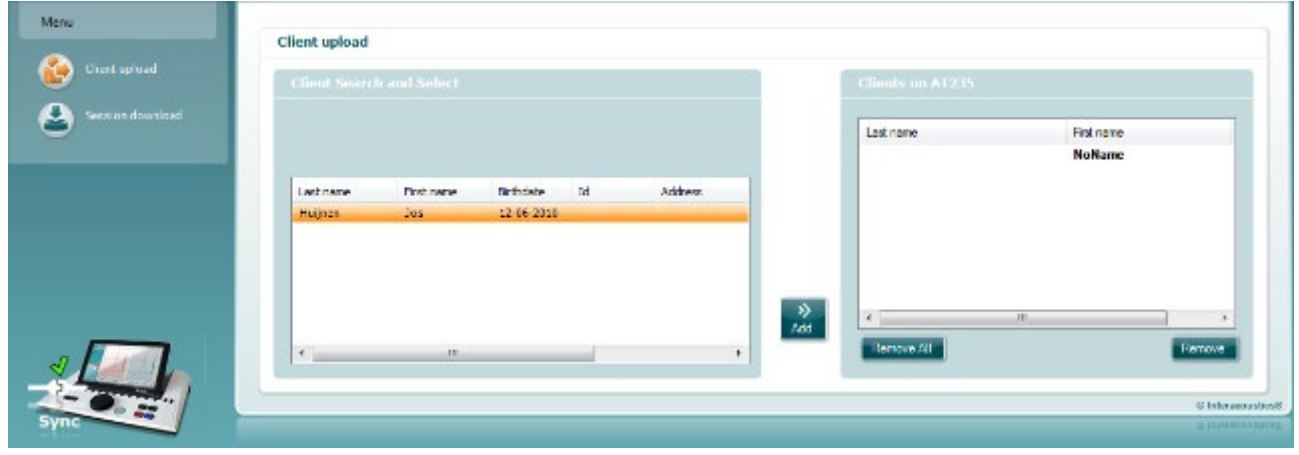

- Kairėje pusėje naudojant įvairius paieškos kriterijus galima ieškoti kliento duomenų bazėje, kad jį būtų galima persiųsti į duomenų bazę. Klientą iš duomenų bazės į AA222 vidinę atmintį persiųskite (įkelkite) mygtuku "Add" (Pridėti). AA222 vidinėje atmintyje telpa iki 500 klientų ir 50 000 seansų.
- Dešinėje pusėje pateikti klientai, šiuo metu saugomi AA222 vidinėje atmintyje (aparatinėje įrangoje). Mygtukais "Remove all" (Šalinti visus) arba "Remove" (Šalinti) galima pašalinti visus klientus arba atskirus klientus.

#### **3.9.5 Seanso atsisiuntimas**

Toliau pateikiamas seanso atsisiuntimo langas:

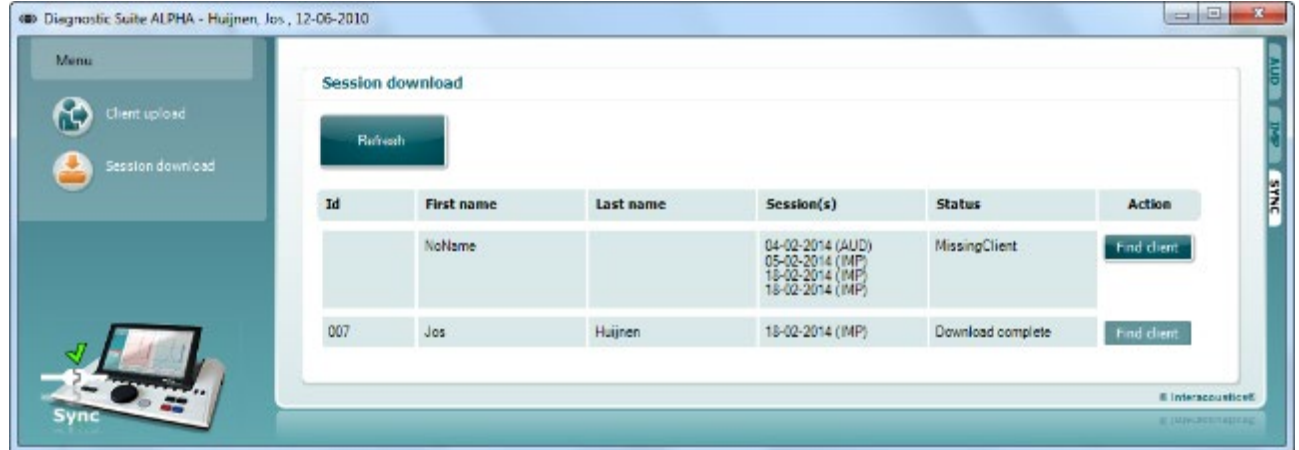

Paspaudus mygtuką "Find client" (Rasti klientą), pasirodys toliau pavaizduotas iššokantysis langas, kuriame galima rasti atitinkamą klientą. Paspauskite mygtuką "Save" (Išsaugoti), kad pradėtumėte šio kliento seansus į duomenų bazę.

# whenhe

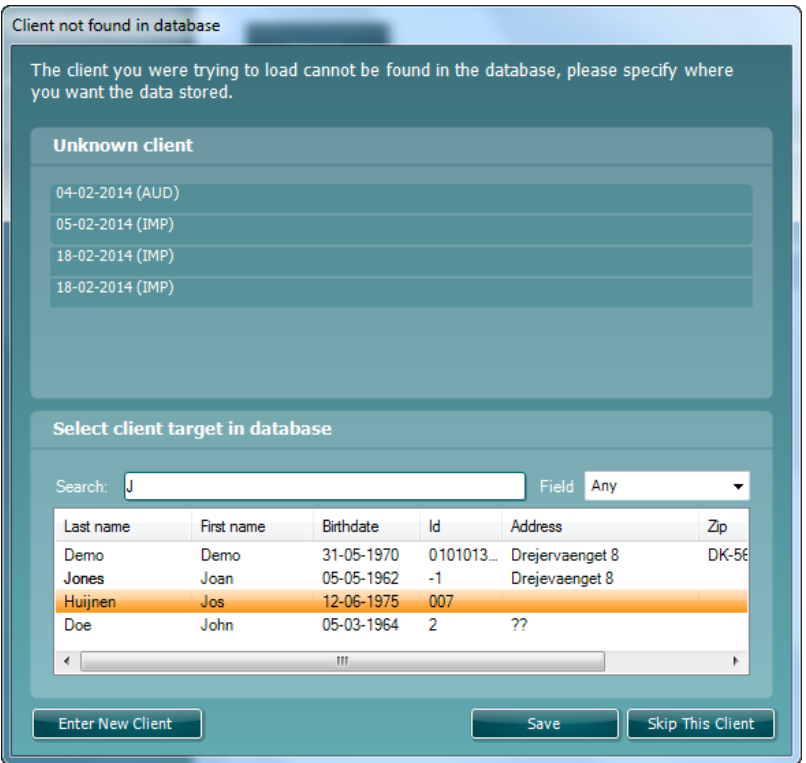

### 4 Techninė priežiūra

### **4.1 Bendrosios techninės priežiūros procedūros**

#### **Įprastinė patikra (subjektyvūs tyrimai)**

Rekomenduojama visos naudojamos įrangos įprastinės patikros procedūras atlikti kiekvieną savaite. Toliau aprašytas 1–9 patikras reikia atlikti kiekvieną eksploatavimo dieną.

#### **Bendroji informacija**

Įprastinės patikros tikslas – užtikrinti, kad įranga tinkamai veikia, kad jos kalibravimas pastebimai nepasikeitė ir kad davikliai bei jungtys yra be defektų, kurie galėtų pakenkti tyrimo rezultatui. Patikros procedūras derėtų atlikti audiometrui esant parengtam naudoti įprastinėje eksploatavimo vietoje. Svarbiausi kasdienių veikimo patikrų elementai yra subjektyvūs tyrimai ir tokius tyrimus sėkmingai gali atlikti tik operatorius, kurio klausa yra gera ir pageidautina, kad tai būtų patvirtinta. Jei naudojama kabina arba atskira tyrimų patalpa, įrangos patikrą reikia atlikti jai esant įrengtai kaip įprasta; šioms procedūroms atlikti gali tekti pasitelkti padėjėją. Tada patikrų metu reikės patikrinti sujungimus tarp audiometro ir įrangos kabinoje, taip pat kaip potencialias atsijungimo ar neteisingo sujungimo vietas reikia patikrinti visus jungiamuosius laidus, kištukus ir lizdus laidų sujungimo dėžutėje (garso patalpos sienoje). Per tyrimus esančios aplinkos triukšmo sąlygos neturėtų būti daug blogesnės nei sąlygos, kurios būna naudojant įrangą.

- 1) Nuvalykite ir patikrinkite audiometrą ir visus priedus.<br>2) Patikrinkite ausiniu pagalvėles, kištukus, maitinimo la
- 2) Patikrinkite ausinių pagalvėles, kištukus, maitinimo laidus ir priedų laidus, ar nėra susidėvėjimo arba pažeidimo požymių. Pažeistas arba smarkiai susidėvėjusias dalis reikia pakeisti.
- 3) Įrangą įjunkite ir palikite veikti rekomenduojamam įšilimo laikui. Kaip nurodyta atlikite visus parengimo eksploatuoti reguliavimus. Jei įranga maitinama akumuliatoriaus, gamintojo nurodytu būdu patikrinkite akumuliatoriaus būklę. Įrangą įjunkite ir palikite veikti rekomenduojamam įšilimo laikui. Jei įšilimo periodas nenurodytas, palikite 5 minutėms, kad stabilizuotųsi grandinės. Kaip nurodyta atlikite visus parengimo eksploatuoti reguliavimus. Jei įranga maitinama akumuliatoriaus, patikrinkite akumuliatoriaus būklę.
- 4) Patikrinkite, ar ausinių ir kaulo vibratoriaus serijos numeriai yra tinkami, kad šios priemonės būtų tinkamos naudoti su audiometru.
- 5) Patikrinkite, ar audiometro galia yra apytikriai tinkama ir oro, ir kaulo laidininkui atlikite supaprastintą audiogramą su žinomu tyrimo subjektu, kurio klausos lygis yra žinomas; patikrinkite, ar nėra jokių pokyčių.
- 6) Patikrinkite esant aukštam lygiui (pavyzdžiui, klausos lygiui esant 60 dB oro laidininke ir 40 dB kaulo laidininke) visas atitinkamas funkcijas (ir abiejose ausinėse) naudojant visus dažnius; paklausykite, ar veikimas yra tinkamas, ar nėra iškraipymų, tiksėjimų ir kt.
- 7) Patikrinkite visas ausines (įskaitant maskavimo daviklį) ir kaulo vibratorių, ar nėra iškraipymų ir pertrūkių; patikrinkite kištukus ir laidus, ar nėra pertrūkių.
- 8) Patikrinkite, ar visos jungiklių rankenėlės tvirtai laikosi ir ar tinkamai veikia indikatoriai.
- 9) Patikrinkite, ar tinkamai veikia subjekto signalų sistema.
- 10) Esant mažam lygiui paklausykite, ar nėra triukšmo, ūžimo, pašalinių garsų (lūžių, kai signalas pateikiamas į kitą kanalą) arba tono kokybės pokyčių pateikiant maskavimą.

### whenhal

- 11) Patikrinkite, ar slopintuvai signalus slopina per visą diapazoną ir ar slopintuvuose, kurie turi būti valdomi pateikiant toną, nėra elektrinio arba mechaninio triukšmo.
- 12) Patikrinkite, ar valdikliai veikia tyliai ir ar subjekto vietoje nesigirdi audiometro skleidžiamo triukšmo.
- 13) Patikrinkite subjekto bendravimo kalbos grandines (jei tokios yra) taikydami procedūras, panašias į grynojo tono veikimo tikrinimo procedūras.
- 14) Patikrinkite ausinių ir kaulo vibratoriaus galvos lankelių įtempimą. Užtikrinkite, kad šarnyriniai sujungimai laisvai grįžtų į pradinę padėtį per daug neatsilaisvindami.
- 15) Patikrinkite garsą naikinančių ausinių galvos lankelius ir šarnyrinius sujungimus, ar nėra ištempimo arba metalo nuovargio požymių.

### **4.2 Bendrosios techninės priežiūros procedūros**

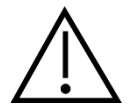

- Prieš valydami prietaisą būtinai išjunkite ir atjunkite nuo maitinimo šaltinio
- Vadovaukitės geriausia vietine praktika ir saugos gairėmis (jei turite)
- Visus atvirus paviršius valykite minkštu audiniu, šiek tiek sudrėkintu valomuoju tirpalu
- Pasirūpinkite, kad skysčio nepatektų ant ausinėse / uždedamosiose ausinėse esančių metalinių dalių
- Prietaiso ar priedų neautoklavuokite, nesterilizuokite, nenardinkite į jokį skystį
- Jokių prietaiso ar priedų dalių nevalykite kietais arba smailiais daiktais
- Prieš valydami, dalims, kurios turėjo sąlytį su skysčiais, neleiskite išdžiūti
- Guminiai ausų kištukai arba poroloniniai ausų kištukai yra vienkartinės dalys

#### Rekomenduojami valomieji ir dezinfekavimo tirpalai:

• Šiltas vanduo su nestipraus poveikio, neabrazyviniu valomuoju tirpalu (muilu)

#### Procedūra

- Prietaisą valykite išorinį korpusą nušluostydami audiniu be pūkelių, šiek tiek sudrėkintu valomuoju tirpalu
- Prietaisą valykite pagalvėles ir paciento rankinį jungiklį nušluostydami audiniu be pūkelių, šiek tiek sudrėkintu valomuoju tirpalu
- Pasirūpinkite, kad ausinių garsiakalbio elementą ir kitas panašias dalis nepatektų drėgmės

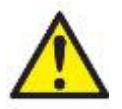

Siekiant prietaiso naudojimo laikotarpiu užtikrinti jo elektrinį saugumą, reikia reguliariai atlikti saugos patikras pagal IEC 60601-1, 1 klasę, BF tipą; pvz., atliekant kasmetinį prietaiso kalibravimą.

### **4.3 Zondo antgalio valymas**

#### **Diagnostinis zondas Klinikinis zondas**

1 veiksmas: atsukite zondo dangtelį ir nuimkite zondo antgalį.

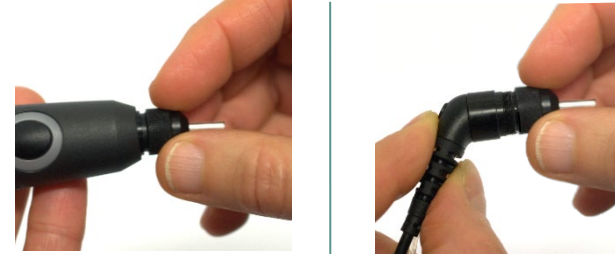

2 veiksmas: valomojo šepetėlio standų galą įkiškite į vieną iš vamzdelių iš vidaus. Valomąjį siūlą visiškai ištraukite pro zondo antgalio vamzdelį. Išvalykite visus tris vamzdelius. Panaudotą siūlą išmeskite.

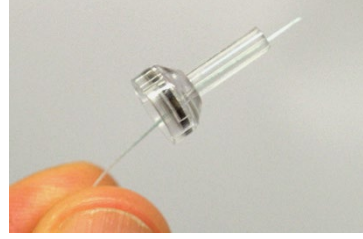

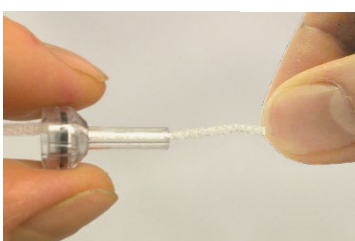

3 veiksmas: uždėkite išvalytą antgalį.

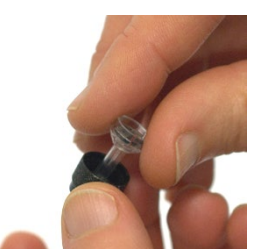

4 veiksmas: zondą sumontuokite.

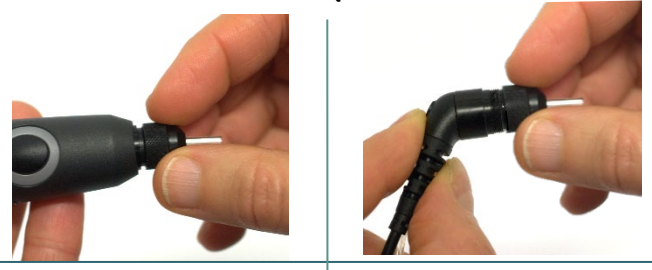

#### **Pastaba:**

valomąjį šepetėlį būtinai kiškite iš vidaus į išorę – taip užtikrinsite, kad nešvarumai bus išstumti iš zondo, o ne įstumti į zondą, taip pat nepažeisite tarpiklio. Jokiu būdu nevalykite zondo angų vidaus.

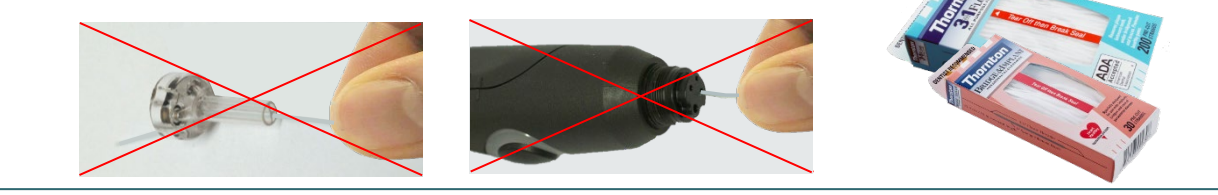

### **4.4 Informacija dèl remonto**

Bendrovė "Interacoustics" už įrangos CE ženklo galiojimą, poveikį saugai, patikimumą ir veikimo charakteristikas atsakinga tik tuo atveju, jei tenkinamos šios sąlygos:

- 1. surinkimą, išplėtimą, pakartotinį reguliavimą, modifikavimą ir remontą vykdo įgalioti asmenys;
- 2. paisoma 1 metų techninės priežiūros intervalo;
- 3. elektros tinklo atitinkamoje patalpoje įrengimo sistema tenkina atitinkamus reikalavimus;
- 4. jrangą naudoja įgalioti asmenys paisydami "Interacoustics" pateikiamos dokumentacijos.

Klientas turi susisiekti su vietiniu platintoju, kad sužinotų apie techninės priežiūros / remonto galimybes, įskaitant techninę priežiūrą / remontą vietoje. Svarbu, kad klientas (per vietinį platintoją) užpildytų **GRĄŽINIMO ATASKAITĄ** kaskart, kai komponentas / gaminys yra siunčiamas techninei priežiūrai / remontui į "Interacoustics".

### **4.5 Garantija**

INTERACOUSTICS garantuoja, kad:

- AA222 prietaisas įprastinėmis naudojimo ir techninės priežiūros sąlygomis neturės medžiagų ir gamybos defektų 24 mėnesius nuo tos dienos, kai "Interacoustics" pristatė prietaisą pirmajam pirkėjui
- Prietaiso priedai įprastinėmis naudojimo ir techninės priežiūros sąlygomis neturės medžiagų ir gamybos defektų devyniasdešimt (90) dienų nuo tos dienos, kai "Interacoustics" pristatė juos pirmajam pirkėjui

Jei bet kuriam gaminiui prireiktų remonto nurodytu garantiniu laikotarpiu, pirkėjas turi kreiptis tiesiai į vietinį "Interacoustics" techninės priežiūros centrą, kuris nustatys, kur prietaisas turi būti remontuojamas. Pagal šios garantijos sąlygas taisymo darbus apmokės arba gaminį savo lėšomis pakeis "Interacoustics". Gaminys, kurį reikia taisyti, turi būti grąžintas tiekėjui nedelsiant, tinkamai supakuotas ir apmokant pašto išlaidas. Gaminio praradimo arba pažeidimo grąžinant jį "Interacoustics" riziką turi prisiimti pirkėjas.

Jokiu atveju "Interacoustics" neprisiima atsakomybės už jokią atsitiktinę, netiesioginę ar pasekmių sukeltą žalą, patirtą dėl bet kurio "Interacoustics" gaminio įsigijimo arba naudojimo.

Tai galioja tik pirmajam pirkėjui. Ši garantija negalioja jokiam vėlesniam gaminio savininkui arba naudotojui. Be to, ši garantija negalioja ir "Interacoustics" neprisiima atsakomybės dėl jokių nuostolių, susijusių su bet kurio "Interacoustics" gaminio įsigijimu arba naudojimu, jei jis buvo:

- remontuotas ne igaliotojo "Interacoustics" techninės priežiūros atstovo;
- pakeistas taip, kad, "Interacoustics" nuomone, tai turėjo įtakos jo stabilumui ir patikimumui;
- naudojamas netinkamai, nerūpestingai arba pateko į nelaimingą įvykį, arba buvo pakeistas, sunaikintas arba pašalintas jo serijos arba partijos numeris; arba
- netinkamai prižiūrimas, arba naudojamas kitu būdu, nei aprašyta "Interacoustics" pateiktoje instrukcijoje.

Ši garantija pakeičia visas kitas garantijas, išreikštas arba numanomas, bei visus kitus "Interacoustics" įsipareigojimus ir prievoles. "Interacoustics" nei tiesiogiai, nei netiesiogiai neduoda ir nesuteikia įgaliojimo jokiam atstovui arba kitam asmeniui "Interacoustics" vardu prisiimti jokios atsakomybės, susijusios su "Interacoustics" gaminių pardavimu.

"INTERACOUSTICS" ATSISAKO VISŲ KITŲ IŠREIKŠTŲ ARBA NUMANOMŲ GARANTIJŲ, ĮSKAITANT BE KOKIAS GARANTIJAS DĖL PAKLAUSOS, FUNKCIONALUMO ARBA TINKAMUMO IR TAIKYMO KONKRETIEMS TIKSLAMS.

### wllwww

### **4.6 Periodinis kalibravimas**

Minimalūs periodinio kalibravimo reikalavimai:

#### **minimalus kalibravimo intervalas – kartą per 12 mėnesių laikotarpį (kas metus).**

Būtina išsaugoti visų kalibravimų registravimo dokumentus.

Kada būtina atlikti pakartotinį kalibravimą:

- 1) Praėjus nurodytam laikui (ne daugiau kaip 12 mėnesių; kas metus).
- 2) Kai naudojama nurodytą laiką (naudojimo valandos). Tai priklauso nuo naudojimo pobūdžio ir aplinkos, kurią nurodo audiometro savininkas. Įprastai šis intervalas yra 3 arba 6 mėnesiai, atsižvelgiant į prietaiso naudojimo pobūdį.
- 3) Kai audiometras arba daviklis buvo sutrenktas, paveiktas vibracijos, jei sutriko jo veikimas arba jis buvo taisytas ar buvo pakeista jo dalis – dėl šių veiksnių gali būti sutrikdomas audiometro kalibravimas.
- 4) Kai pagal naudotojo pastebėtus požymius arba paciento rezultatus galima įtarti, kad sutriko audiometro veikimas.

#### **Kasmetinis kalibravimas:**

rekomenduojama, kad kasmetinį kalibravimą atliktų kvalifikuotas technikas / kompetentinga laboratorija, turinti žinių bei naujausią informaciją apie atitinkamus ANSI/ASA ir (arba) IEC reikalavimus bei prietaiso specifikacijas. Kalibravimo procedūra patvirtins visus atitinkamus veikimo charakteristikų reikalavimus, kuriuos nurodo ANSI/ASA ir (arba) IEC

## 5 Techninės specifikacijos

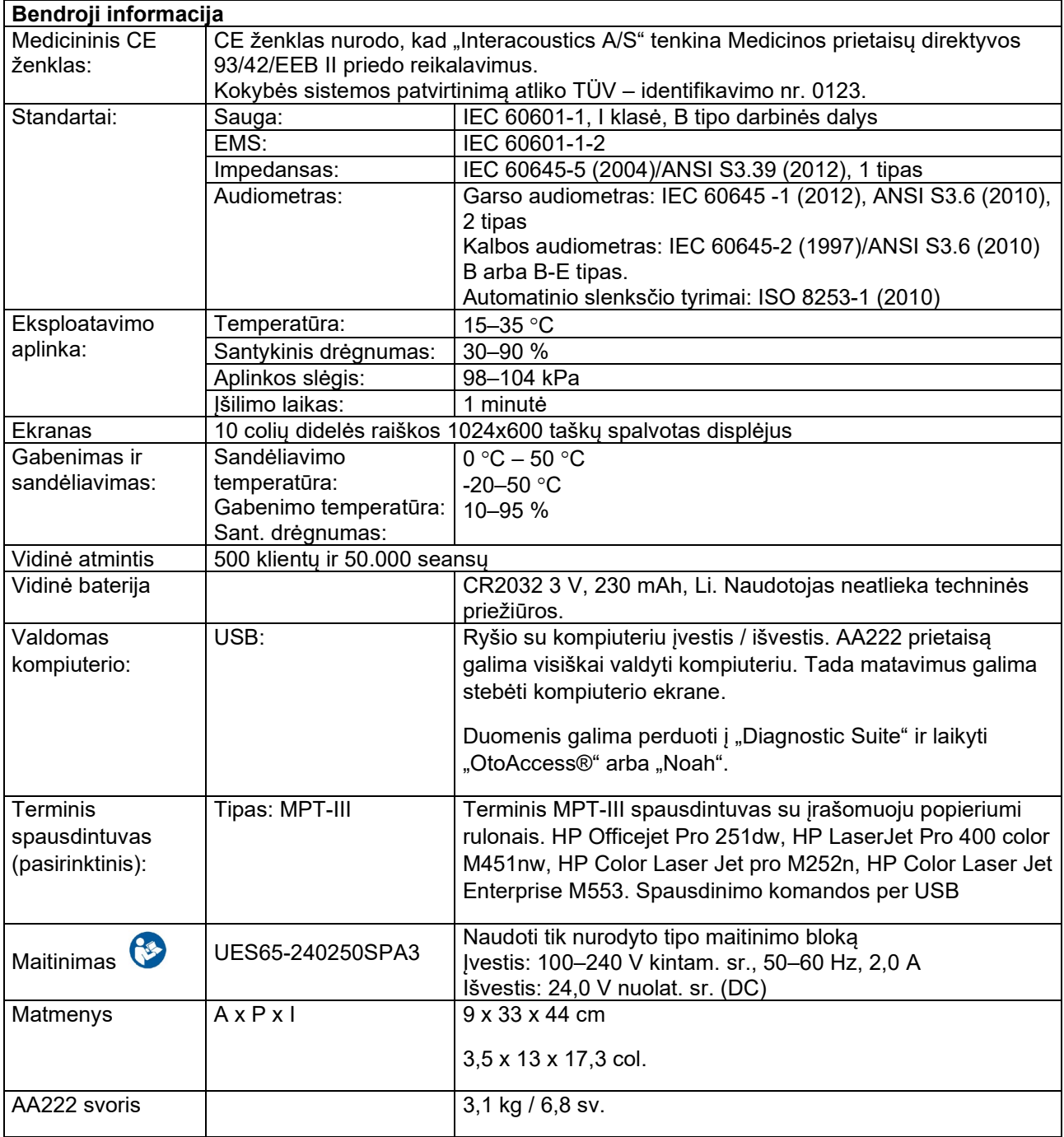

# unne

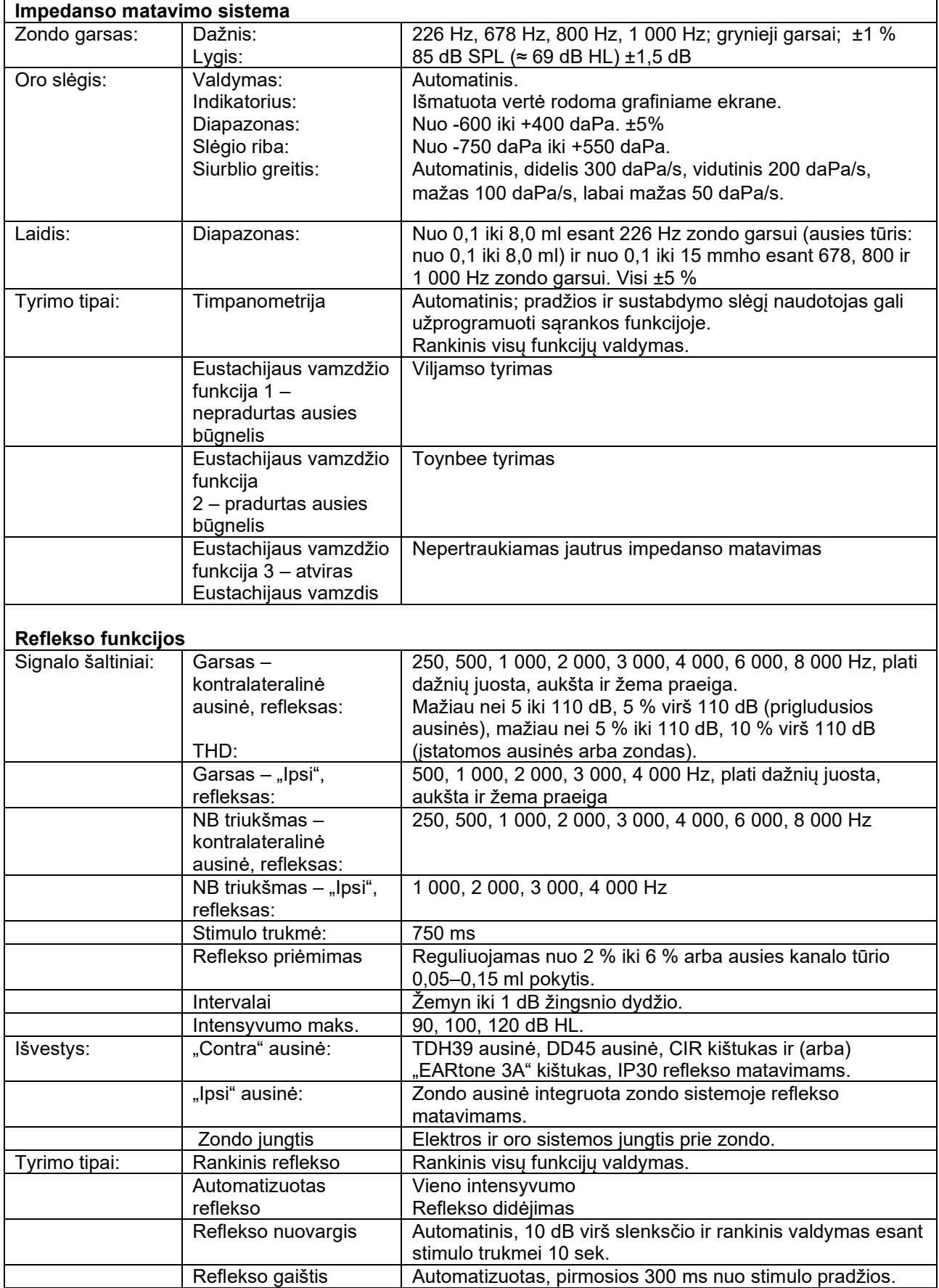

# monde

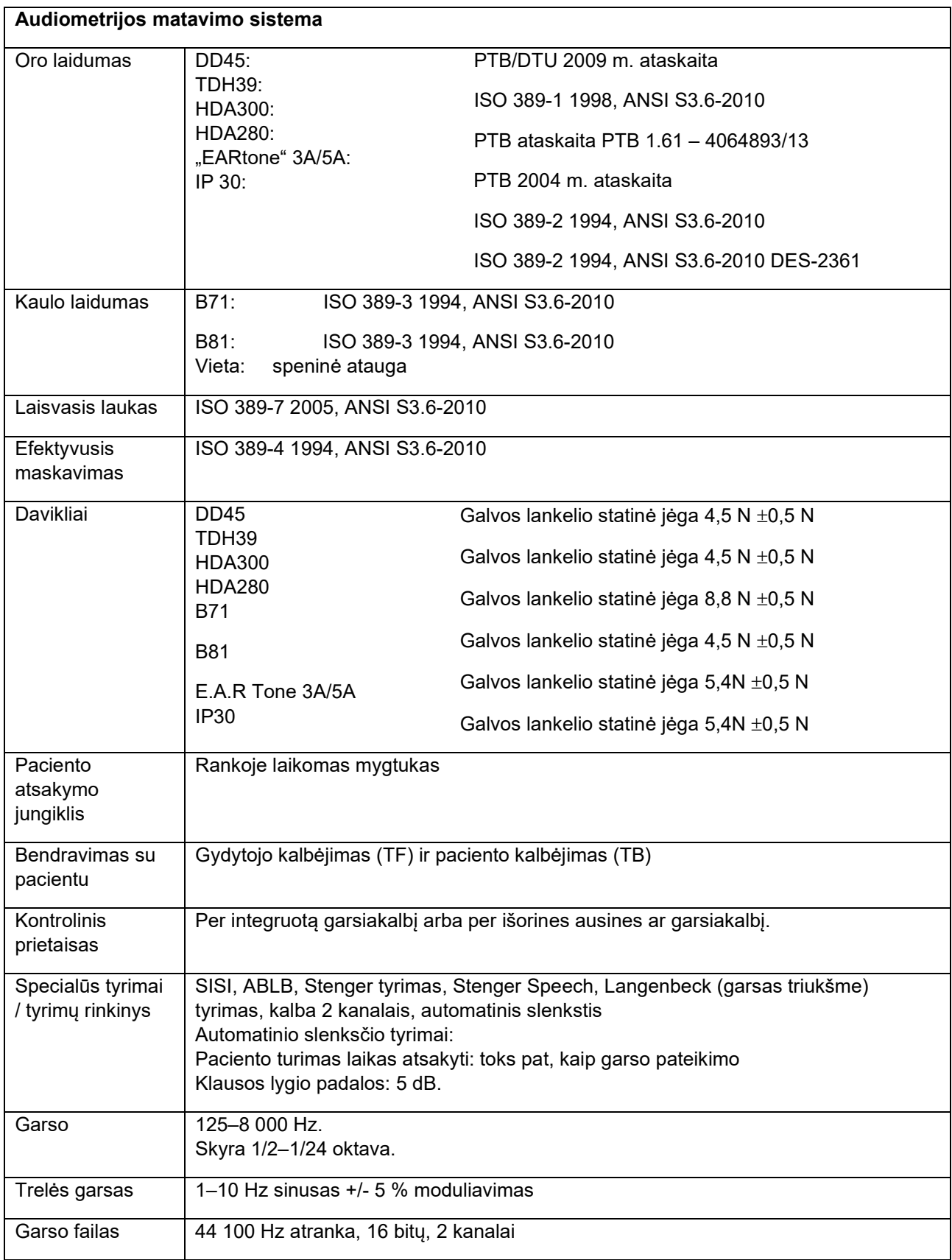

# monde

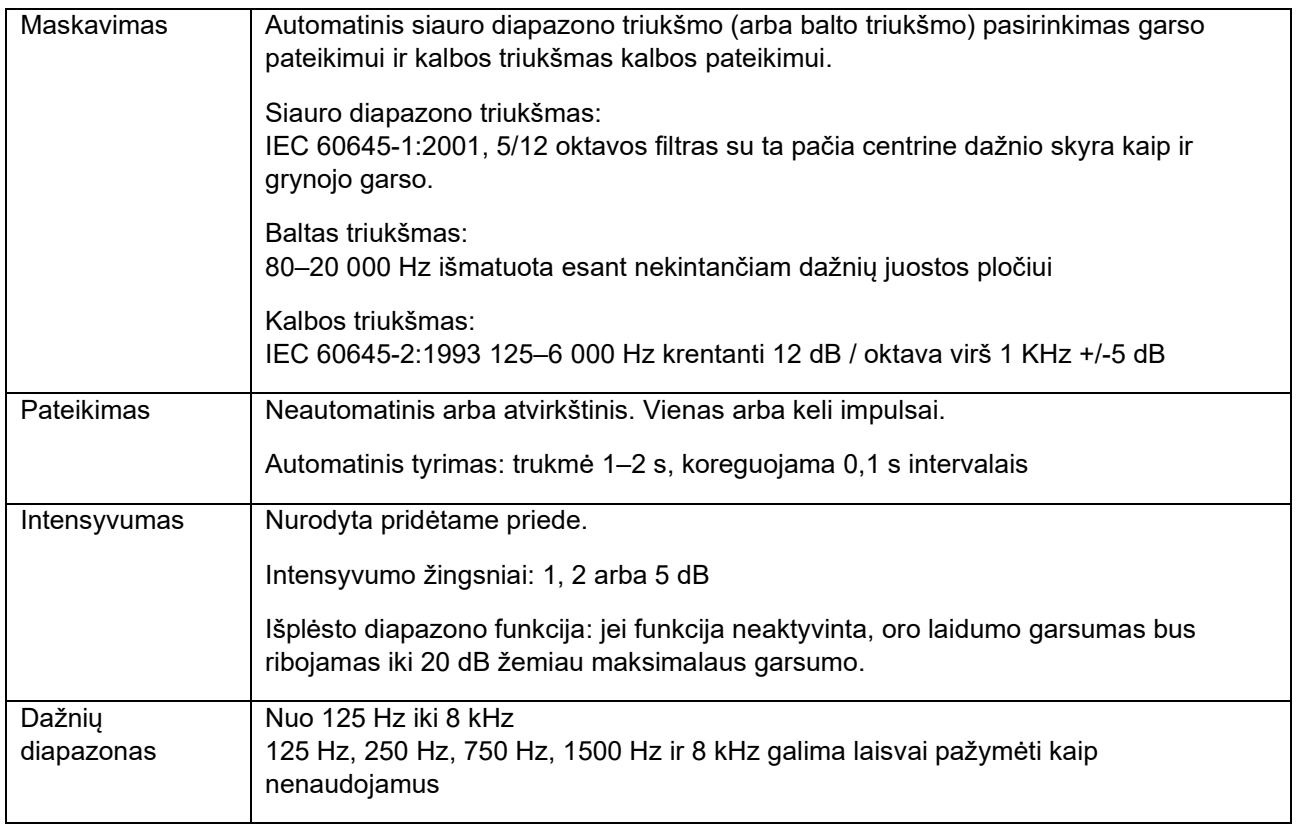

# whenhe

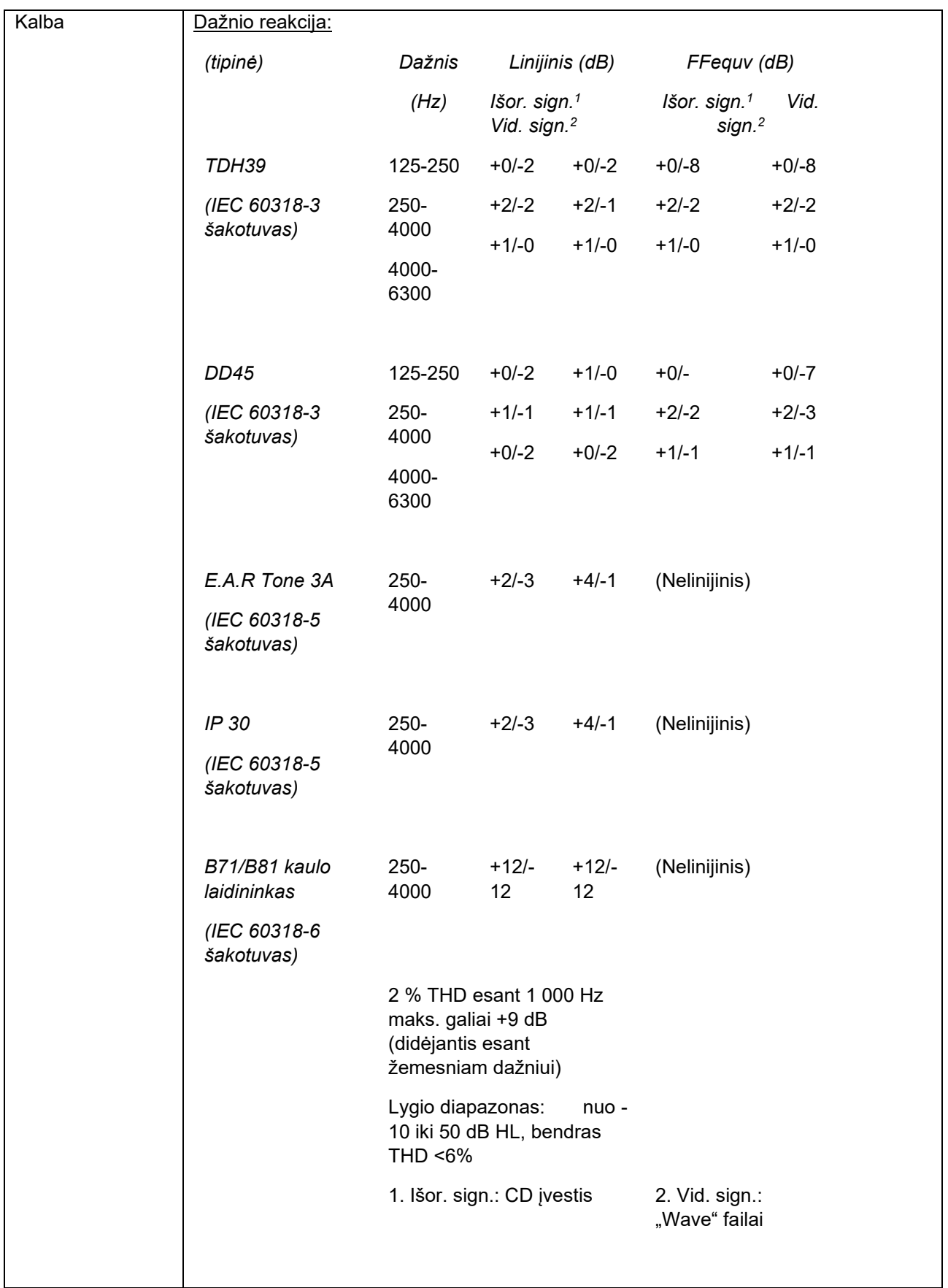

# monde

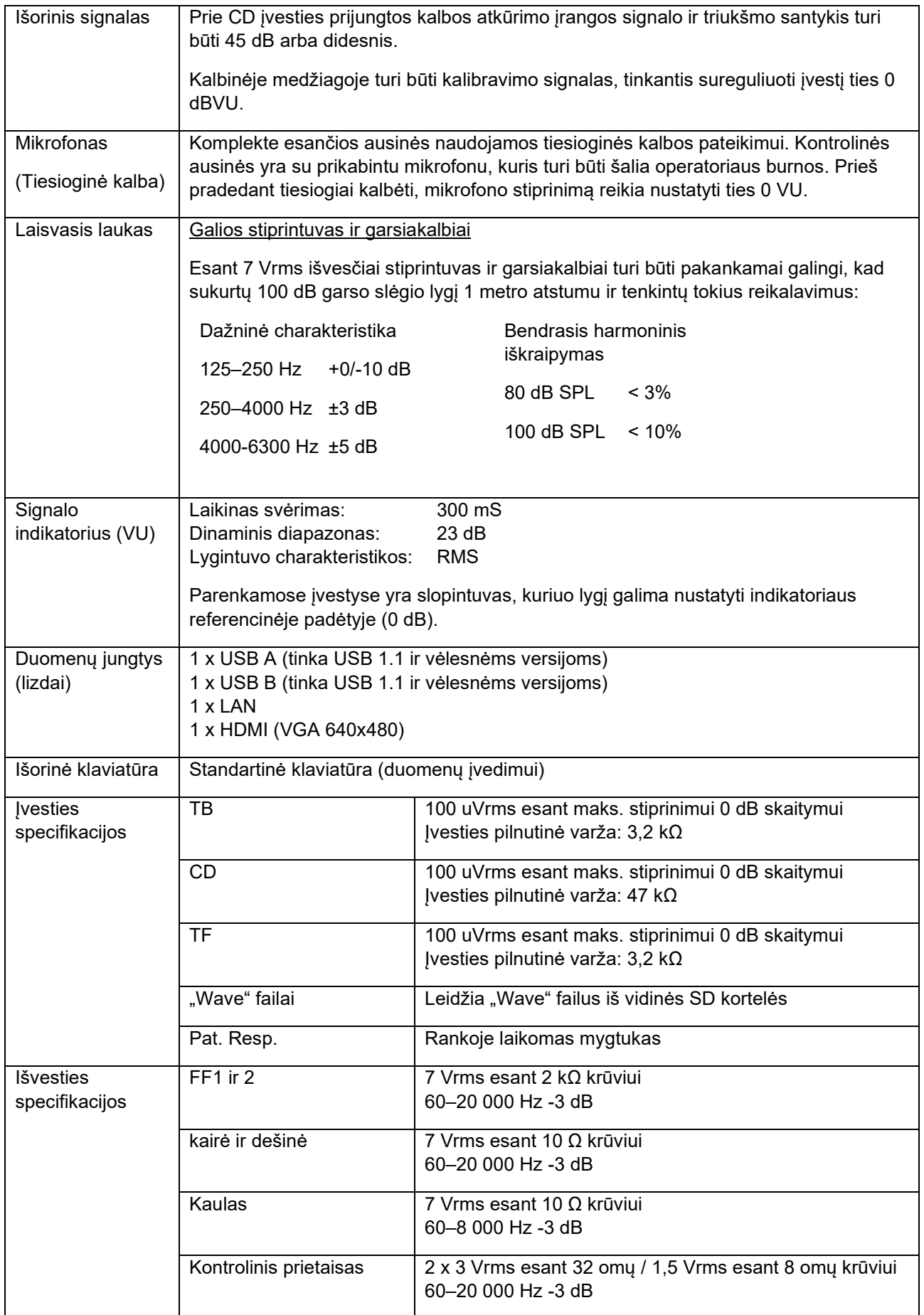

# monde

### **5.1 Kalibravimo savybės**

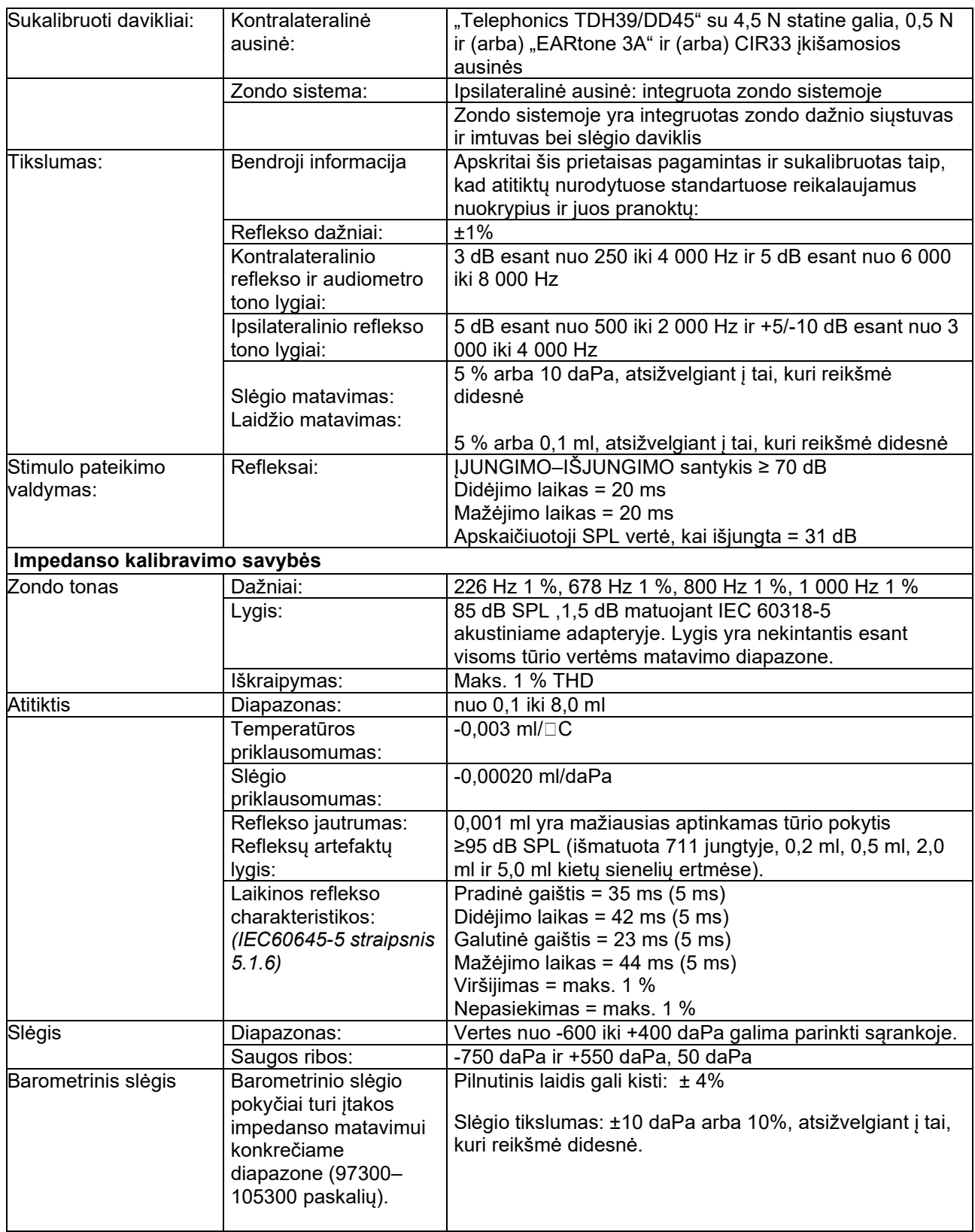
## whenhe

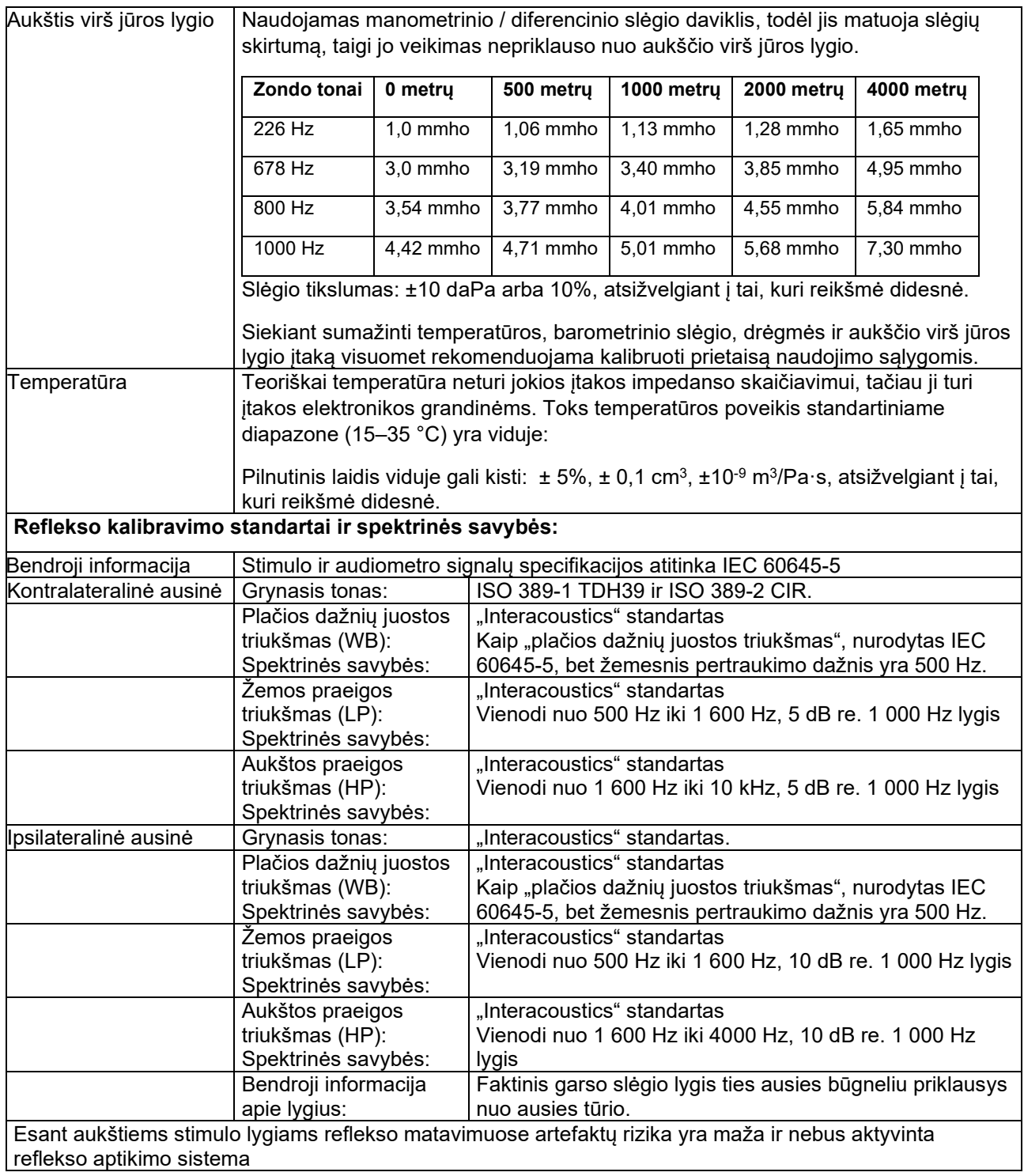

## whenhe

#### **Stimulo kalibravimo referencinės vertės**

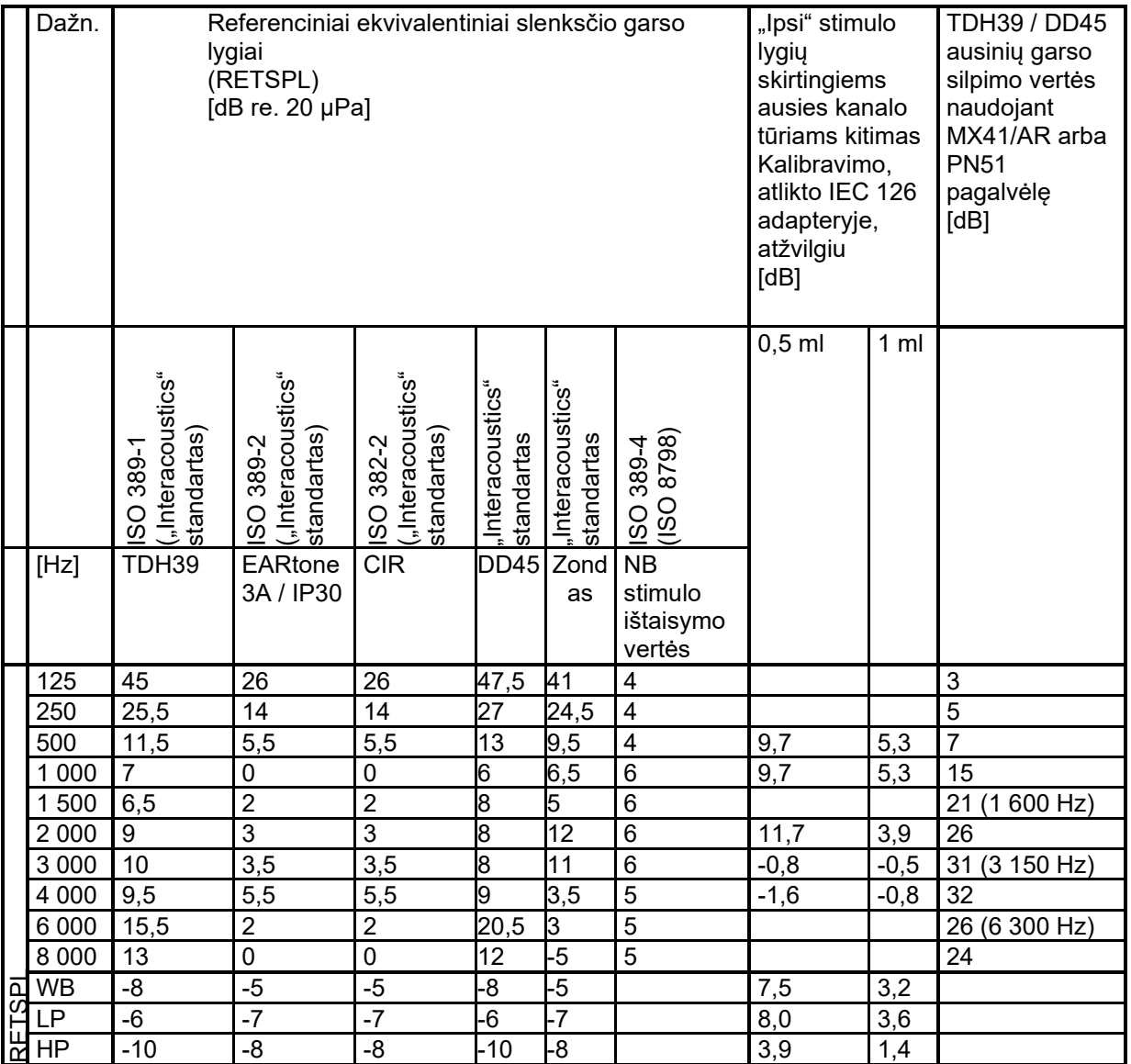

\*Visi pusjuodžiu pateikti skaičiai yra "Interacoustics" standartinės vertės.

.

#### **Jungties tipai kalibravimui**

#### **IMP:**

TDH39 ir DD45 kalibruojamas naudojant 6 kub. cm akustinę jungtį, pagal IEC 60318-3, ipsilateralinė ausinė ir zondo tonas kalibruojami naudojant 2 kub. cm akustinę jungtį pagal IEC 60318-5.

#### **Bendroji informacija apie techninius duomenis**

"Interacoustics" nepertraukiamai stengiasi tobulinti savo gaminius ir jų veikimo charakteristikas. Todėl techniniai duomenys gali būti keičiami per perspėjimo.

Prietaiso veikimo našumui ir techniniams duomenims garantija suteikiama tik tuo atveju, jei prietaiso techninė priežiūra bus vykdoma ne rečiau kaip kartą per metus. Techninę priežiūrą turi atlikti "Interacoustics" įgaliotosios dirbtuvės.

"Interacoustics" įgaliotosios techninės priežiūros įmonėms pateikia diagramas ir techninės priežiūros vadovus.

Paklausimus dėl atstovų ir gaminių siųskite šiuo adresu:

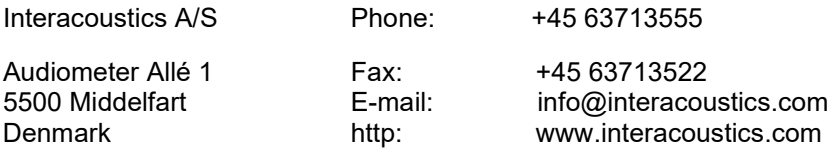

## unne

#### **5.2 Reference equivalent threshold values for transducers**

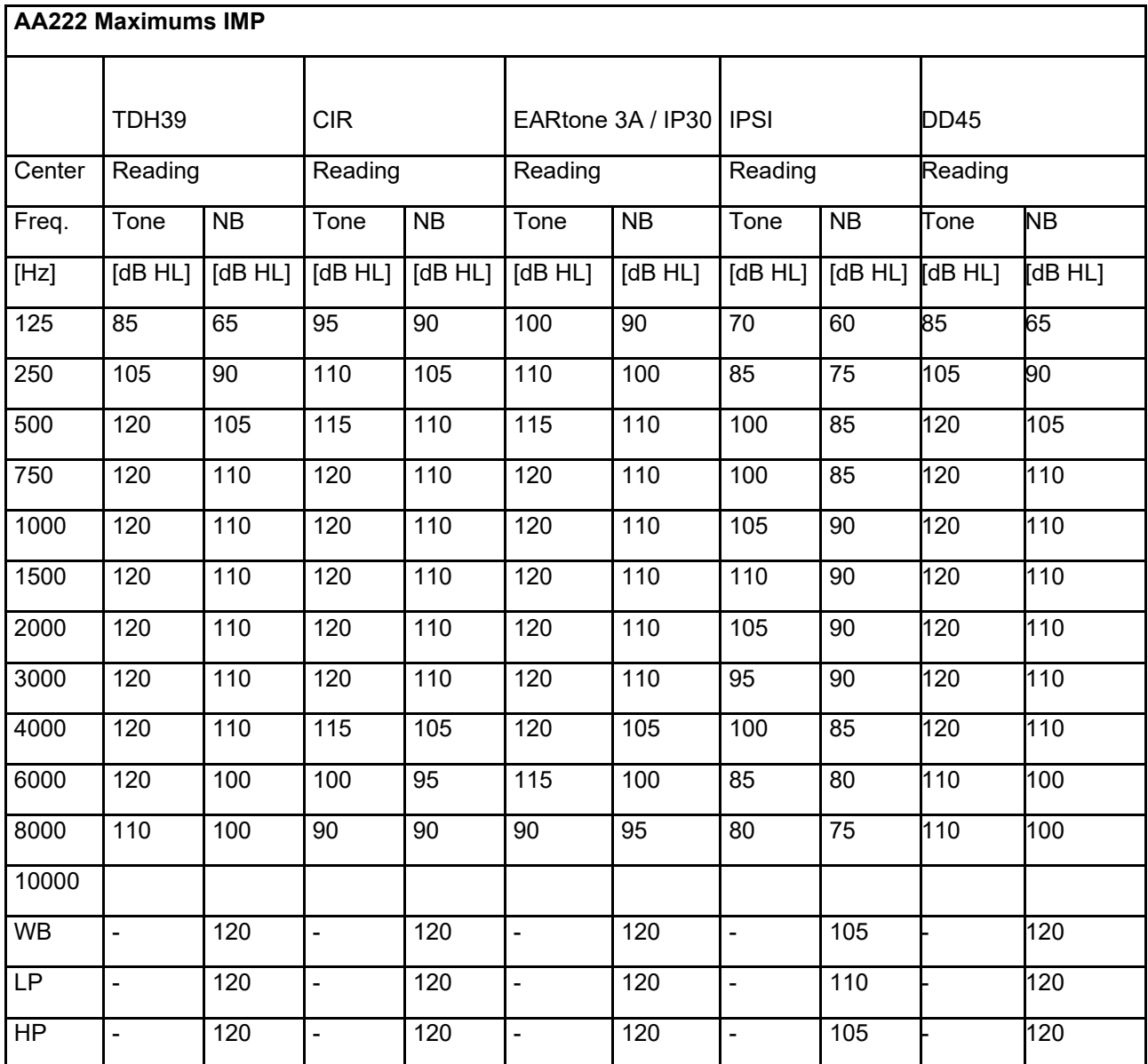

#### **5.2.1 Impedance - Frequencies and intensity ranges**

### wllwww

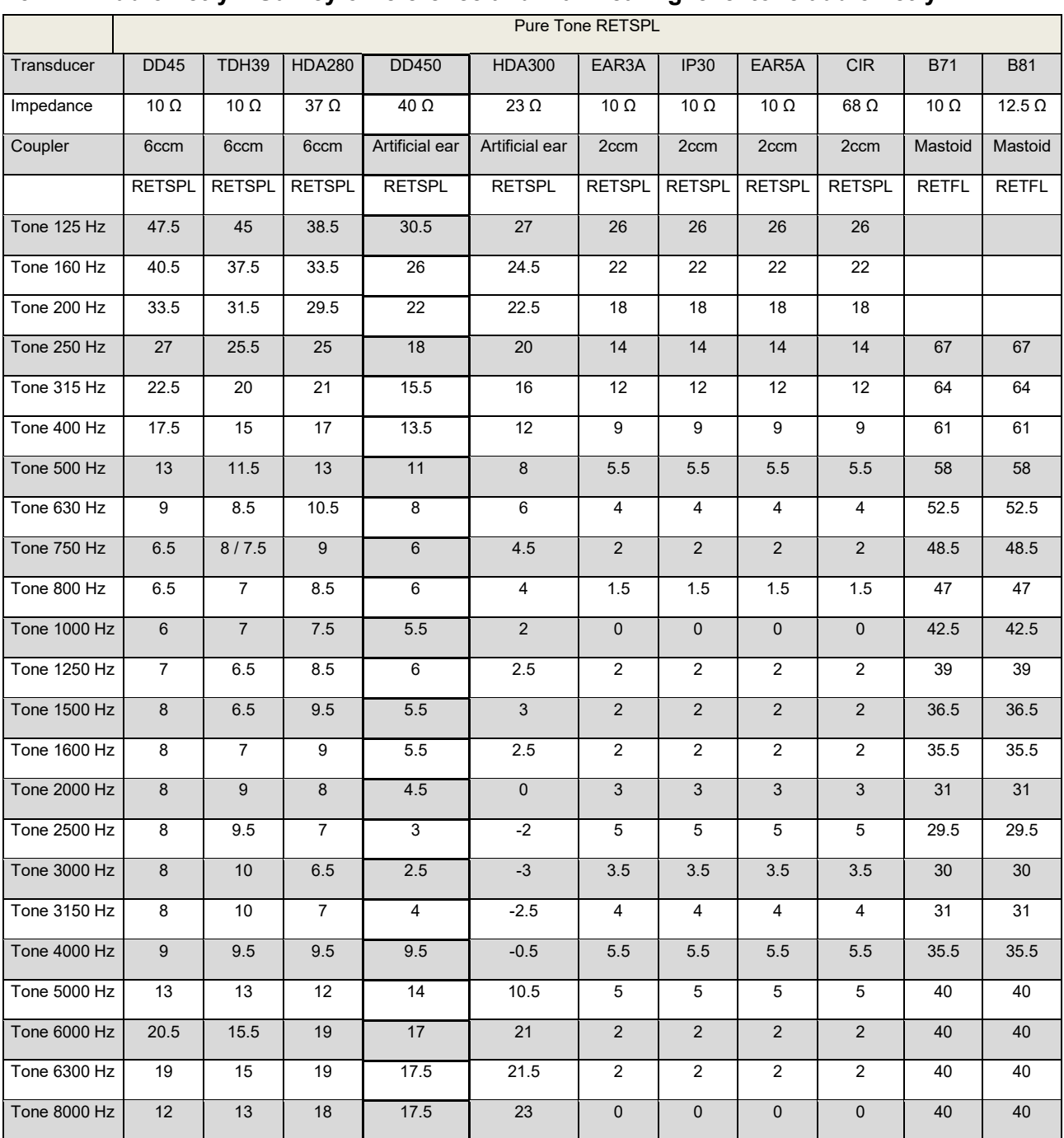

#### **5.2.2 Audiometry – Survey of reference and max hearing level tone audiometry**

DD45 6ccm uses IEC60318-3 or NBS 9A coupler and RETSPL comes from PTB – DTU report 2009-2010. Force 4.5N ±0.5N.

TDH39 6ccm uses IEC60318-3 or NBS 9A coupler and RETSPL comes from ANSI S3.6 2010 and ISO 389- 1 1998. Force 4.5N ±0.5N.

HDA280 6ccm uses IEC60318-3 or NBS 9A coupler and RETSPL comes from ANSI S3.6 2010 and PTB 2004. Force 5.0N ±0.5N.

HDA300 Artificial ear uses IEC60318-1 coupler with type 1 adaptor and RETSPL comes from PTB report 2012. Force 8.8N ±0.5N.

IP30 / EAR3A/EAR 5A 2ccm uses ANSI S3.7-1995 IEC60318-5 coupler (HA-2 with 5mm rigid Tube) and RETSPL comes from ANSI S3.6 2010 and ISO 389-2 1994.

CIR 2ccm uses ANSI S3.7-1995 IEC60318-5 coupler HA2 and RETSPL uses the Insert value from comes from ANSI S3.6 2010 and ISO 389-2 1994.

B71 / B81 uses ANSI S3.13 or IEC60318-6 2007 mechanical coupler and RETFL come from ANSI S3.6 2010 and ISO 389-3 1994. Force 5.4N ±0.5N.

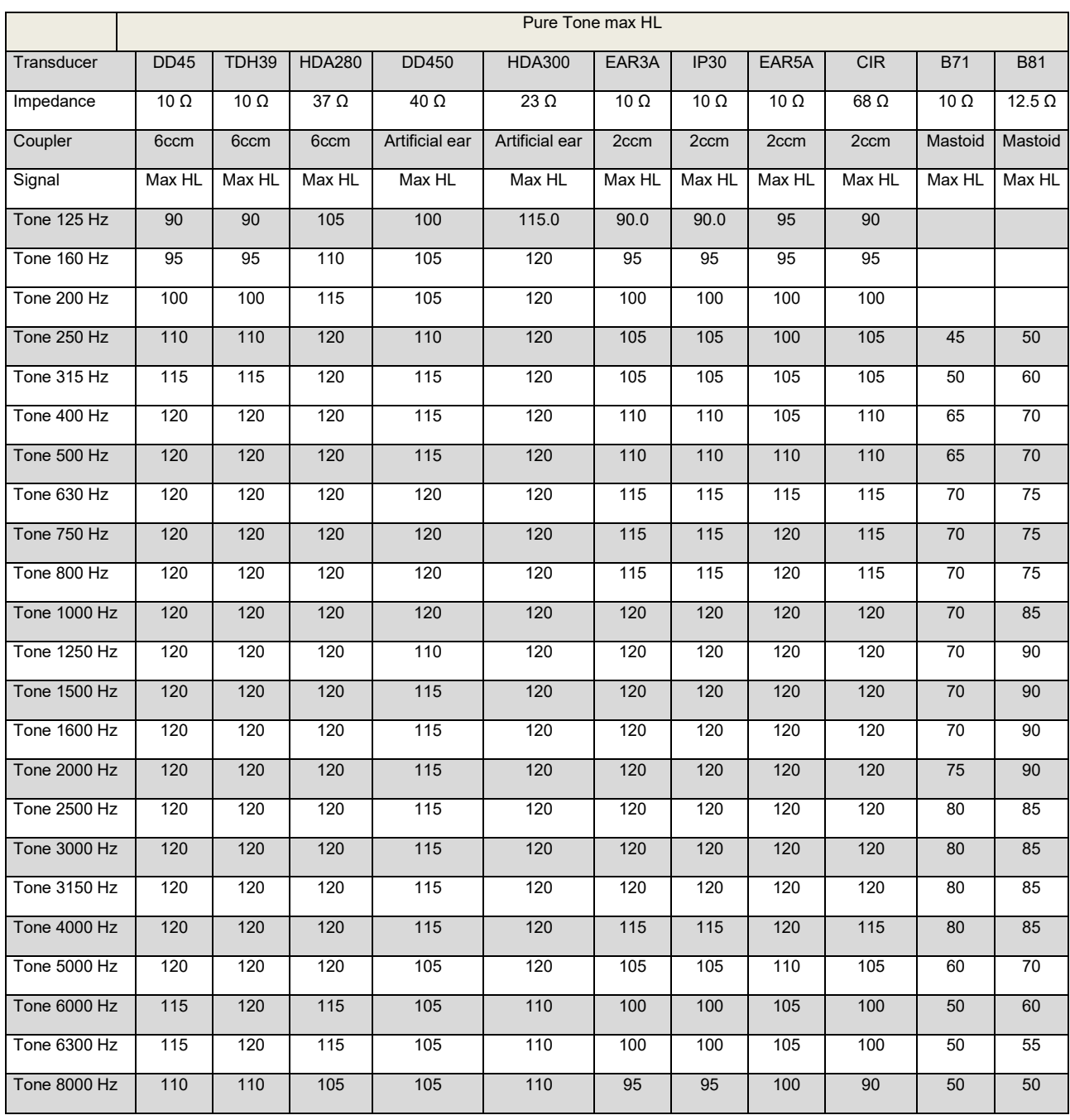

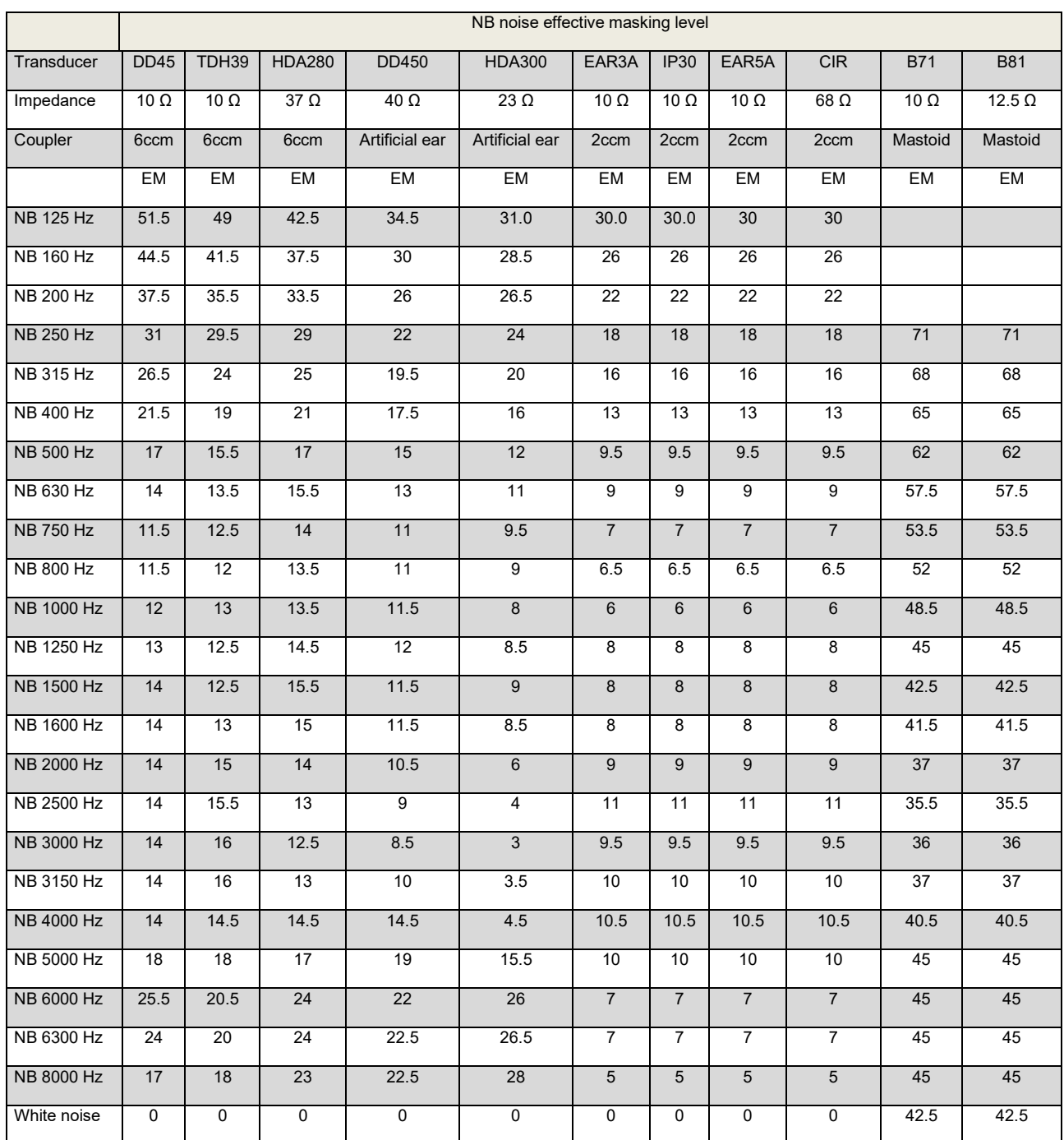

Effective masking value is RETSPL / RETFL add 1/3 octave correction for Narrow-band noise from ANSI S3.6 2010 or ISO389-4 1994.

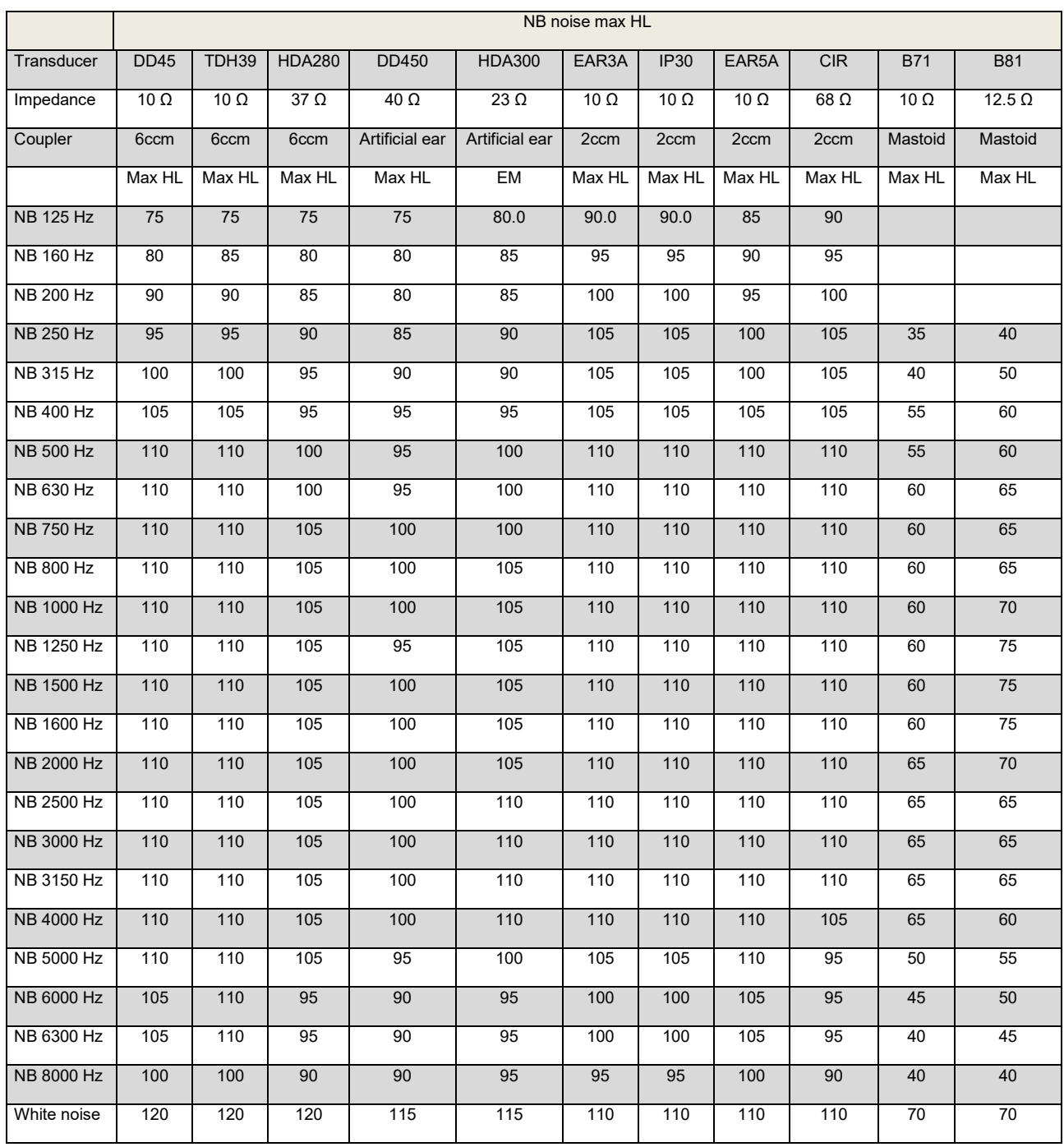

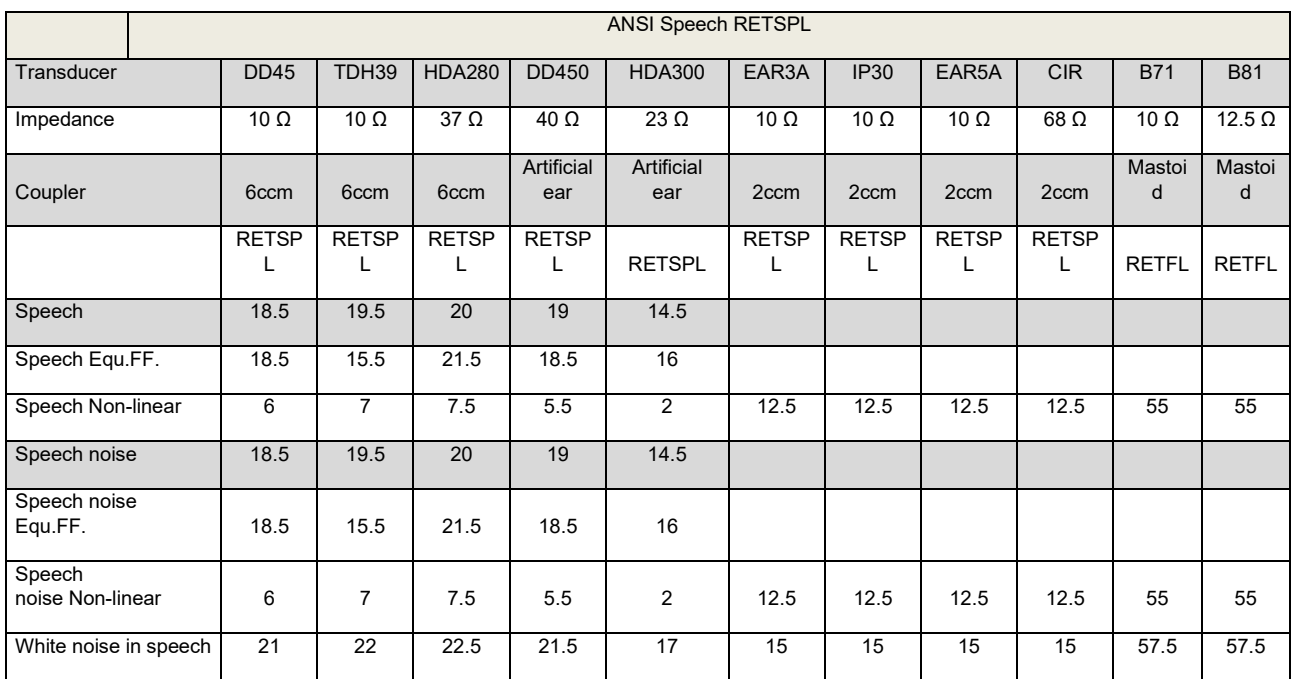

DD45 (GF-GC) PTB-DTU report 2009-2010.

TDH39 (GF-GC) ANSI S3.6 2010.

HDA280 (GF-GC) PTB report 2004.

HDA300 (GF-Gc) PTB report 2013.

ANSI Speech level 12.5 dB + 1 kHz RETSPL ANSI S3.6 2010 (acoustical linear weighting)

ANSI Speech Equivalent free field level 12.5 dB + 1 kHz RETSPL – (GF-GC) from ANSI S3.6 2010(acoustical equivalent sensitivity weighting)

ANSI Speech Not linear level 1 kHz RETSPL ANSI S3.6 2010 (DD45-TDH39-HDA300) and EAR3A –IP30- CIR- B71-B81 12.5 dB + 1 kHz RETSPL ANSI S3.6 2010 (no weighting)

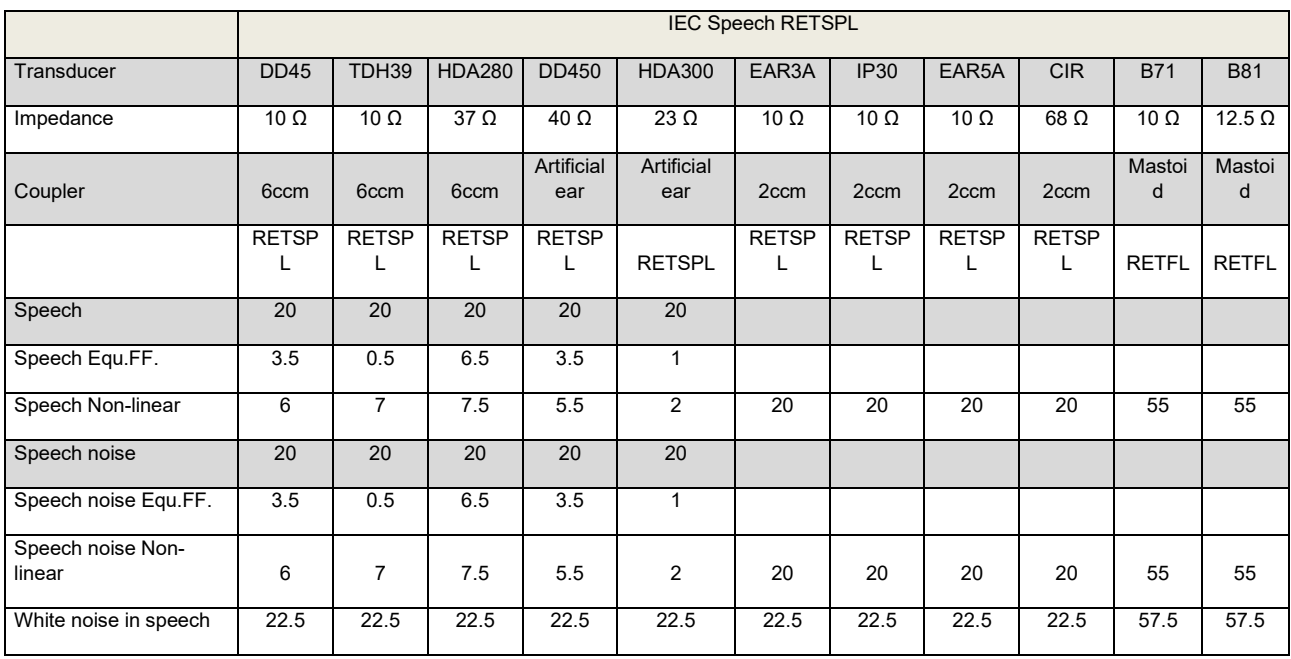

DD45 (G<sub>F</sub>-G<sub>c</sub>) PTB-DTU report 2009-2010.

TDH39 (GF-GC) IEC60645-2 1997.

HDA280 (GF-GC) PTB report 2004.

HDA300 (G<sub>F</sub>-G<sub>C</sub>) PTB report 2013.

IEC Speech level IEC60645-2 1997 (acoustical linear weighting)

IEC Speech Equivalent free field level (GF-Gc) from IEC60645-2 1997 (acoustical equivalent sensitivity weighting)

IEC Speech Not linear level 1 kHz RETSPL (DD45-TDH50-HDA300) and EAR3A – IP30 - B71- B81 IEC60645-2 1997 (no weighting)

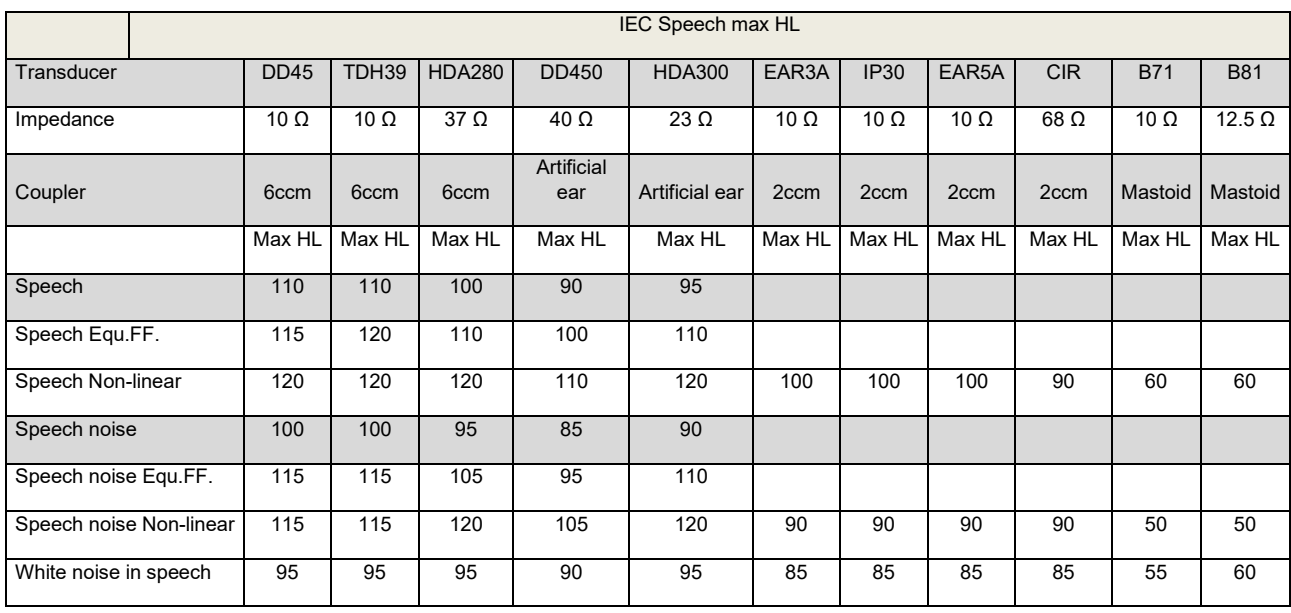

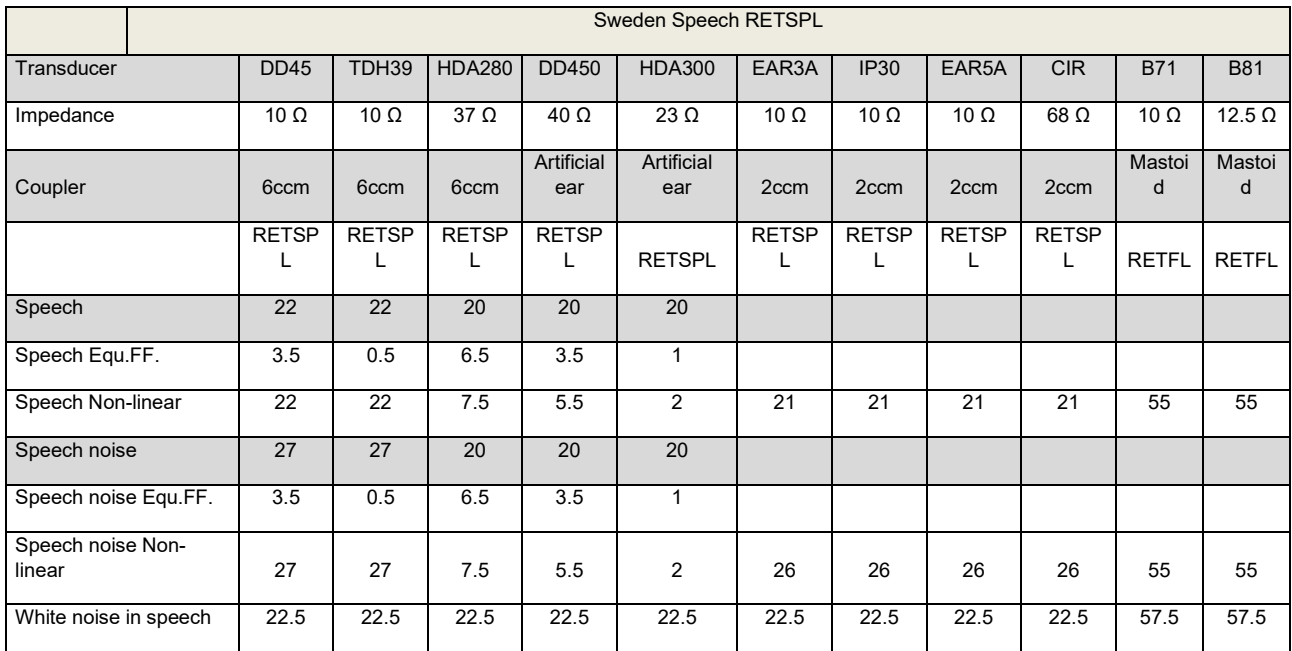

DD45 (GF-GC) PTB-DTU report 2009-2010.

TDH39 (GF-GC) IEC60645-2 1997.

HDA280 (GF-GC) PTB report 2004.

HDA300 (G<sub>F</sub>-G<sub>C</sub>) PTB report 2013.

Sweden Speech level STAF 1996 and IEC60645-2 1997 (acoustical linear weighting)

Sweden Speech Equivalent free field level (GF-Gc) from IEC60645-2 1997 (acoustical equivalent sensitivity weighting)

Sweden Speech Not linear level 1 kHz RETSPL (DD45-TDH39-HDA300) and EAR3A – IP30 – CIR - B71- B81 STAF 1996 and IEC60645-2 1997 (no weighting)

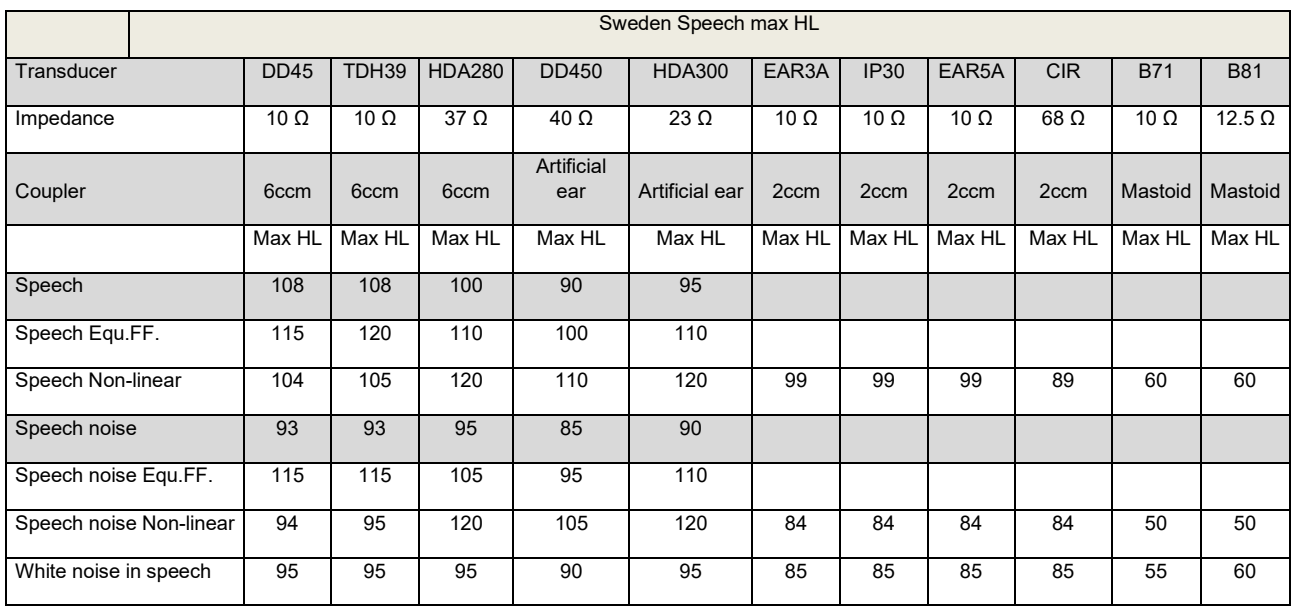

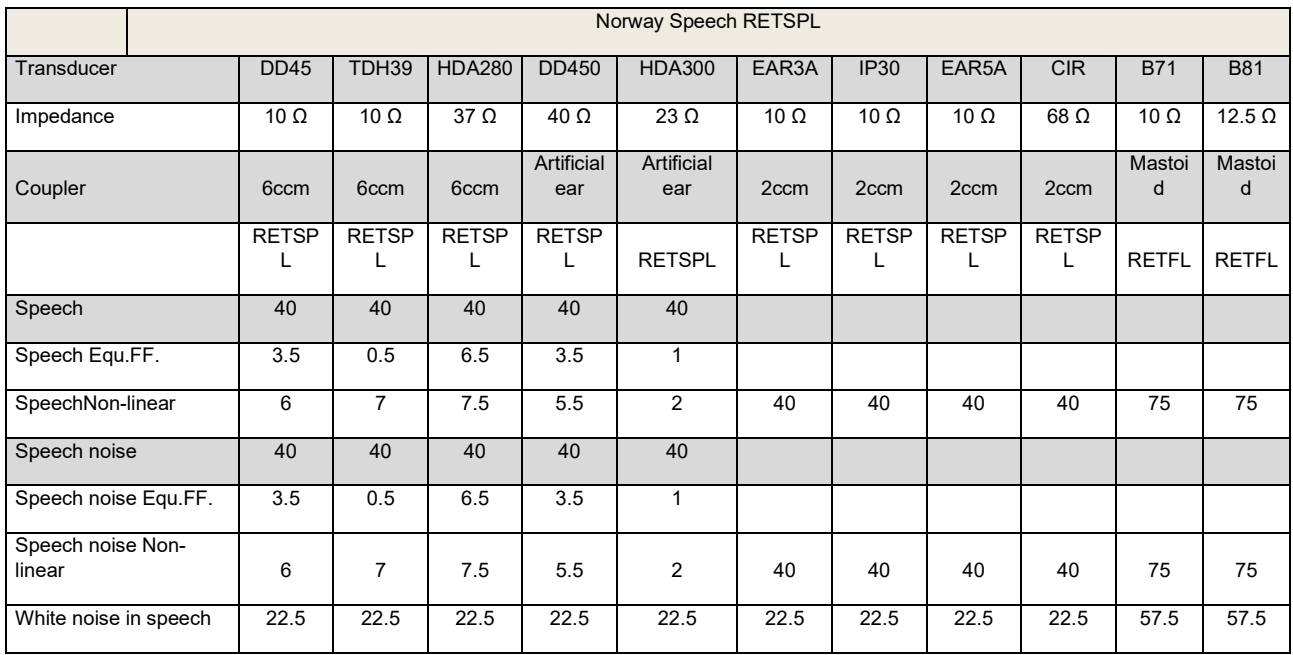

DD45 (GF-GC) PTB-DTU report 2009-2010.

TDH39 (GF-GC) IEC60645-2 1997.

HDA280 (GF-Gc) PTB report 2004.

HDA300 (GF-Gc) PTB report 2013.

Norway Speech level IEC60645-2 1997+20dB (acoustical linear weighting)

Norway Speech Equivalent free field level (GF-GC) from IEC60645-2 1997 (acoustical equivalent sensitivity weighting)

Norway Speech Not linear level 1 kHz RETSPL (DD45-TDH39-HDA300) and EAR3A – IP30 – CIR - B71- B81 IEC60645-2 1997 +20dB (no weighting)

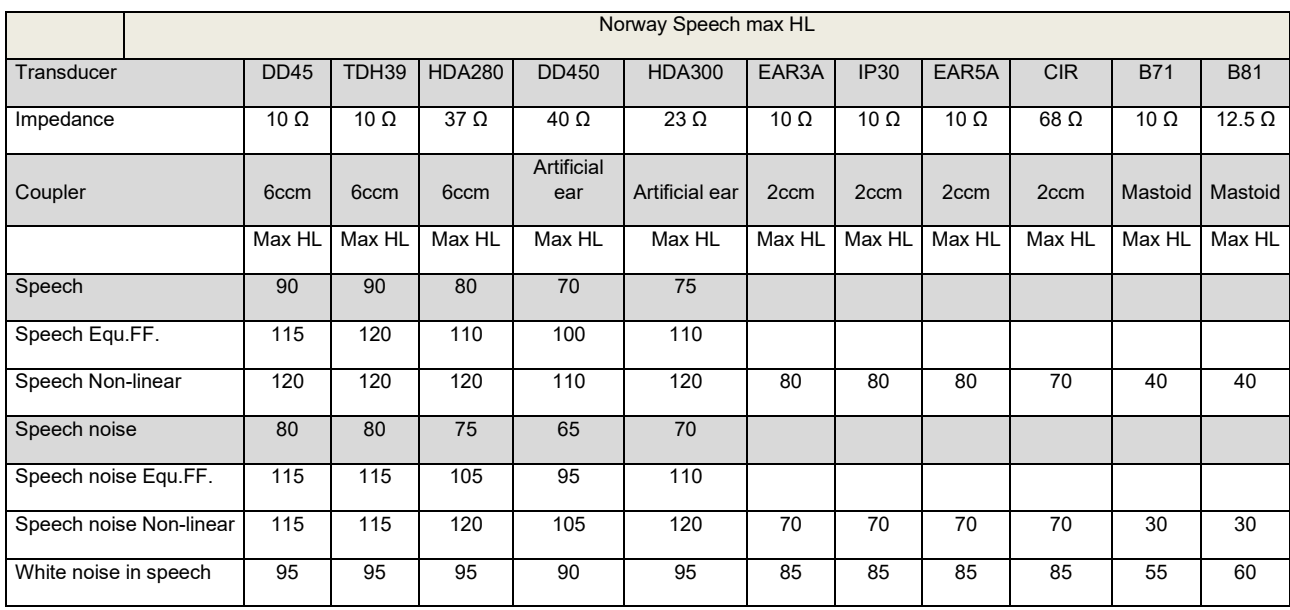

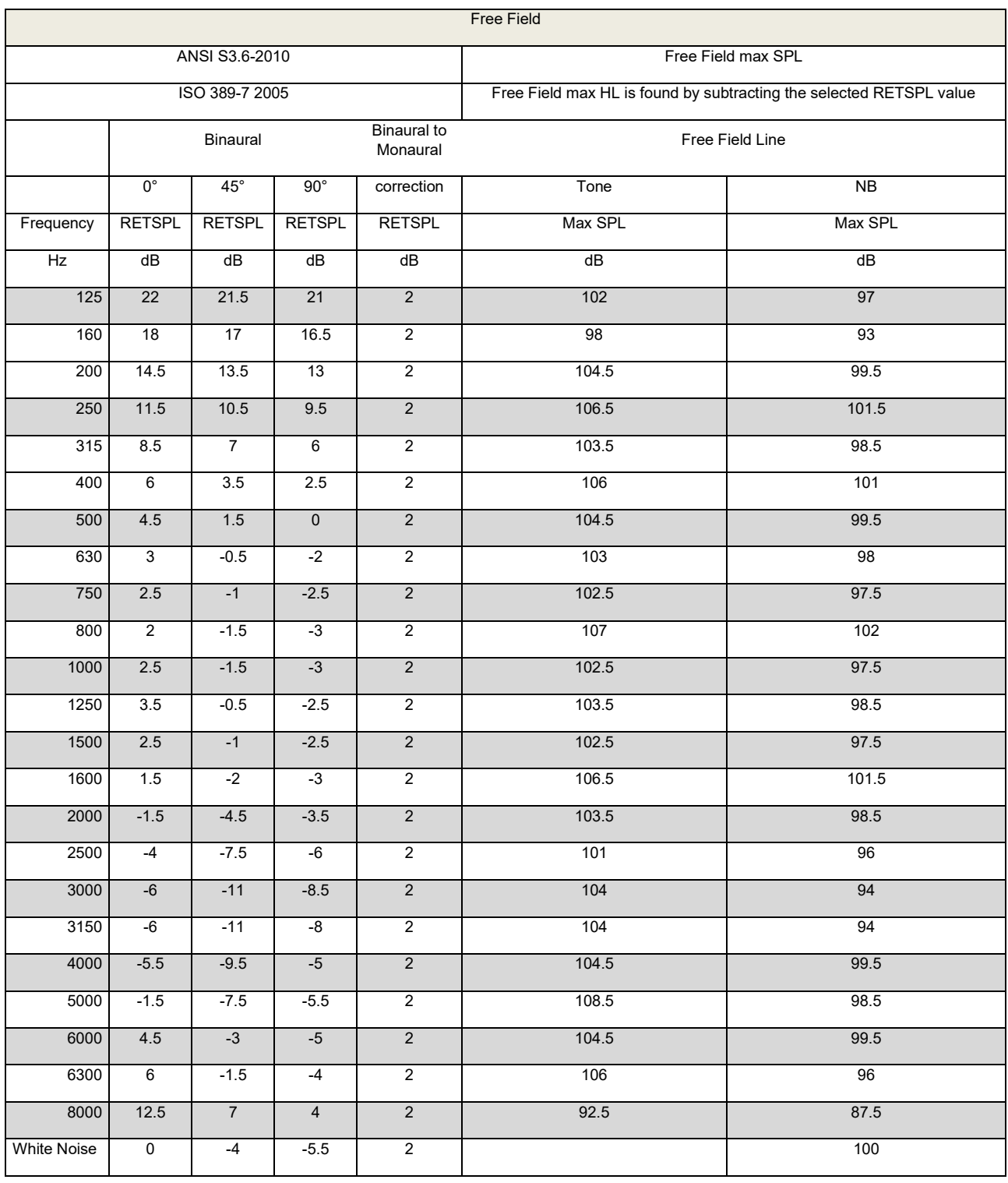

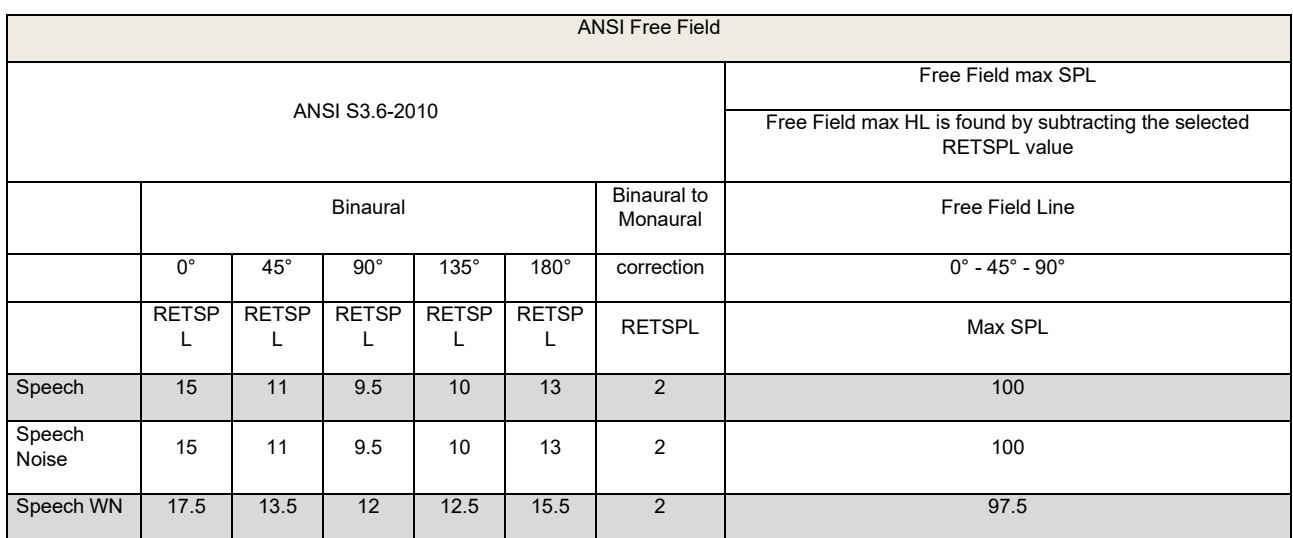

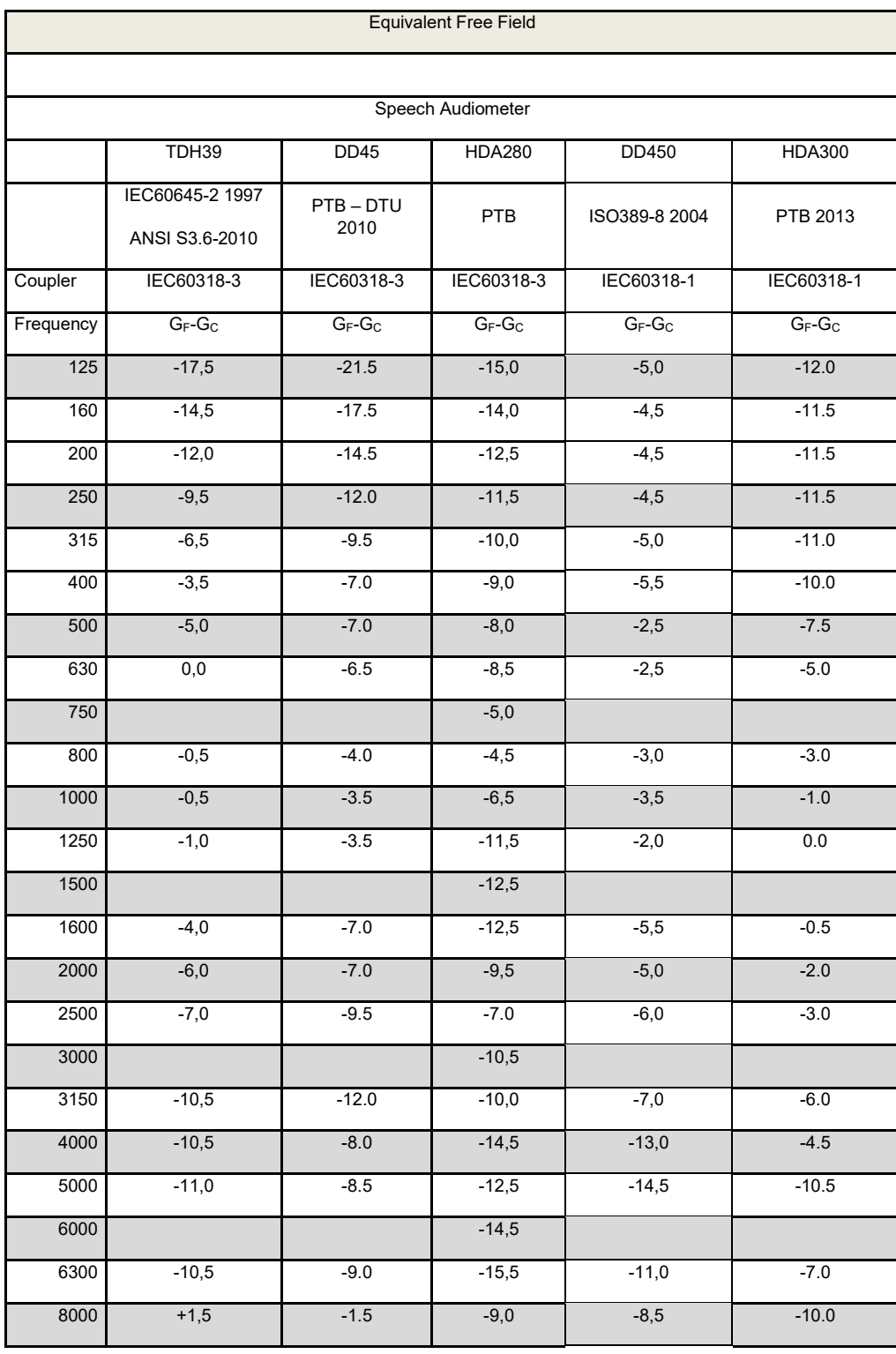

## unne

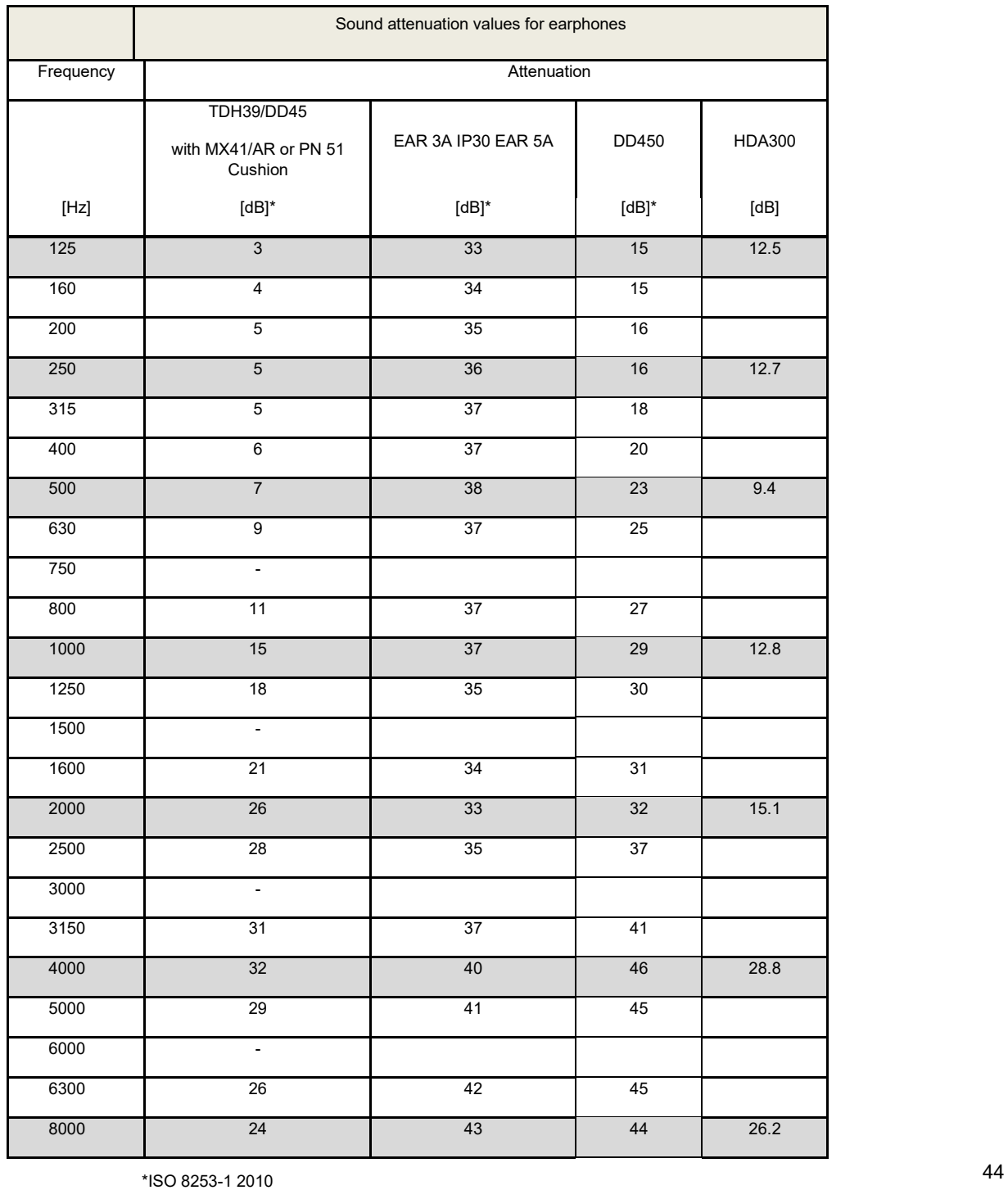

#### **5.3 Pin Assignments**

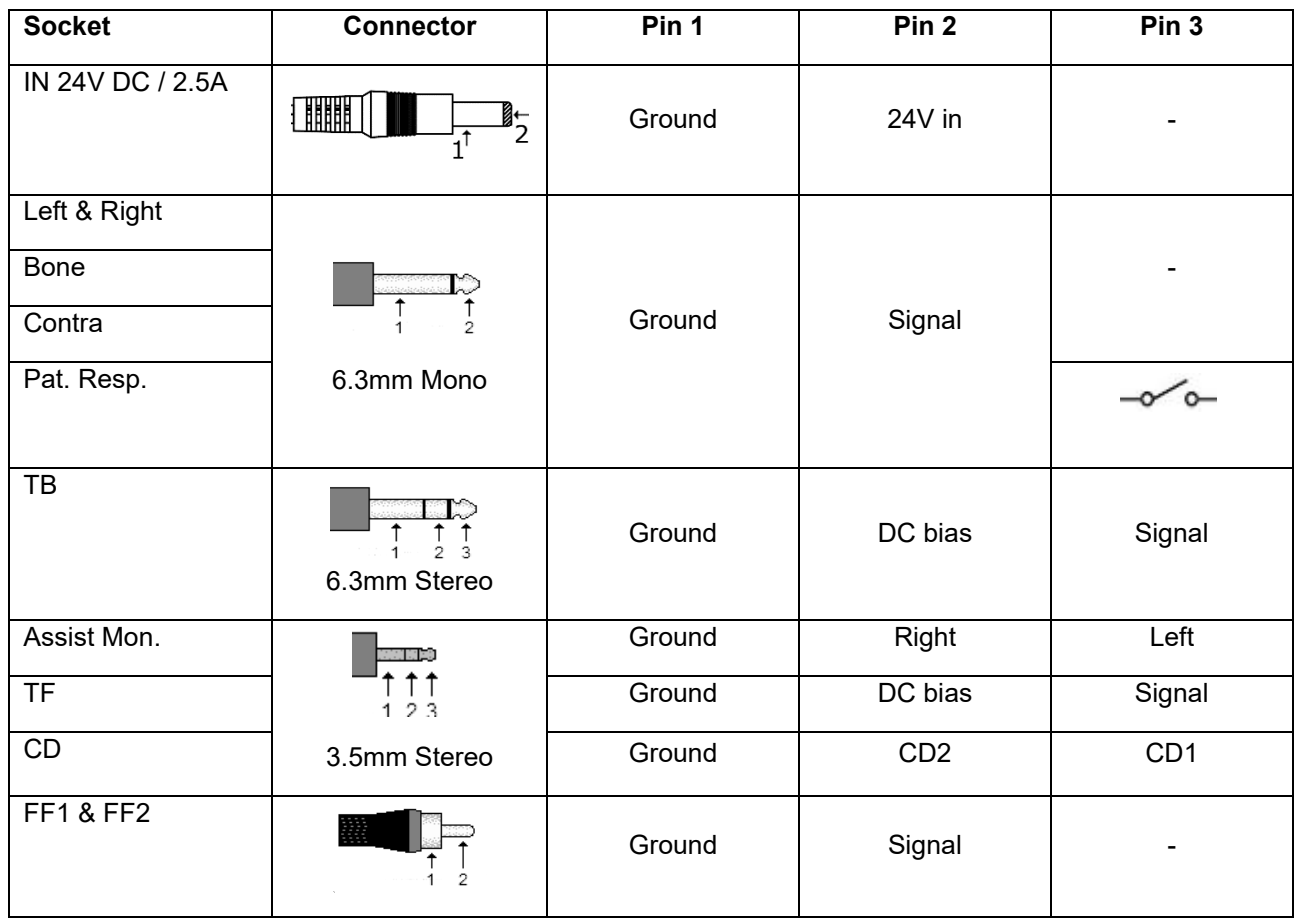

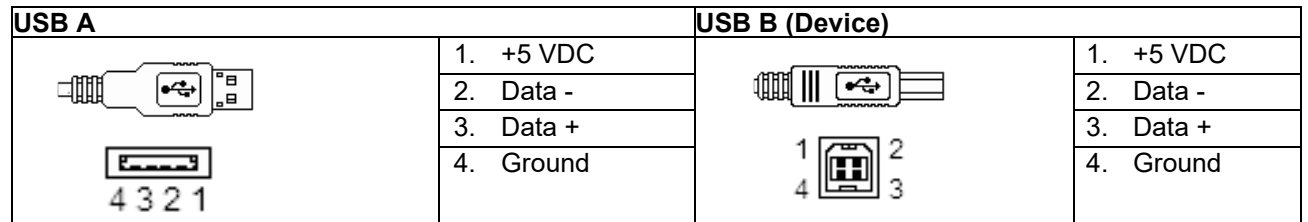

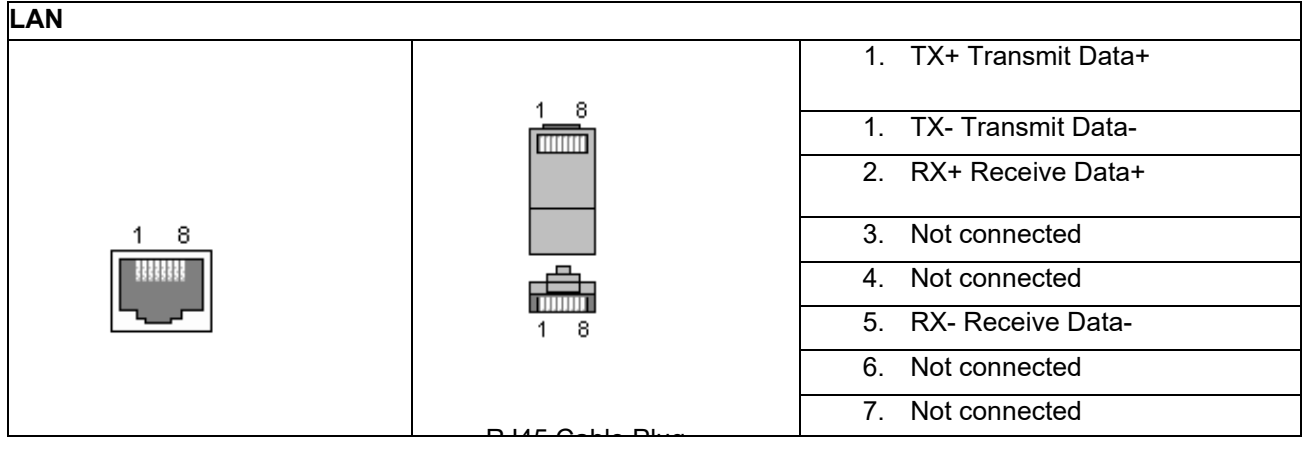

## whomover

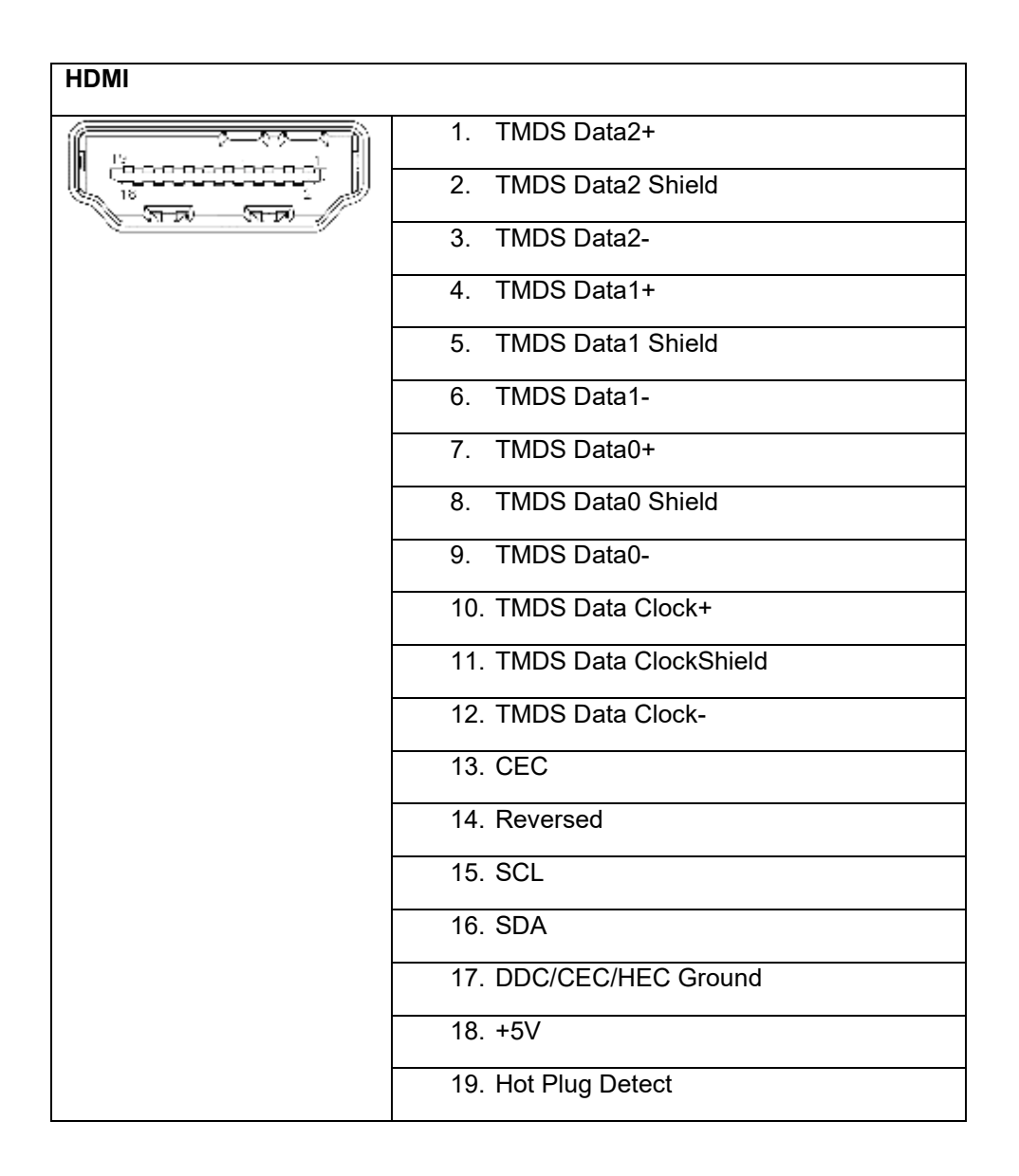

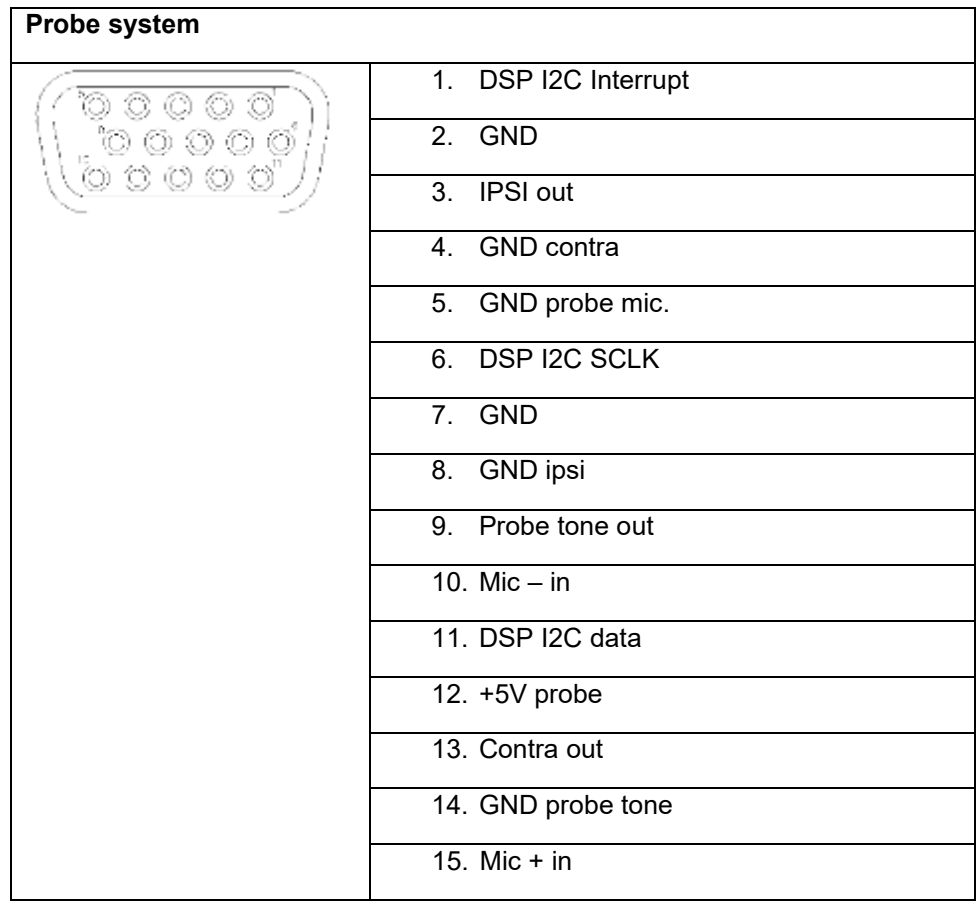

#### **5.4 Electromagnetic compatibility (EMC)**

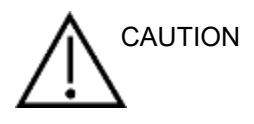

- This instrument is suitable in hospital environments except for near active HF surgical equipment and RF shielded rooms of systems for magnetic resonance imaging, where the intensity of electromagnetic disturbance is high
- Use of this instrument adjacent to or stacked with other equipment should be avoided because it could result in improper operation. If such use is necessary, this instrument and the other equipment should be observed to verify that they are operating normally
- Use of accessories, transducers and cables other than those specified or provided by the manufacturer of this equipment could result in increased electromagnetic emissions or decreased electromagnetic immunity of this equipment and result in improper operation. The list of accessories, transducers and cables can be found in this appendix.
- Portable RF communications equipment (including peripherals such as antenna cables and external antennas) should be used no closer than 30 cm (12 inches) to any part of this instrument, including cables specified by the manufacturer. Otherwise, degradation of the performance of this equipment could result

#### **NOTICE**

- ESSENTIAL PERFORMANCE for this instrument is defined by the manufacturer as: This instrument does not have an ESSENTIAL PERFORMANCE Absence or loss of ESSENTIAL PERFORMANCE cannot lead to any unacceptable immediate risk
- Final diagnosis shall always be based on clinical knowledge There are no deviations from the collateral standard and allowances uses
- This instrument is in compliance with IEC60601-1-2:2014, emission class B group 1 NOTICE: There are no deviations from the collateral standard and allowances uses NOTICE: All necessary instruction for maintaining compliance with regard to EMC can be found in the general maintenance section in this instruction. No further steps required.

Portable and mobile RF communications equipment can affect the AA222. Install and operate the AA222 according to the EMC information presented in this chapter. The AA222 has been tested for EMC emissions and immunity as a standalone AA222. Do not use the AA222 adjacent to or stacked with other electronic equipment. If adjacent or stacked use is necessary, the user should verify normal operation in the configuration.

The use of accessories, transducers and cables other than those specified, with the exception of servicing parts sold by Interacoustics as replacement parts for internal components, may result in increased EMISSIONS or decreased IMMUNITY of the device.

Anyone connecting additional equipment is responsible for making sure the system complies with the IEC 60601-1-2 standard.

## mont

Guidance and manufacturer's declaration - electromagnetic emissions

The AA222 is intended for use in the electromagnetic environment specified below. The customer or the user of the AA222 should assure that it is used in such an environment.

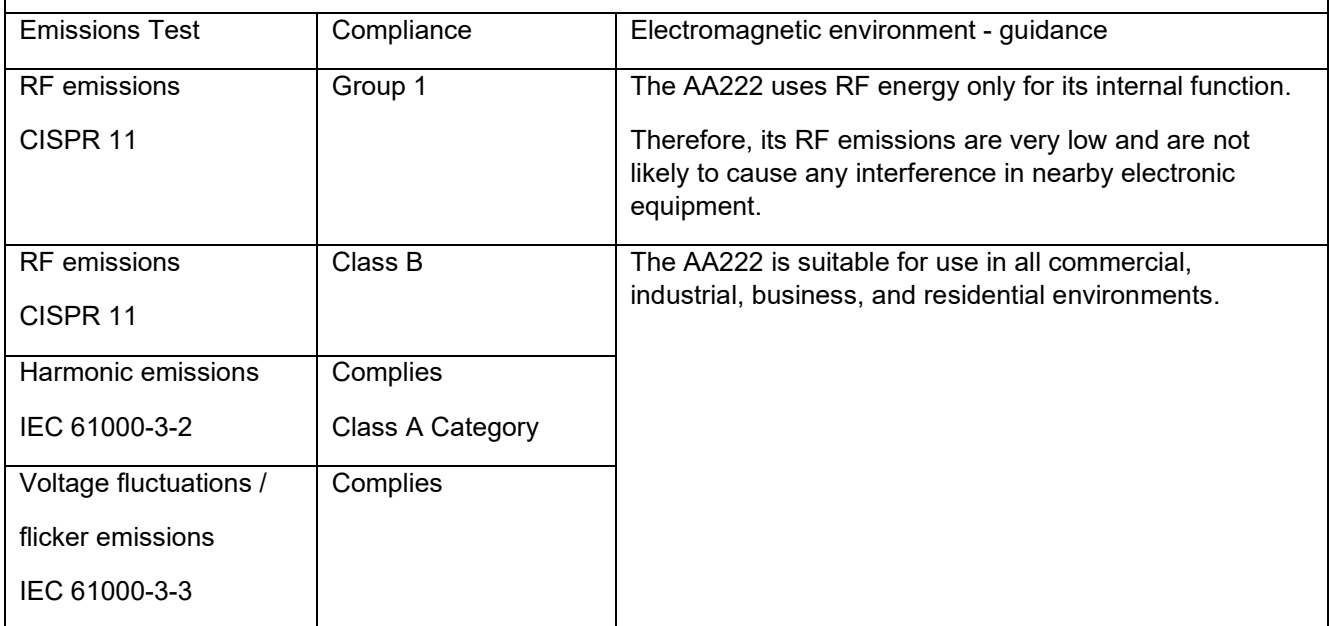

Recommended separation distances between portable and mobile RF communications equipment and the AA222.

The AA222 is intended for use in an electromagnetic environment in which radiated RF disturbances are controlled. The customer or the user of the AA222 can help prevent electromagnetic interferences by maintaining a minimum distance between portable and mobile RF communications equipment (transmitters) and the AA222 as recommended below, according to the maximum output power of the communications equipment.

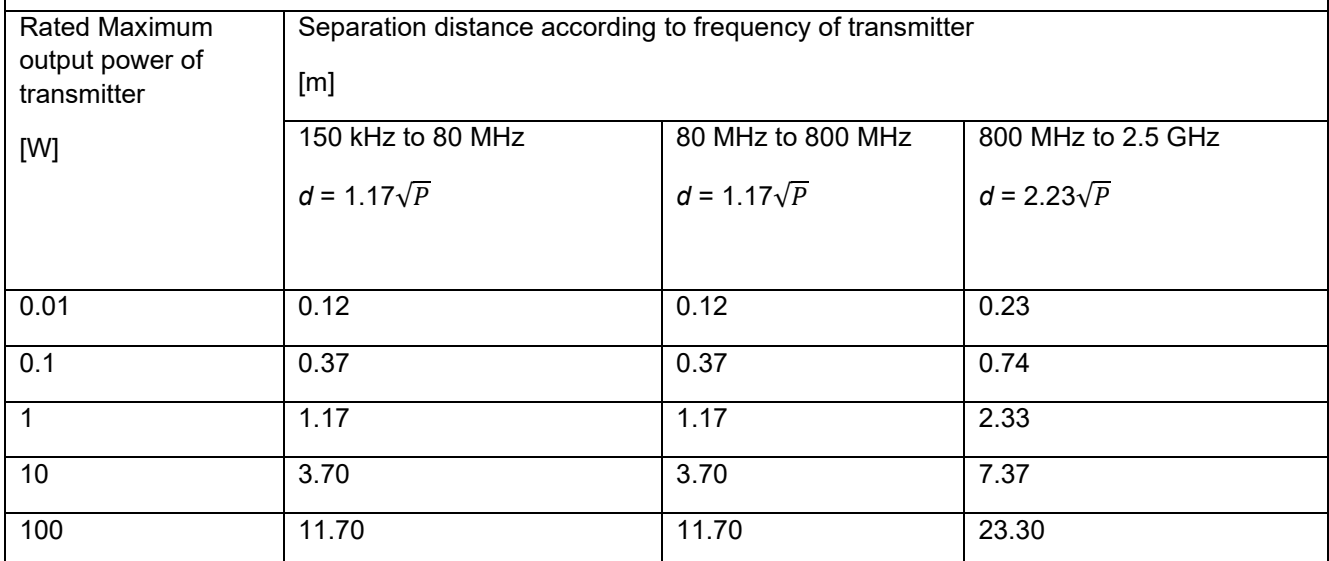

For transmitters rated at a maximum output power not listed above, the recommended separation distance *d*  in meters (m) can be estimated using the equation applicable to the frequency of the transmitter, where *P* is the maximum output power rating of the transmitter in watts (W) according to the transmitter manufacturer.

Note 1 At 80 MHz and 800 MHZ, the higher frequency range applies.

Note 2 These guidelines may not apply to all situations. Electromagnetic propagation is affected by absorption and reflection from structures, objects and people.

#### Guidance and Manufacturer's Declaration - Electromagnetic Immunity

The AA222 is intended for use in the electromagnetic environment specified below. The customer or the user of the AA222 should assure that it is used in such an environment.

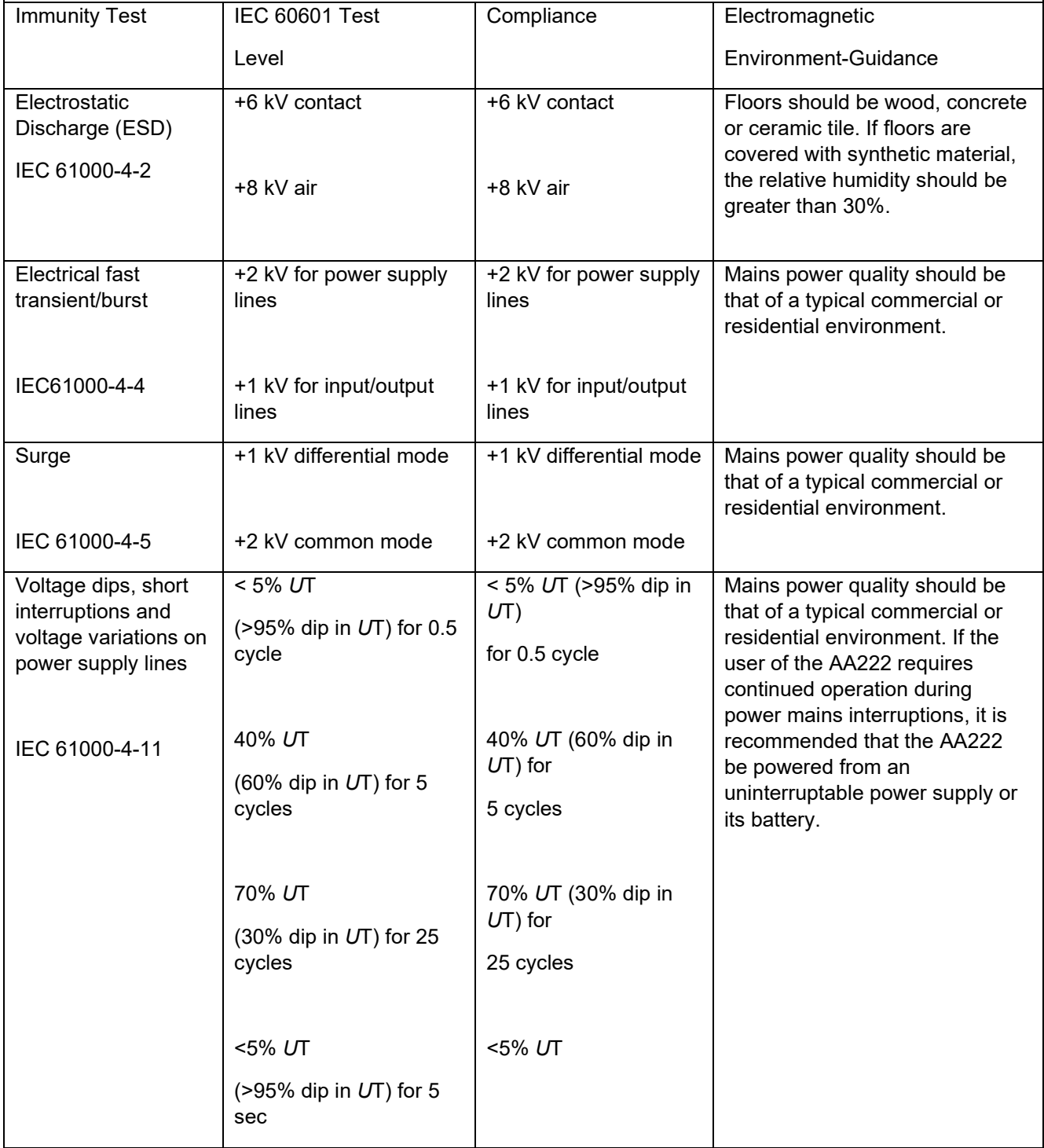

## unne

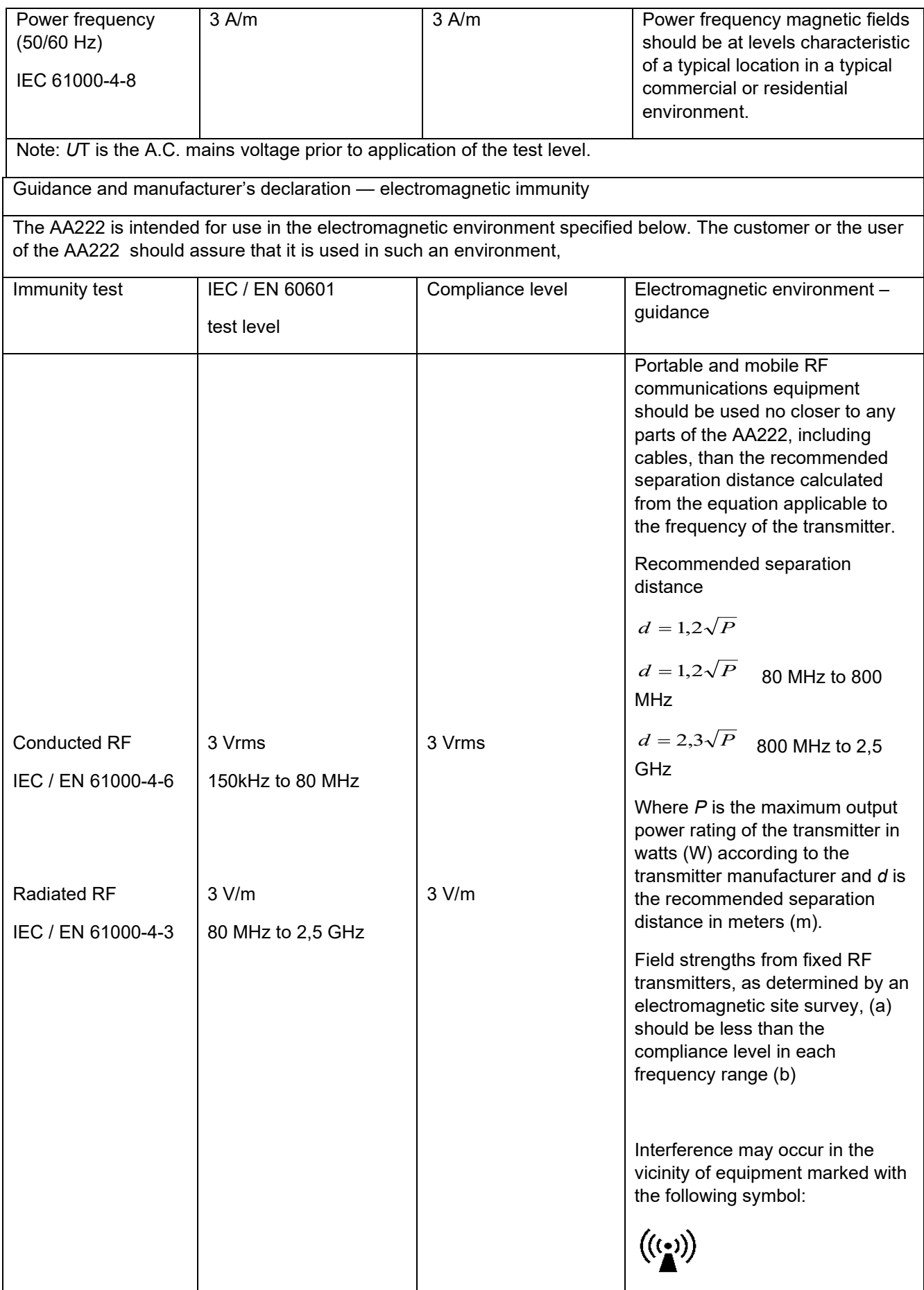

## wllwww

NOTE1 At 80 MHz and 800 MHz, the higher frequency range applies

NOTE 2 These guidelines may not apply in all situations. Electromagnetic propagation is affected by absorption and reflection from structures, objects and people.

(a) Field strengths from fixed transmitters, such as base stations for radio (cellular/cordless) telephones and land mobile radios, amateur radio, AM and FM radio broadcast and TV broadcast cannot be predicted theoretically with accuracy. To assess the electromagnetic environment due to fixed RF transmitters, an electromagnetic site survey should be considered. If the measured field strength in the location in which the AA222 is used exceeds the applicable RF compliance level above, the AA222 should be observed to verify normal operation, If abnormal performance is observed, additional measures may be necessary, such as reorienting or relocating the AA222.

(b) Over the frequency range 150 kHz to 80 MHz, field strengths should be less than 3 V/m.

To ensure compliance with the EMC requirements as specified in IEC 60601-1-2, it is essential to use only the following accessories:

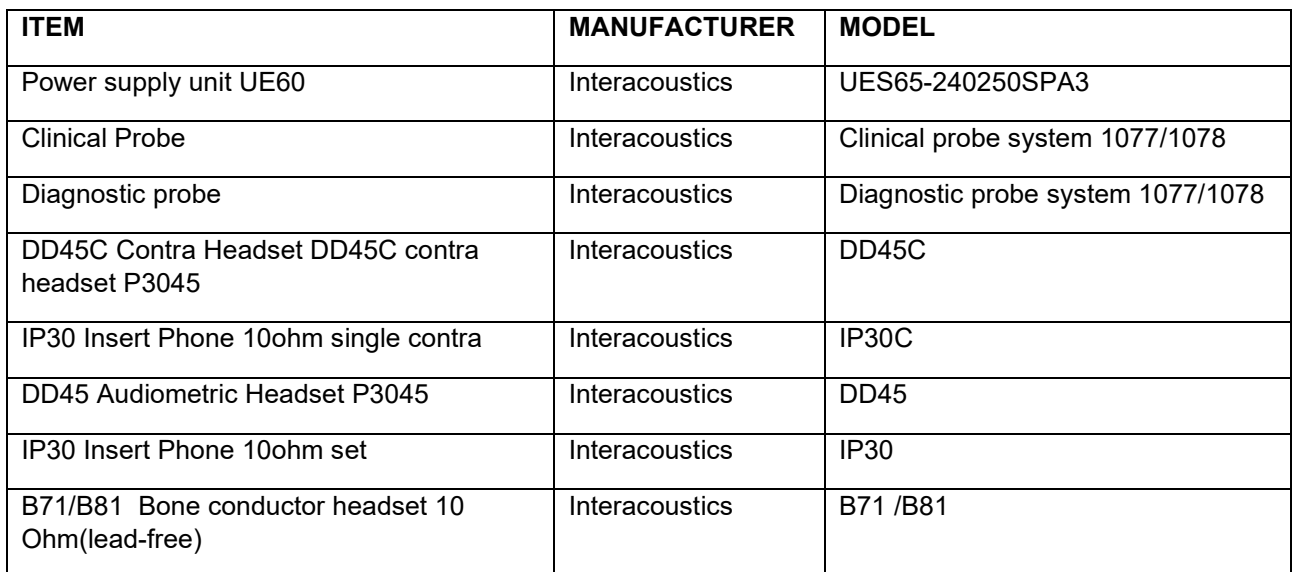

Conformance to the EMC requirements as specified in IEC 60601-1-2 is ensured if the cable types and cable lengths are as specified below:

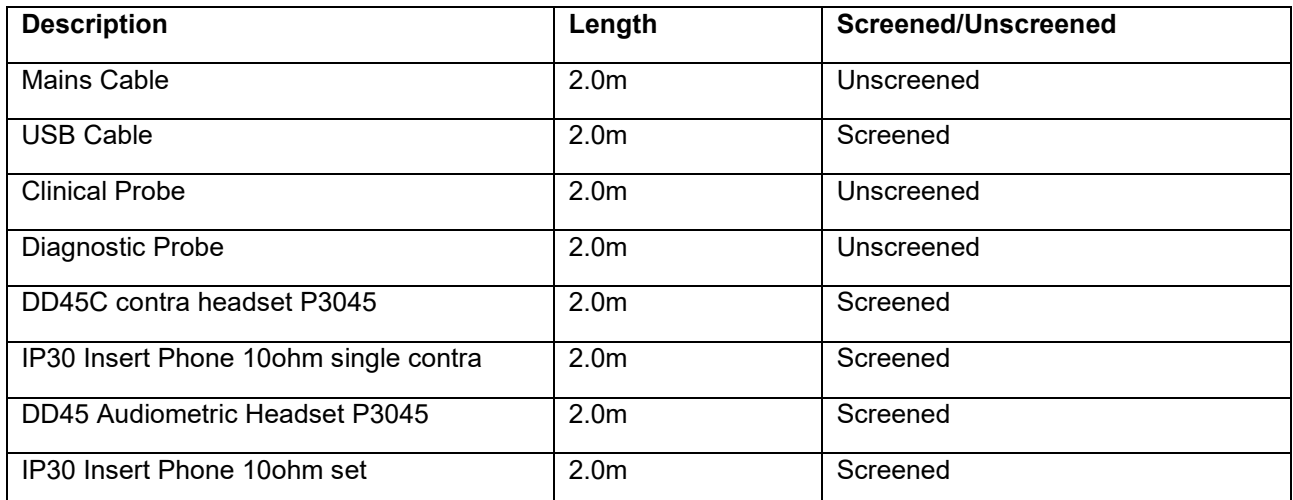

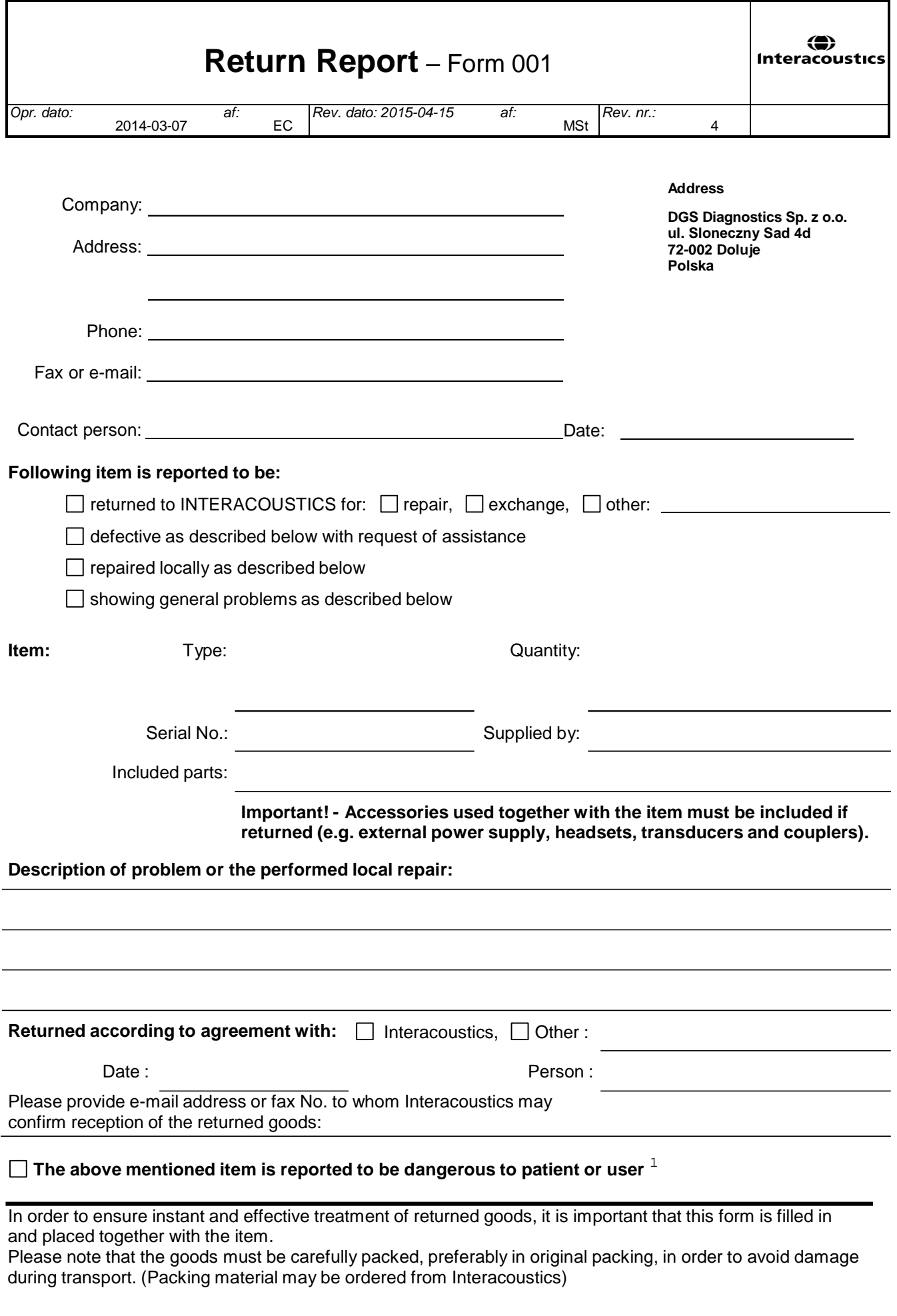

 $1$  EC Medical Device Directive rules require immediate report to be sent, if the device by malfunction deterioration of performance or characteristics and/or by inadequacy in labelling or instructions for use, has caused or could have caused death or serious deterioration of health to patient or user.Page 1 of 1